# **Dell من XPS One 2710 الكمبيوتر دليل المالك**

**طراز الكمبيوتر: 2710 One XPS الطراز التنظيمي: C06W | النوع التنظيمي: 001C06W**

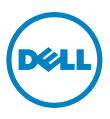

## **الملاحظات والتنبيهات والتحذيرات**

**ملاحظة:** تشير كلمة "ملاحظة" إلى معلومات مهمة تساعدك على تحقيق استفادة أفضل من الكمبيوتر. **تنبيه: تشير كلمة "تنبيه" إلى احتمال حدوث تلف بالأجهزة أو فقدان البيانات في حالة عدم اتباع الإرشادات. تحذير: تشير كلمة "تحذير" إلى احتمال حدوث ضرر بالممتلكات أو تعرض الأشخاص للإصابة أو الموت.**

> **المعلومات الواردة في هذا المستند عرضة للتغيير دون إشعار. حقوق النشر © لعام ۲۰۱۲ لشركة .Inc Dell. جميع الحقوق محفوظة.**

يُمنع تمامًا إجراء أي نسخ لهذه المواد بأي شكل من الأشكال بدون إذن كتابي من شركة .Dell Inc.

العلامات التجارية المستخدمة في هذا النص: إن Dellô وشعار DELL وOneô XPS هي علامات تجارية مملوكة لشركة .Inc Dell، وMicrosoftÆ وWindowsÆ وشعار زر البدء في نظام التشغيل Windows هي علامات تجارية أو علامات تجارية مسجلة مملوكة لشركة Microsoft Corporation في الولايات المتحدة و/أو دول أخرى، وتُعد ®Bluetooth علامة تجارية مسجلة مملوكة لشركة .Bluetooth SIG, Inc وتستخدمها شركة Dell بموجب ترخيص. و®Intel علامة تجارية مسجلة وSpeedStepô Intel علامة تجارية مملوكتان لشركة Corporation Intel في الولايات المتحدة و/أو دول أخرى.

وقد يتم في هذا المستند ً أيضا استخدم علامات تجارية وأسماء تجارية أخرى للإشارة إما إلى الجهات المالكة لهذه العلامات والأسماء أو إلى منتجاتها. وتنفي شركة .Inc Dell وجود أي مصلحة خاصة في هذه العلامات والأسماء التجارية بخلاف ما يخصها من أسماء وعلامات.

**۲۰۱۲ - ۰٤ مراجعة 00A**

----------------------------------

# **جدول البيانات**

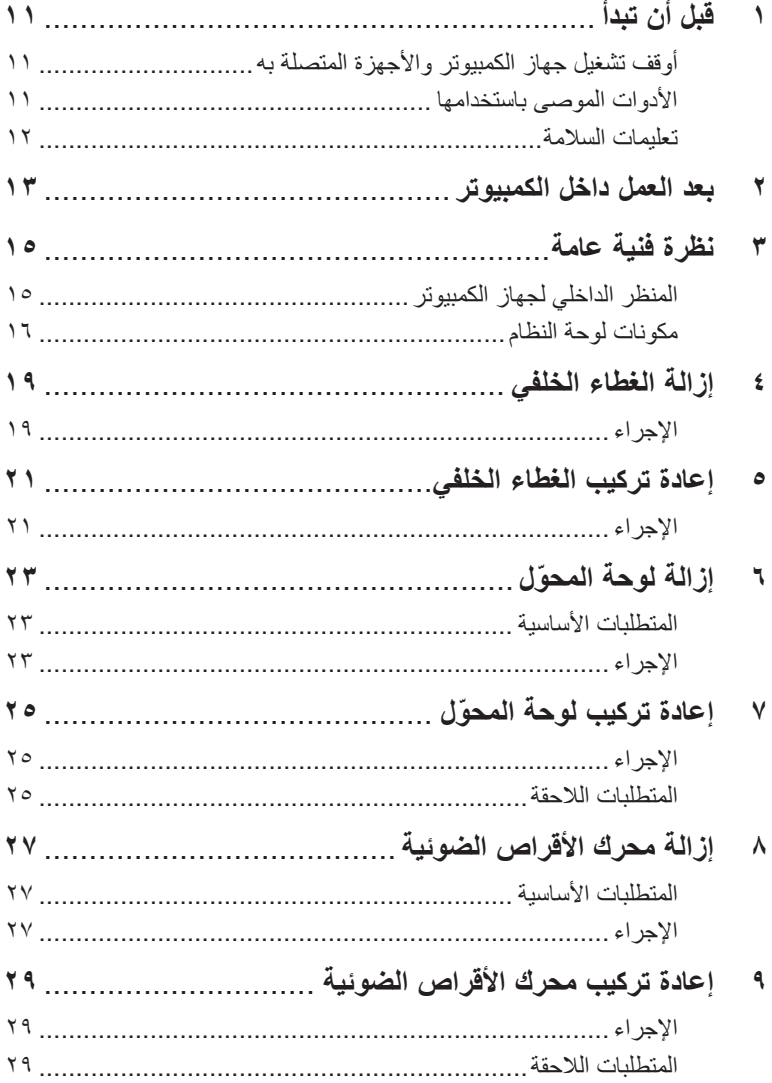

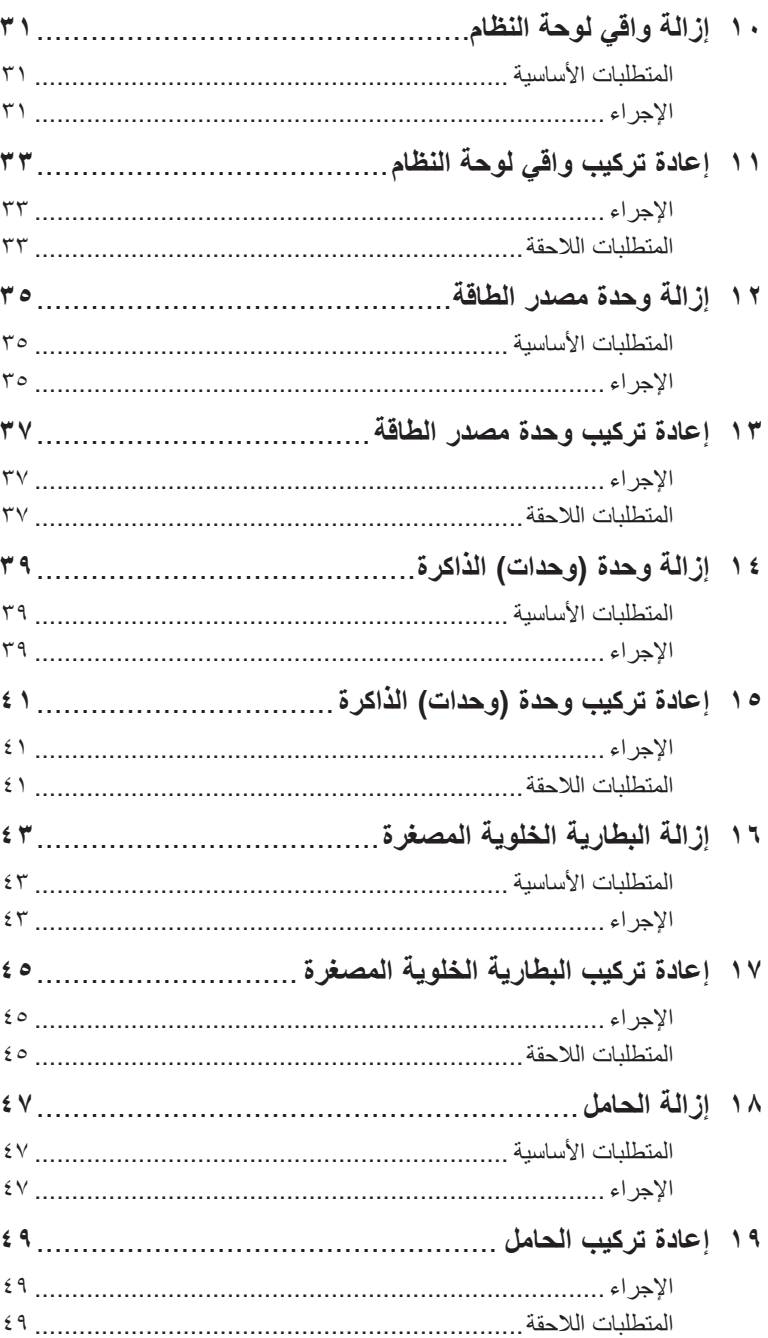

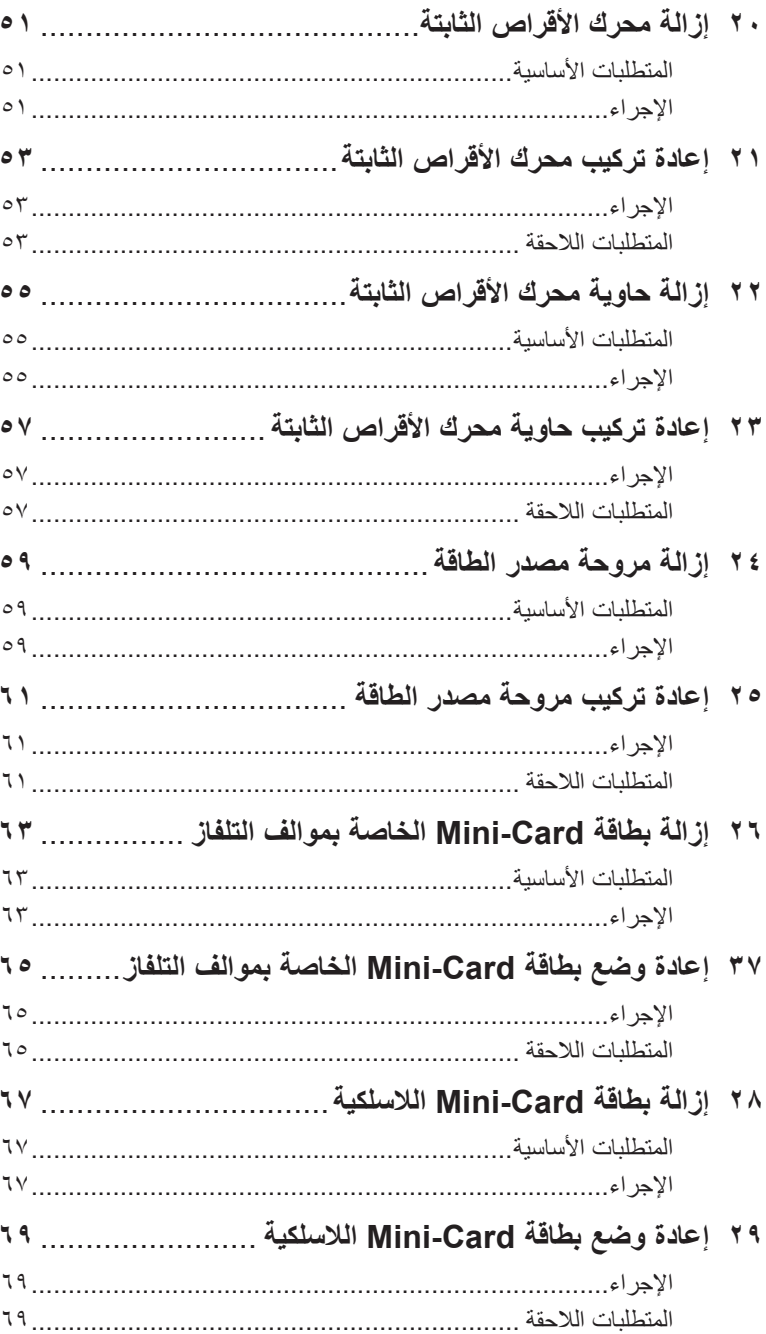

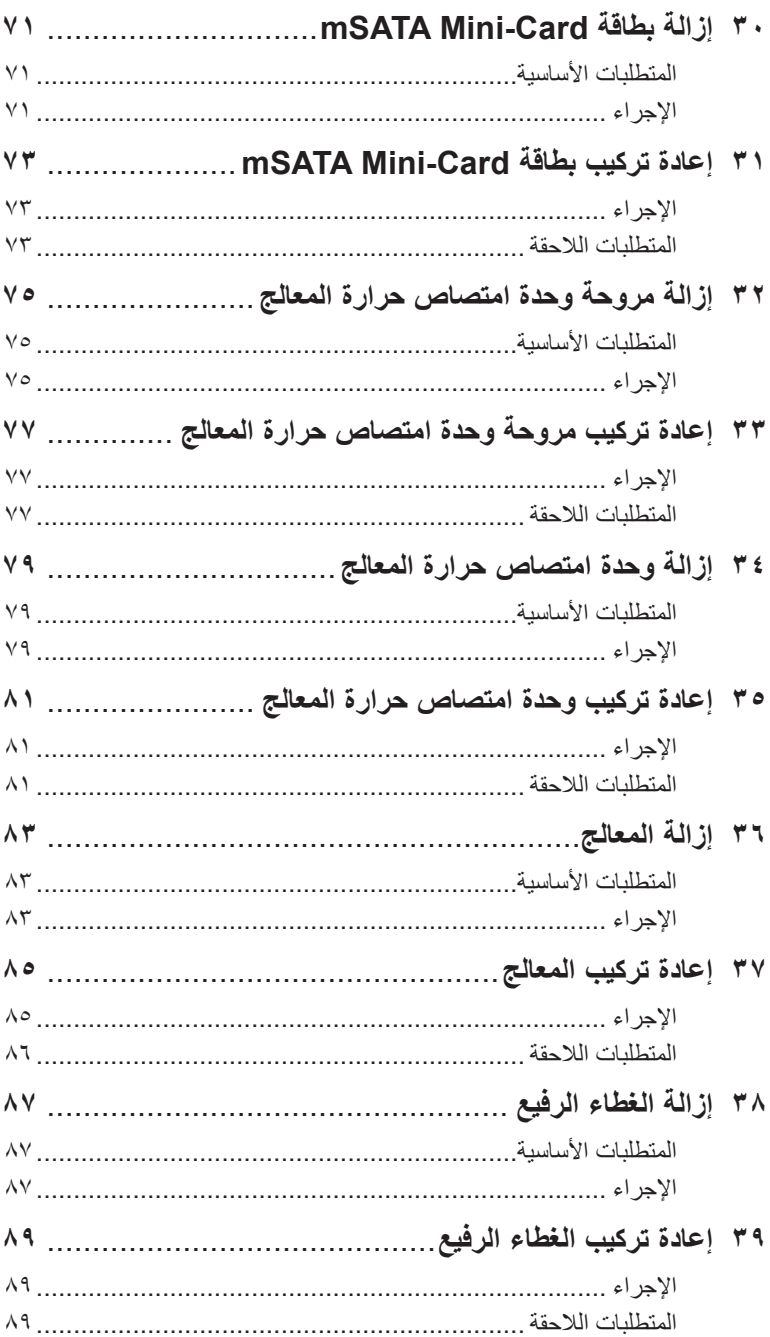

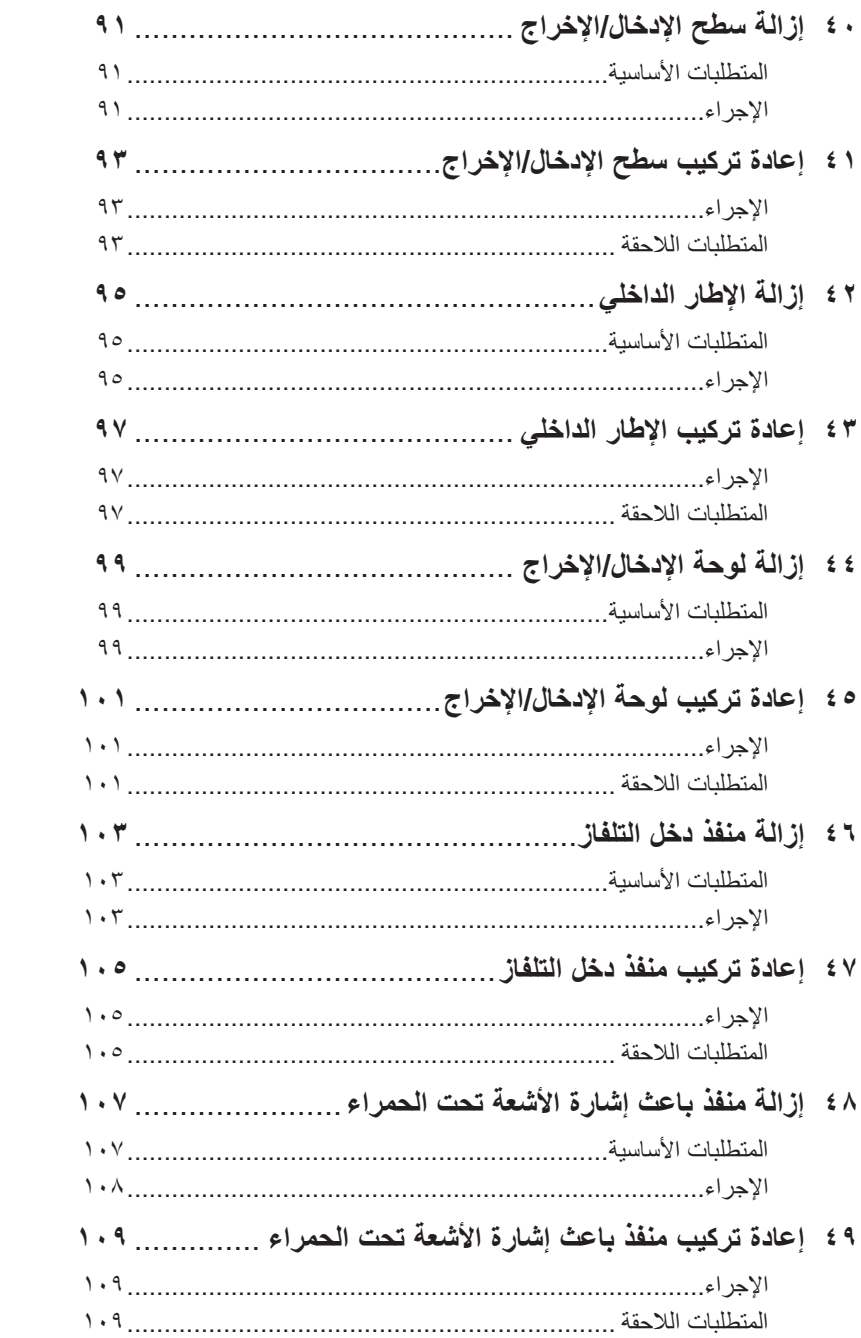

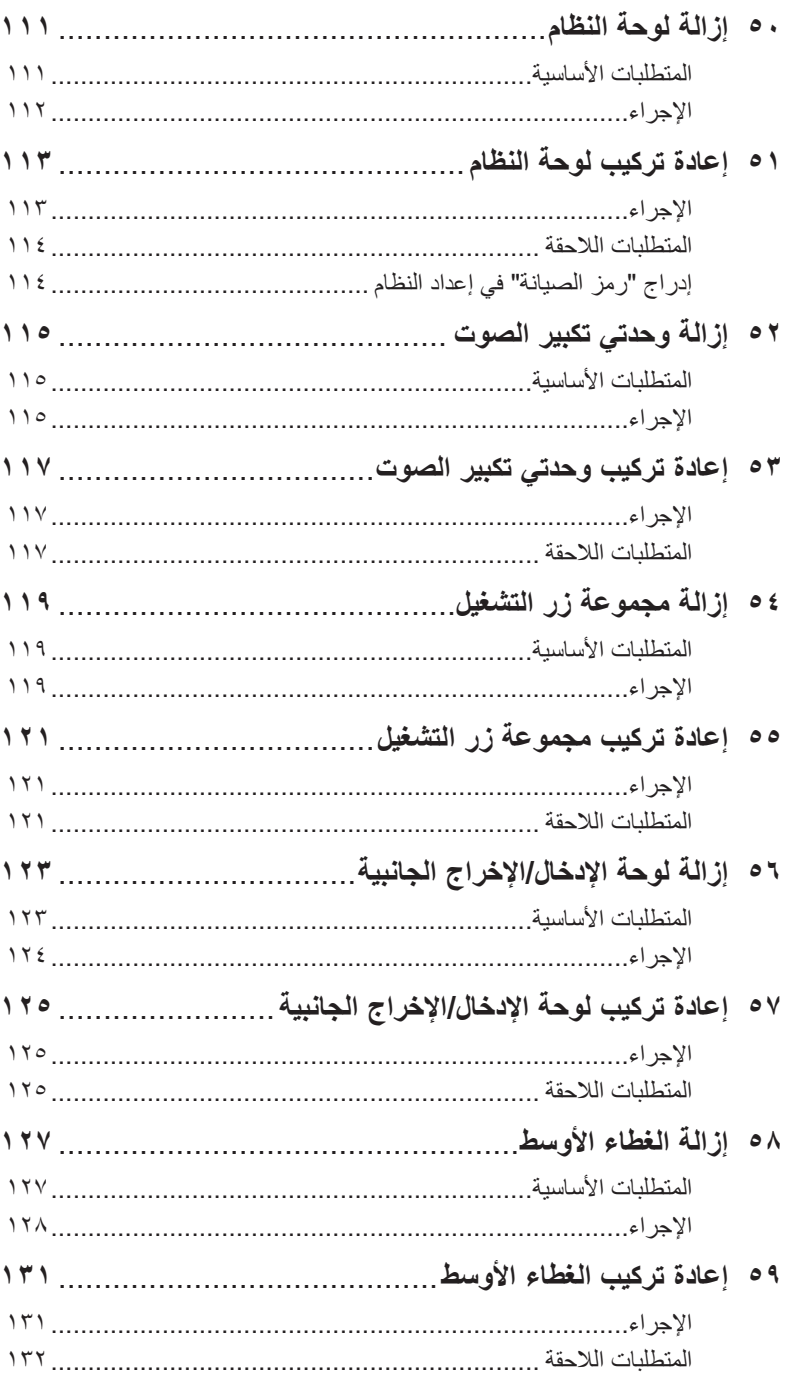

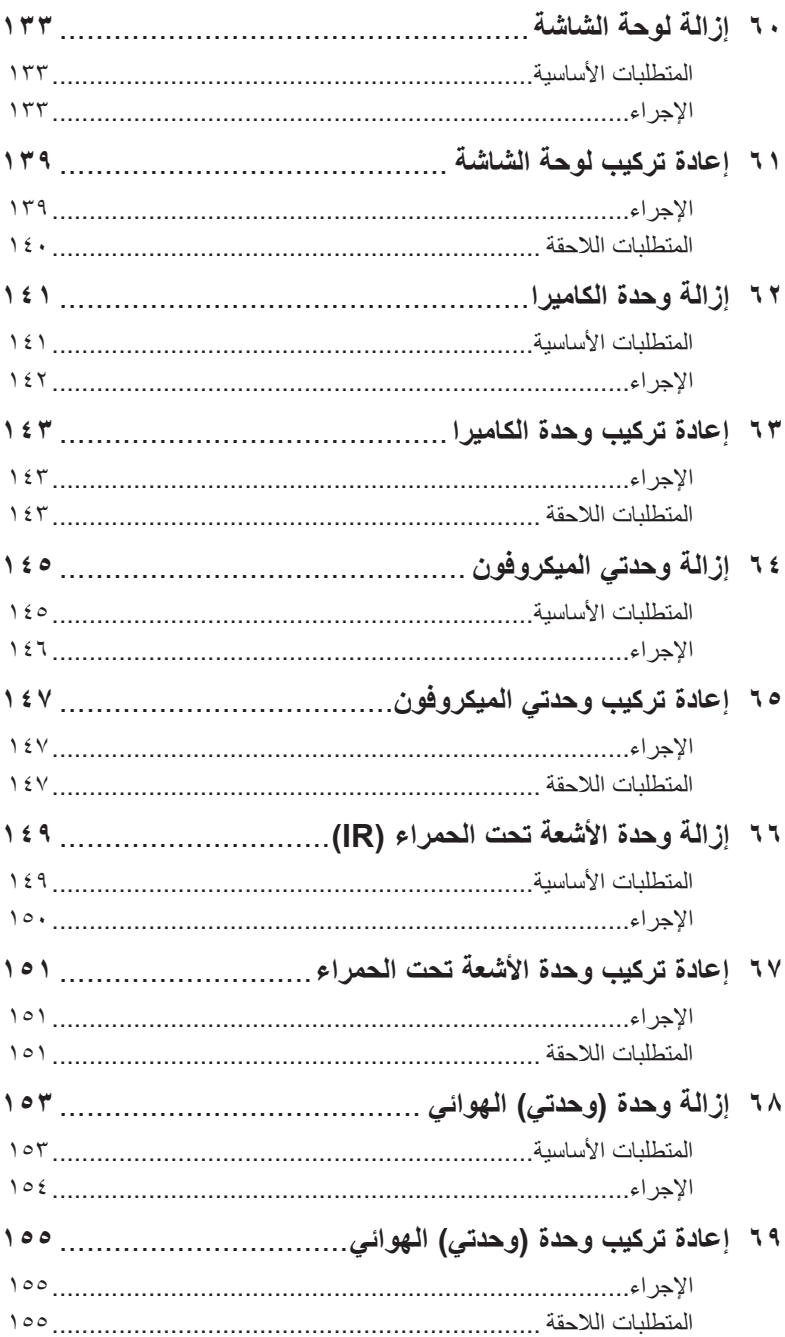

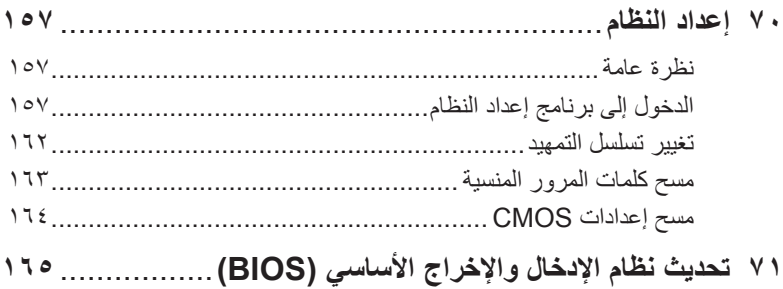

## <span id="page-10-3"></span><span id="page-10-0"></span>**قبل أن تبدأ**

## <span id="page-10-1"></span>**أوقف تشغيل جهاز الكمبيوتر واألجهزة المتصلة به**

**تنبيه: لتفادي فقد البيانات، احفظ جميع الملفات المفتوحة وأغلقها واخرج من جميع البرامج المفتوحة قبل إيقاف تشغيل الكمبيوتر.**

- **1** احفظ جميع الملفات المفتوحة وأغلقها واخرج من جميع البرامج المفتوحة.
- <span id="page-10-2"></span>**2** انقر فوق **Start( ابدأ(** ، ثم انقر فوق **Down Shut( إيقاف التشغيل(**.

يتم إيقاف تشغيل نظام Windows Microsoft ثم إيقاف تشغيل الكمبيوتر.

**مالحظة:** إذا كنت تستخدم نظام تشغيل آخر، فانظر مستندات نظام التشغيل لمعرفة إرشادات إيقاف التشغيل.

- **3** افصل الكمبيوتر وجميع األجهزة المتصلة به من مآخذ التيار الكهربي.
- **4** افصل جميع كابالت الهاتف وكابالت الشبكة واألجهزة المتصلة عن جهاز الكمبيوتر لديك.
- ٍ ً تقريبا لعزل لوحة **5** بعد فصل الكابالت عن جهاز الكمبيوتر، اضغط مع االستمرار على زر التشغيل لمدة تصل إلى 5 ثوان ً النظام أرضيا.

## **األدوات الموصى باستخدامها**

قد تحتاج الإجراءات الواردة في هذا المستند إلى توفر الأدوات التالية:

**•** مفك Phillips

**1**

**•** قلم كتابة )مخطاط( بالستيكي

### **تعليمات السالمة**

 $\triangle$ 

<span id="page-11-0"></span>ً استعن بإرشادات السالمة التالية لحماية الكمبيوتر من احتمالية تعرضه للتلف ولضمان سالمتك الشخصية أيضا.

- **تحذير: قبل أن تبدأ العمل بداخل الكمبيوتر، يرجى قراءة معلومات السالمة الواردة مع جهاز الكمبيوتر. للحصول على معلومات إضافية حول أفضل ممارسات السالمة، انظر "الصفحة الرئيسية الخاصة بالتوافق مع اإلشعارات التنظيمية" .dell.com/regulatory\_compliance العنوان على**
- **تحذير: افصل جميع مصادر الطاقة قبل فتح غطاء الكمبيوتر أو اللوحات. وبعد االنتهاء من العمل داخل الكمبيوتر، أعد**   $\mathbb{A}$ **تركيب جميع األغطية واللوحات والمسامير قبل التوصيل بمصدر الطاقة.**

**تنبيه: ً لفصل كابل الشبكة، عليك أوال فصل الكابل عن الكمبيوتر، ثم افصله عن الجهاز المتصل بالشبكة.**

**ٍ ونظيف. تنبيه: لتجنب إتالف جهاز الكمبيوتر، تأكد من أن سطح العمل مستو**

**تنبيه: لتجنب إتالف المكونات والبطاقات، تعامل معها بحملها من الحواف وتجنب لمس السنون وأطراف التالمس )التوصيل(.**

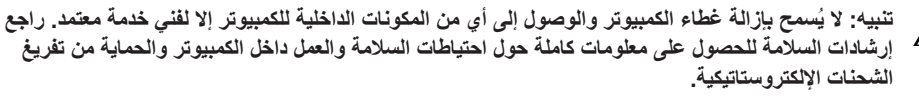

**تنبيه: ً قبل لمس أي شيء بداخل الكمبيوتر، اعزل نفسك أرضيا عن طريق لمس سطح معدني غير مطلي، مثل السطح المعدني الموجود ً في الجزء الخلفي من الكمبيوتر. وأثناء العمل، المس سطح ً ا معدنيا غير مطلي من وقت آلخر لتبديد الكهرباء اإلستاتيكية التي قد تضر بالمكونات الداخلية للكمبيوتر.**

**تنبيه: ّ عندما تقوم بفصل أحد الكابالت، اسحبه من الموصل أو لسان الجذب، وليس من الكابل نفسه. فبعض الكابالت تحتوي على موصالت مزودة بألسنة قفل أو مسامير ذات رؤوس )تلف باإلبهام( يلزم فكها قبل فصل الكابل. وعند فصل**  الكابلات، حافظ على محاذاتها في وضع متساوٍ لتجنب تني أي من سنون الموصلات. عند توصيل الكابلات، تأكد من أن<br>. **الموصالت والمنافذ قد تمت محاذاتها وتوجيهها بشكل صحيح.**

## <span id="page-12-2"></span><span id="page-12-0"></span>**بعد العمل داخل الكمبيوتر**

بعد االنتهاء من إجراءات إعادة تركيب المكونات، تأكد من التالي:

**2**

- **•** إعادة ربط جميع المسامير والتأكد من عدم وجود مسامير مفكوكة داخل الكمبيوتر
- <span id="page-12-1"></span>**•** توصيل أي أجهزة خارجية وكابالت وبطاقات وأي )جزء آخر( أجزاء أخرى قمت بإزالتها قبل استخدام جهاز الكمبيوتر
	- **•** توصيل الكمبيوتر وجميع األجهزة المرفقة بالمآخذ الكهربائية الخاصة بها

**تنبيه: قبل تشغيل الكمبيوتر، أعد ربط كل المسامير وتأكد من عدم وجود مسامير مفكوكة داخل الكمبيوتر. إذ إن**   $\triangle$ **اإلخفاق في القيام بذلك قد يتلف الكمبيوتر.**

# <span id="page-14-0"></span>**نظرة فنية عامة**

<span id="page-14-1"></span>تحذير : قبل ان تبدا العمل بداخل الكمبيوتر ، يرجى قراءة معلومات السلامة الواردة مع جهاز الكمبيوتر واتبع الخطوات الواردة في "قَبل أن تبدأ" في [الصفحة](#page-10-3) ١١. وبعد إنهاء [العمل](#page-12-2) بداخل الكمبيوتر ، اتبع الإرشادات الواردة في "بعد العمل داخل الكعبيوتر" في الصفحة "١. للحصول على معلومات إضافية حول أفضل ممارسات السلامة، انظر "الصفحة **الرئيسية الخاصة بالتوافق مع الإشعارات التنظيمية" على العنوان compliance\_regulatory/com.dell.**

**المنظر الداخلي لجهاز الكمبيوتر**

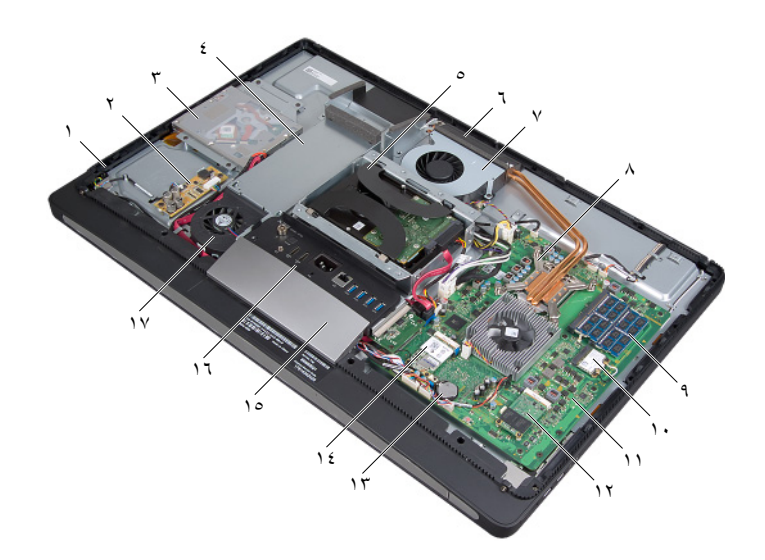

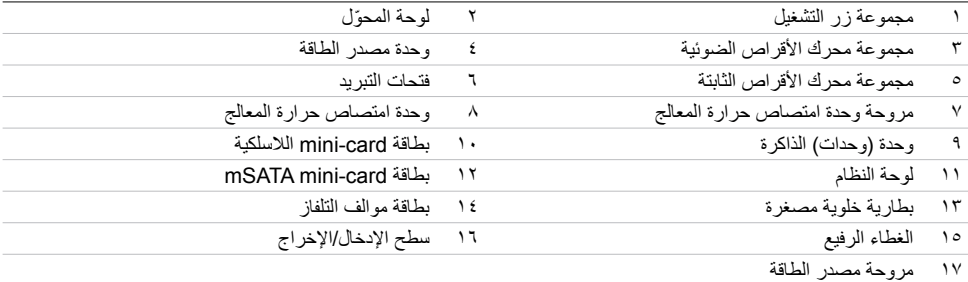

# **مكونات لوحة النظام**

<span id="page-15-0"></span>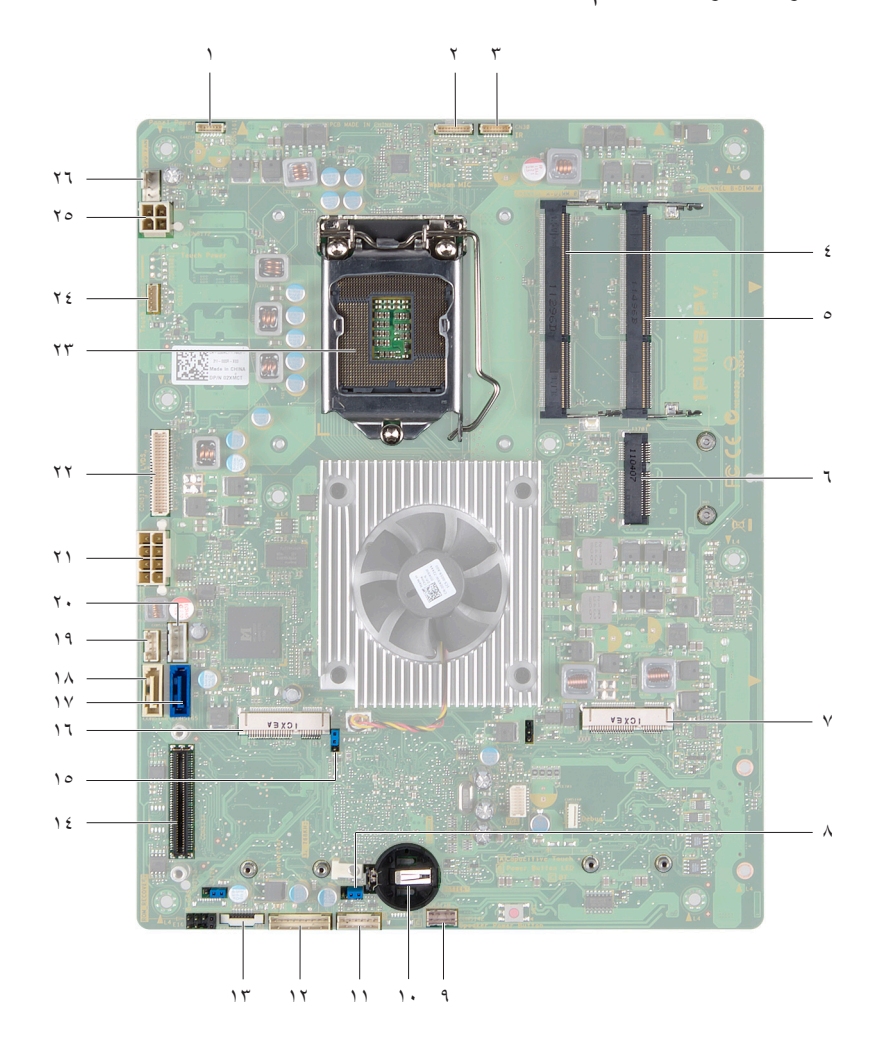

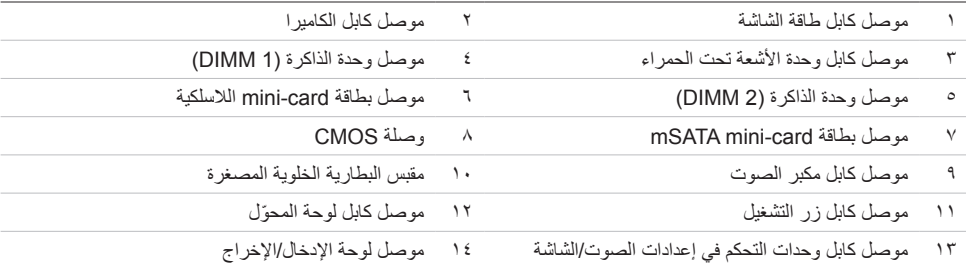

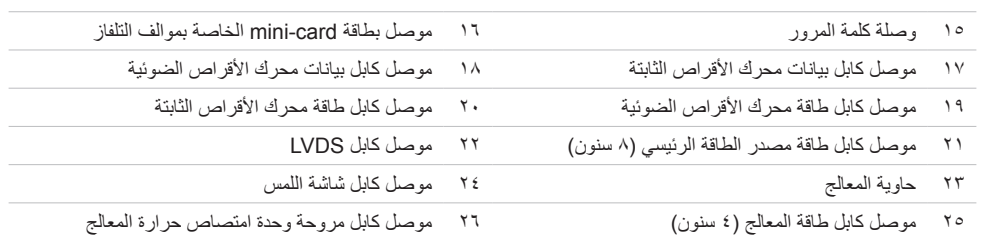

# <span id="page-18-2"></span><span id="page-18-0"></span>**إزالة الغطاء الخلفي**

<span id="page-18-1"></span> $\triangle$ **تحذير: قبل أن تبدأ العمل بداخل الكمبيوتر، يرجى قراءة معلومات السالمة الواردة مع جهاز الكمبيوتر واتبع الخطوات الواردة في ["قبل أن تبدأ" في الصفحة](#page-10-3) .[11](#page-10-3) وبعد إنهاء العمل بداخل الكمبيوتر، اتبع اإلرشادات الواردة في ["بعد العمل](#page-12-2)  [داخل الكمبيوتر" في الصفحة .13](#page-12-1) للحصول على معلومات إضافية حول أفضل ممارسات السالمة، انظر "الصفحة الرئيسية الخاصة بالتوافق مع اإلشعارات التنظيمية" على العنوان compliance\_regulatory/com.dell.**

### **اإلجراء**

- ٍ ونظيف. **1** اقلب الكمبيوتر على سطح مستو
- **2** قم بفك المسامير المثبتة للغطاء الخلفي في اإلطار الداخلي.
- **3** ّحرك الغطاء الخلفي ناحية أعلى الكمبيوتر، ثم ارفعه خارج قاعدة الكمبيوتر.

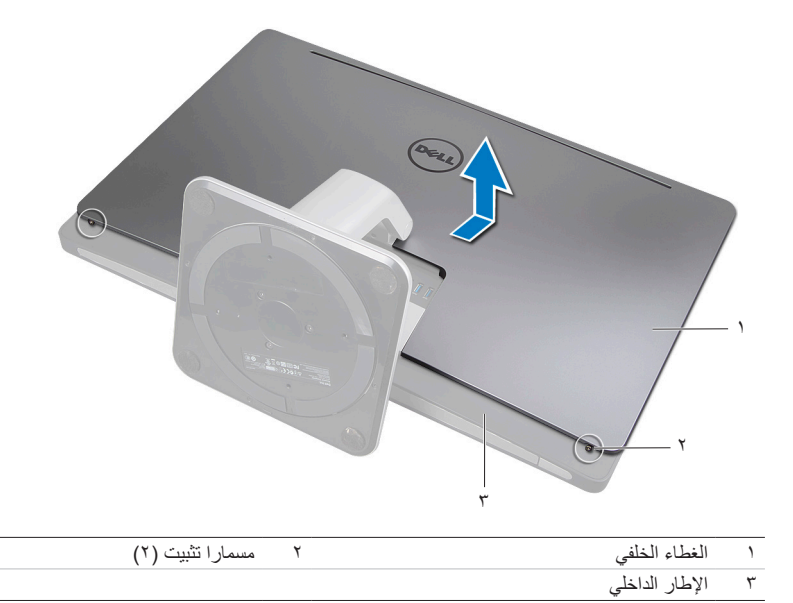

# <span id="page-20-2"></span><span id="page-20-1"></span><span id="page-20-0"></span>**إعادة تركيب الغطاء الخلفي**

**تحذير: قبل أن تبدأ العمل بداخل الكمبيوتر، يرجى قراءة معلومات السالمة الواردة مع جهاز الكمبيوتر واتبع الخطوات**   $\triangle$ **الواردة في ["قبل أن تبدأ" في الصفحة .11](#page-10-3) وبعد إنهاء العمل بداخل الكمبيوتر، اتبع اإلرشادات الواردة في ["بعد العمل](#page-12-2)  [داخل الكمبيوتر" في الصفحة .13](#page-12-1) للحصول على معلومات إضافية حول أفضل ممارسات السالمة، انظر "الصفحة الرئيسية الخاصة بالتوافق مع اإلشعارات التنظيمية" على العنوان compliance\_regulatory/com.dell.**

### **اإلجراء**

- **1** ّ ضع الغطاء الخلفي على اإلطار الداخلي، ثم حرك الغطاء ناحية قاعدة الكمبيوتر.
	- **2** أحكم ربط المسامير التي تثبت الغطاء الخلفي باإلطار الداخلي.

# <span id="page-22-0"></span>**ّ إزالة لوحة المحول**

**تحذير: قبل أن تبدأ العمل بداخل الكمبيوتر، يرجى قراءة معلومات السالمة الواردة مع جهاز الكمبيوتر واتبع الخطوات**   $\mathbb{A}$ **الواردة في ["قبل أن تبدأ" في الصفحة](#page-10-3) .[11](#page-10-3) وبعد إنهاء العمل بداخل الكمبيوتر، اتبع اإلرشادات الواردة في ["بعد العمل](#page-12-2) [داخل الكمبيوتر" في الصفحة](#page-12-1) .[13](#page-12-1) للحصول على معلومات إضافية حول أفضل ممارسات السالمة، انظر "الصفحة الرئيسية الخاصة بالتوافق مع اإلشعارات التنظيمية" على العنوان compliance\_regulatory/com.dell.**

<span id="page-22-2"></span><span id="page-22-1"></span>**المتطلبات الأساسية**<br>1 قم بإزالة الغطاء الخلفي. انظر ["إزالة الغطاء الخلفي" في الصفحة](#page-18-2) 19.

### **اإلجراء**

- **1** ارفع لسان التثبيت من على موصل كابل مؤشر اإلضاءة الخلفية للشاشة، ثم افصل كابل مؤشر اإلضاءة الخلفية للشاشة ّ عن لوحة المحول.
	- **2** ّ افصل كابل المحو ّ ل عن لوحة المحول.
	- **3** ّ قم بفك المسمارين اللذين يثبتان لوحة المحول بقاعدة الكمبيوتر.
		- **4** ّ ارفع لوحة المحول خارج قاعدة الكمبيوتر.

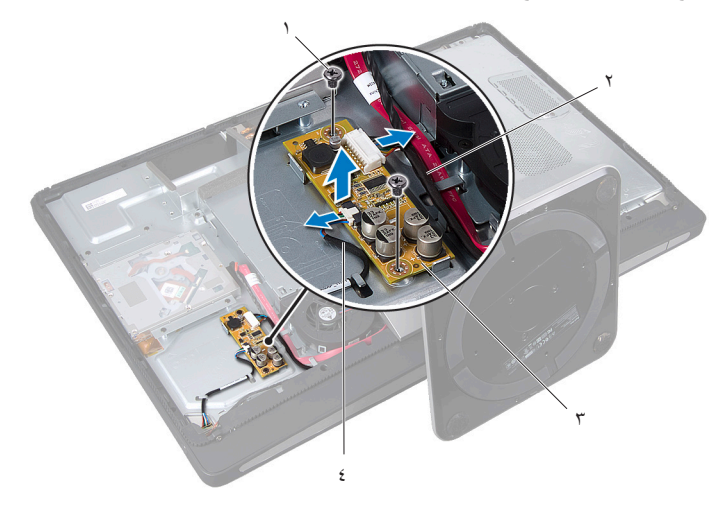

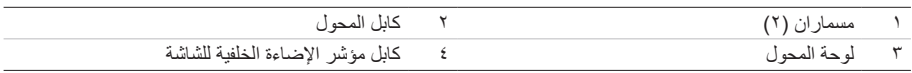

## <span id="page-24-1"></span><span id="page-24-0"></span>**ّ إعادة تركيب لوحة المحول**

**تحذير: قبل أن تبدأ العمل بداخل الكمبيوتر، يرجى قراءة معلومات السالمة الواردة مع جهاز الكمبيوتر واتبع الخطوات الواردة في ["قبل أن تبدأ" في الصفحة](#page-10-3) .[11](#page-10-3) وبعد إنهاء العمل بداخل الكمبيوتر، اتبع اإلرشادات الواردة في ["بعد العمل](#page-12-2)  [داخل الكمبيوتر" في الصفحة](#page-12-2) .[13](#page-12-2) للحصول على معلومات إضافية حول أفضل ممارسات السالمة، انظر "الصفحة الرئيسية الخاصة بالتوافق مع اإلشعارات التنظيمية" على العنوان compliance\_regulatory/com.dell.**

### **اإلجراء**

**7**

- <span id="page-24-2"></span>**1** ّ قم بمحاذاة فتحتي المسمارين، الموجودتين على لوحة المحول، مع فتحتي المسمارين الموجودتين بقاعدة الكمبيوتر.
	- **2** ّ أعد ربط المسمارين اللذين يثبتان لوحة المحول بقاعدة الكمبيوتر.
		- **3** ّ قم بتوصيل كابل المحو ّ ل بلوحة المحول.
	- **4** ّ قم بتوصيل كابل مؤشر اإلضاءة الخلفية للشاشة بلوحة المحول، ثم أحكم لسان التثبيت.

**المتطلبات اللاحقة**<br>1 أعد تركيب الغطاء الخلفي. انظر ["إعادة تركيب الغطاء الخلفي" في الصفحة](#page-20-2) ٢١.

# <span id="page-26-1"></span><span id="page-26-0"></span>إ**زالة محرك الأقراص الضوئية**

**تحذير: قبل أن تبدأ العمل بداخل الكمبيوتر، يرجى قراءة معلومات السالمة الواردة مع جهاز الكمبيوتر واتبع الخطوات**   $\triangle$ **الواردة في ["قبل أن تبدأ" في الصفحة](#page-10-3) .[11](#page-10-3) وبعد إنهاء العمل بداخل الكمبيوتر، اتبع اإلرشادات الواردة في ["بعد العمل](#page-12-2)  [داخل الكمبيوتر" في الصفحة](#page-12-2) .[13](#page-12-2) للحصول على معلومات إضافية حول أفضل ممارسات السالمة، انظر "الصفحة الرئيسية الخاصة بالتوافق مع اإلشعارات التنظيمية" على العنوان compliance\_regulatory/com.dell.**

<span id="page-26-2"></span>**المتطلبات الأسياسيية**<br>1 - قم بإزالة الغطاء الخلفي. انظر ["إزالة الغطاء الخلفي" في الصفحة](#page-18-2) 19.

### **اإلجراء**

- **1** قم بفك المسامير التي تثبت مجموعة محرك األقراص الضوئية بقاعدة الكمبيوتر.
- **2** ارفع مجموعة محرك األقراص الضوئية من قاعدة الكمبيوتر برفق، ثم افصل موصل كابلي الطاقة والبيانات من مجموعة محرك الأقراص الضوئية.

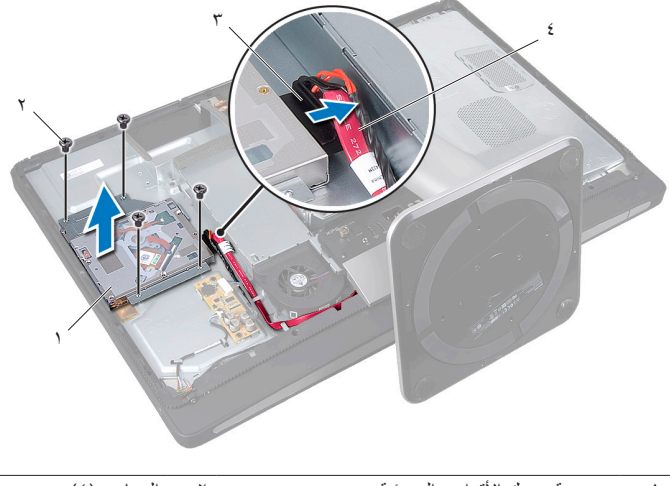

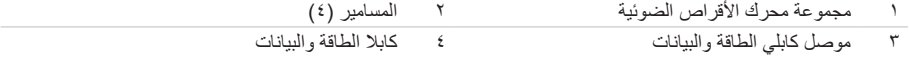

- **3** قم بفك المسامير التي تثبت مسندي محرك األقراص الضوئية بمحرك األقراص.
	- **4** قم بفك مسندي محرك األقراص الضوئية من محرك األقراص.

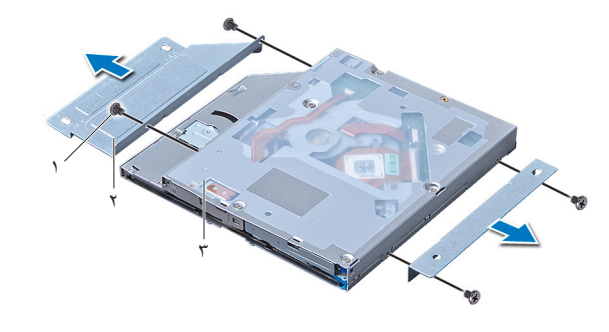

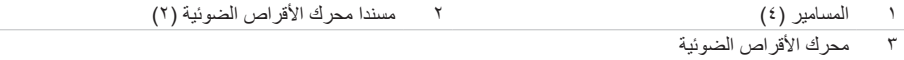

# <span id="page-28-1"></span><span id="page-28-0"></span>**إعادة تركيب محرك األقراص الضوئية**

**تحذير: قبل أن تبدأ العمل بداخل الكمبيوتر، يرجى قراءة معلومات السالمة الواردة مع جهاز الكمبيوتر واتبع الخطوات الواردة في ["قبل أن تبدأ" في الصفحة](#page-10-3) .[11](#page-10-3) وبعد إنهاء العمل بداخل الكمبيوتر، اتبع اإلرشادات الواردة في ["بعد العمل](#page-12-2)  [داخل الكمبيوتر" في الصفحة](#page-12-2) .[13](#page-12-2) للحصول على معلومات إضافية حول أفضل ممارسات السالمة، انظر "الصفحة الرئيسية الخاصة بالتوافق مع اإلشعارات التنظيمية" على العنوان compliance\_regulatory/com.dell.**

### **اإلجراء**

**9**

- **1** قم بمحاذاة فتحات المسامير الموجودة على مسندي محرك األقراص الضوئية مع فتحات المسامير الموجودة على المحرك وأعد ربط المسامير التي تثبت المسندين بمحرك األقراص الضوئية.
	- **2** قم بتوصيل موصل كابلي الطاقة والبيانات بمجموعة محرك األقراص الضوئية.
- **3** قم بمحاذاة فتحات المسامير الموجودة على مجموعة محرك األقراص الضوئية مع فتحات المسامير الموجودة على قاعدة الكمبيوتر.
	- **4** أعد ربط المسامير التي تثبت مجموعة محرك األقراص الضوئية بقاعدة الكمبيوتر.

<span id="page-28-2"></span>**المتطلبات اللاحقة**<br>1 أعد تركيب الغطاء الخلفي. انظر ["إعادة تركيب الغطاء الخلفي" في الصفحة](#page-20-2) ٢١.

# <span id="page-30-3"></span><span id="page-30-1"></span><span id="page-30-0"></span>**10 إزالة واقي لوحة النظام**

**تحذير: قبل أن تبدأ العمل بداخل الكمبيوتر، يرجى قراءة معلومات السالمة الواردة مع جهاز الكمبيوتر واتبع الخطوات**   $\triangle$ **الواردة في ["قبل أن تبدأ" في الصفحة](#page-10-3) .[11](#page-10-3) وبعد إنهاء العمل بداخل الكمبيوتر، اتبع اإلرشادات الواردة في ["بعد العمل](#page-12-2)  [داخل الكمبيوتر" في الصفحة](#page-12-2) .[13](#page-12-2) للحصول على معلومات إضافية حول أفضل ممارسات السالمة، انظر "الصفحة الرئيسية الخاصة بالتوافق مع اإلشعارات التنظيمية" على العنوان compliance\_regulatory/com.dell.**

<span id="page-30-2"></span>**المتطلبات الأسياسيية**<br>1 - قم بإزالة الغطاء الخلفي. انظر ["إزالة الغطاء الخلفي" في الصفحة](#page-18-2) 19.

### **اإلجراء**

- **1** قم بفك المسامير التي تثبت واقي لوحة النظام بقاعدة الكمبيوتر.
	- **2** ارفع واقي لوحة النظام خارج قاعدة الكمبيوتر.

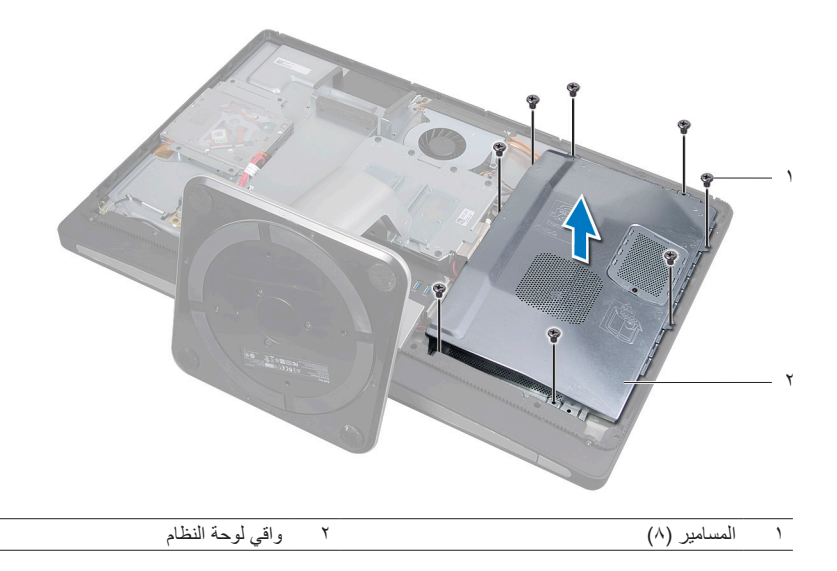

# <span id="page-32-1"></span><span id="page-32-0"></span>**11 إعادة تركيب واقي لوحة النظام**

**تحذير: قبل أن تبدأ العمل بداخل الكمبيوتر، يرجى قراءة معلومات السالمة الواردة مع جهاز الكمبيوتر واتبع الخطوات الواردة في ["قبل أن تبدأ" في الصفحة](#page-10-3) .[11](#page-10-3) وبعد إنهاء العمل بداخل الكمبيوتر، اتبع اإلرشادات الواردة في ["بعد العمل](#page-12-2)  [داخل الكمبيوتر" في الصفحة](#page-12-2) .[13](#page-12-2) للحصول على معلومات إضافية حول أفضل ممارسات السالمة، انظر "الصفحة الرئيسية الخاصة بالتوافق مع اإلشعارات التنظيمية" على العنوان compliance\_regulatory/com.dell.**

### **اإلجراء**

- <span id="page-32-2"></span>**1** قم بمحاذاة فتحات المسامير الموجودة على واقي لوحة النظام مع فتحات المسامير الموجودة بقاعدة الكمبيوتر.
	- **2** أعد ربط المسامير التي تثبت واقي لوحة النظام بقاعدة الكمبيوتر.

**المتطلبات اللاحقة**<br>1 أعد تركيب الغطاء الخلفي<sub>،</sub> انظر ["إعادة تركيب الغطاء الخلفي" في الصفحة](#page-20-2) ٢١.

# <span id="page-34-1"></span><span id="page-34-0"></span>**12 إزالة وحدة مصدر الطاقة**

**تحذير: قبل أن تبدأ العمل بداخل الكمبيوتر، يرجى قراءة معلومات السالمة الواردة مع جهاز الكمبيوتر واتبع الخطوات**   $\mathbb{A}$ **الواردة في ["قبل أن تبدأ" في الصفحة .11](#page-10-3) وبعد إنهاء العمل بداخل الكمبيوتر، اتبع اإلرشادات الواردة في ["بعد العمل](#page-12-2)  [داخل الكمبيوتر" في الصفحة .13](#page-12-2) للحصول على معلومات إضافية حول أفضل ممارسات السالمة، انظر "الصفحة الرئيسية الخاصة بالتوافق مع اإلشعارات التنظيمية" على العنوان compliance\_regulatory/com.dell.**

- **المتطلبات الأسياسيية**<br>1 قم بإزالة الغطاء الخلفي. انظر ["إزالة الغطاء الخلفي" في الصفحة](#page-18-2) 19.
	- **2** قم بفك الحامل. انظر "[إزالة الحامل" في الصفحة](#page-46-3) .47
- <span id="page-34-2"></span>**3** قم بإزالة واقي لوحة النظام. انظر ["إزالة واقي لوحة النظام" في الصفحة](#page-30-3) .31
	- **4** قم بإزالة الغطاء الرفيع. انظر ["إزالة الغطاء الرفيع" في الصفحة](#page-86-3) .87
- **5** قم بإزالة سطح اإلدخال/اإلخراج. انظر ["إزالة سطح اإلدخال/اإلخراج" في الصفحة](#page-90-3) .91

### **اإلجراء**

- **1** اضغط على مشابك التثبيت، ثم افصل كابلي مصدر الطاقة الرئيسي ومصدر طاقة المعالج عن لوحة النظام.
	- **2** أخرج كابلي مصدر الطاقة الرئيسي ومصدر طاقة المعالج من مسارات التوجيه الخاصة بهما.
- **3** اضغط على مشبك التثبيت الموجود على موصل كابل منفذ الطاقة، ثم افصل كابل منفذ الطاقة من وحدة مصدر الطاقة.
	- **4** افصل كابل مؤشر مصدر الطاقة من وحدة مصدر الطاقة.
	- **5** ارفع مشبك التثبيت، ثم افصل كابل مروحة مصدر الطاقة من وحدة مصدر الطاقة.
		- **6** قم بفك المسامير المثبتة لوحدة مصدر الطاقة في قاعدة الكمبيوتر.

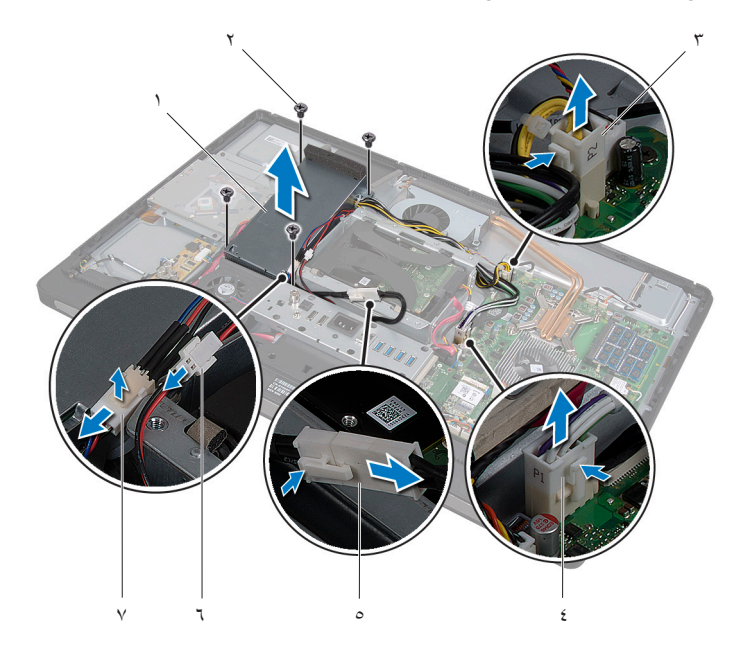

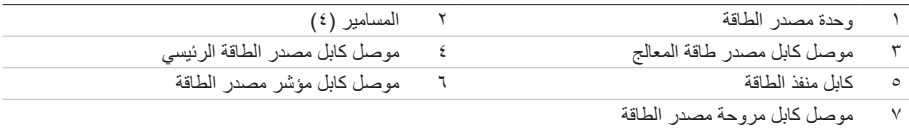
## **13 إعادة تركيب وحدة مصدر الطاقة**

**تحذير: قبل أن تبدأ العمل بداخل الكمبيوتر، يرجى قراءة معلومات السالمة الواردة مع جهاز الكمبيوتر واتبع الخطوات**   $\mathbb{A}$ **الواردة في ["قبل أن تبدأ" في الصفحة](#page-10-0) .[11](#page-10-0) وبعد إنهاء العمل بداخل الكمبيوتر، اتبع اإلرشادات الواردة في ["بعد العمل](#page-12-0)  [داخل الكمبيوتر" في الصفحة](#page-12-0) .[13](#page-12-0) للحصول على معلومات إضافية حول أفضل ممارسات السالمة، انظر "الصفحة الرئيسية الخاصة بالتوافق مع اإلشعارات التنظيمية" على العنوان compliance\_regulatory/com.dell.**

- **1** قم بمحاذاة فتحات المسامير الموجودة بوحدة مصدر الطاقة مع فتحات المسامير الموجودة بقاعدة الكمبيوتر، ثم أعد ربط المسامير التي تثبت وحدة مصدر الطاقة بقاعدة الكمبيوتر.
	- **2** قم بتوصيل كابل مروحة مصدر الطاقة بوحدة مصدر الطاقة.
	- **3** قم بتوصيل كابل مؤشر مصدر الطاقة بوحدة مصدر الطاقة.
		- **4** قم بتوصيل كابل منفذ الطاقة بوحدة مصدر الطاقة.
	- **5** ّمرر كابلي مصدر الطاقة الرئيسي ومصدر طاقة المعالج عبر مسارات التوجيه الخاصة بهما.
		- **6** قم بتوصيل كابلي مصدر الطاقة الرئيسي ومصدر طاقة المعالج بلوحة النظام.

- **المتطلبات اللاحقة**<br>1 أعد تركيب سطح الإدخال/الإخراج. انظر "إعادة تركيب سطح الإدخال/الإخراج" في الصفحة ٩٣.
	- **2** أعد تركيب الغطاء الرفيع. انظر ["إعادة تركيب الغطاء الرفيع" في الصفحة](#page-88-0) .89
	- **3** أعد تركيب واقي لوحة النظام. انظر ["إعادة تركيب واقي لوحة النظام" في الصفحة](#page-32-0) .33
		- **4** أعد تركيب الحامل. انظر ["إعادة تركيب الحامل" في الصفحة](#page-48-0) .49
		- **5** أعد تركيب الغطاء الخلفي. انظر ["إعادة تركيب الغطاء الخلفي" في الصفحة](#page-20-0) .21

# **14** إ**زالة وحدة (وحدات) الذاكرة**

**تحذير: قبل أن تبدأ العمل بداخل الكمبيوتر، يرجى قراءة معلومات السالمة الواردة مع جهاز الكمبيوتر واتبع الخطوات**   $\triangle$ **الواردة في ["قبل أن تبدأ" في الصفحة .11](#page-10-0) وبعد إنهاء العمل بداخل الكمبيوتر، اتبع اإلرشادات الواردة في ["بعد العمل](#page-12-0)  [داخل الكمبيوتر" في الصفحة](#page-12-0) .[13](#page-12-0) للحصول على معلومات إضافية حول أفضل ممارسات السالمة، انظر "الصفحة الرئيسية الخاصة بالتوافق مع اإلشعارات التنظيمية" على العنوان compliance\_regulatory/com.dell.**

**المتطلبات الأسياسيية**<br>1 - قم بإزالة الغطاء الخلفي. انظر ["إزالة الغطاء الخلفي" في الصفحة](#page-18-0) 19.

- **1** قم بفك المسمار الذي يثبت غطاء وحدة الذاكرة بواقي لوحة النظام.
- **2** ّحرك غطاء وحدة الذاكرة ناحية أسفل الكمبيوتر إلزالته من واقي لوحة النظام.

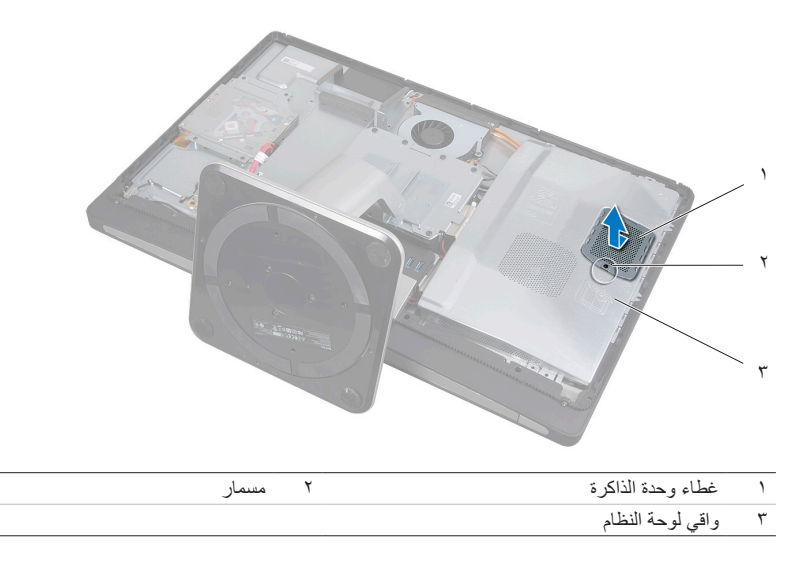

- **3** استخدم أطراف أصابعك لفصل مشابك التثبيت الموجودة على طرفي موصل وحدة الذاكرة بعناية حتى تبرز وحدة الذاكرة للخارج.
	- **4** قم بإزالة وحدة الذاكرة من موصل وحدة الذاكرة.

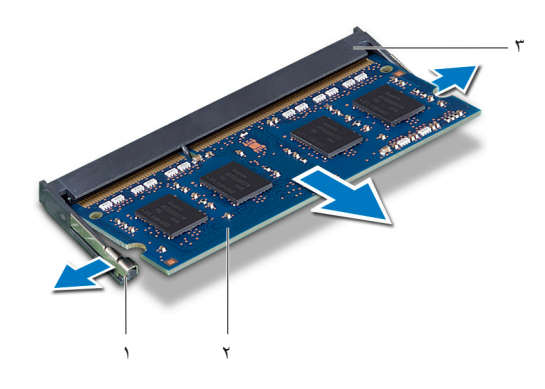

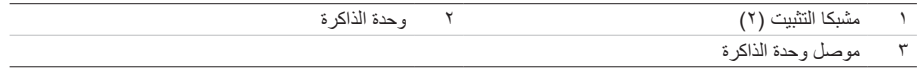

## **15 إعادة تركيب وحدة )وحدات( الذاكرة**

**تحذير: قبل أن تبدأ العمل بداخل الكمبيوتر، يرجى قراءة معلومات السالمة الواردة مع جهاز الكمبيوتر واتبع الخطوات**   $\mathbb{A}$ **الواردة في ["قبل أن تبدأ" في الصفحة](#page-10-0) .[11](#page-10-0) وبعد إنهاء العمل بداخل الكمبيوتر، اتبع اإلرشادات الواردة في ["بعد العمل](#page-12-0)  [داخل الكمبيوتر" في الصفحة .13](#page-12-0) للحصول على معلومات إضافية حول أفضل ممارسات السالمة، انظر "الصفحة الرئيسية الخاصة بالتوافق مع اإلشعارات التنظيمية" على العنوان compliance\_regulatory/com.dell.**

### **اإلجراء**

- **1** قم بمحاذاة الفتحة الموجودة على وحدة الذاكرة مع لسان التثبيت الموجود في موصل وحدة الذاكرة.
- **2** ادفع وحدة الذاكرة بقوة داخل الموصل بزاوية 45 درجة واضغط ألسفل على وحدة الذاكرة حتى تسمع صوت استقرارها في موضعها. إذا لم تسمع صوت استقرار وحدة الذاكرة في موضعها، فقم بإزالتها وإعادة تركيبها.

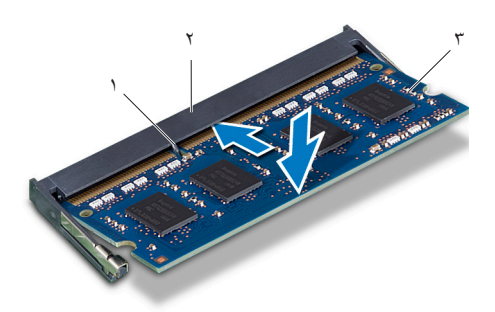

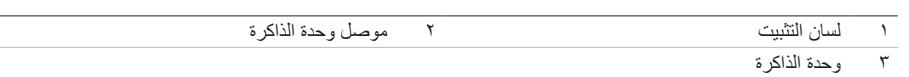

**3** ّمرر غطاء وحدة الذاكرة فوق واقي لوحة النظام، ثم اربط المسمار الذي يثبت غطاء وحدة الذاكرة بواقي لوحة النظام.

**المتطلبات اللاحقة**<br>1 أعد تركيب الغطاء الخلفي. انظر ["إعادة تركيب الغطاء الخلفي" في الصفحة](#page-20-0) ٢١.

# **16 إزالة البطارية الخلوية المصغرة**

- **تحذير: قبل أن تبدأ العمل بداخل الكمبيوتر، يرجى قراءة معلومات السالمة الواردة مع جهاز الكمبيوتر واتبع الخطوات**   $\mathbb{A}$ **الواردة في ["قبل أن تبدأ" في الصفحة .11](#page-10-0) وبعد إنهاء العمل بداخل الكمبيوتر، اتبع اإلرشادات الواردة في ["بعد العمل](#page-12-0)  [داخل الكمبيوتر" في الصفحة](#page-12-0) .[13](#page-12-0) للحصول على معلومات إضافية حول أفضل ممارسات السالمة، انظر "الصفحة الرئيسية الخاصة بالتوافق مع اإلشعارات التنظيمية" على العنوان compliance\_regulatory/com.dell.**
- **تحذير: قد تنفجر البطارية إذا تم تركيبها بشكل غير صحيح. ولذا، ال تستبدل البطارية إال ببطارية من نفس النوع أو من**   $\triangle$ **ًا إلرشادات الشركة المصنعة. نوع مماثل. تخلص من البطاريات المستعملة وفق**
	- **تنبيه: تؤدي إزالة البطارية الخلوية المصغرة إلى إعادة ضبط إعدادات نظام اإلدخال واإلخراج األساسي )BIOS ) ُ إلى اإلعدادات االفتراضية. يوصى بأن تالحظ إعدادات نظام اإلدخال واإلخراج األساسي قبل إزالة البطارية الخلوية المصغرة.**

- **المتطلبات الأسـاسـيـة**<br>1 قم بإزالة الغطاء الخلفي. انظر ["إزالة الغطاء الخلفي" في الصفحة](#page-18-0) 19.
- **2** قم بإزالة واقي لوحة النظام. انظر ["إزالة واقي لوحة النظام" في الصفحة](#page-30-0) .31

### **اإلجراء**

- **1** اضغط على مشبك التثبيت إلبعاده عن البطارية الخلوية المصغرة حتى تخرج البطارية.
	- **2** ارفع البطارية الخلوية المصغرة من المقبس الخاص بها.

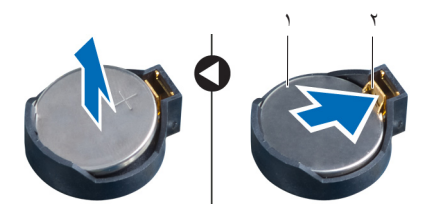

1 بطارية خلوية مصغرة 2 مشبك تثبيت

## **17 إعادة تركيب البطارية الخلوية المصغرة**

**تحذير: قبل أن تبدأ العمل بداخل الكمبيوتر، يرجى قراءة معلومات السالمة الواردة مع جهاز الكمبيوتر واتبع الخطوات الواردة في ["قبل أن تبدأ" في الصفحة](#page-10-0) .[11](#page-10-0) وبعد إنهاء العمل بداخل الكمبيوتر، اتبع اإلرشادات الواردة في ["بعد العمل](#page-12-0)  [داخل الكمبيوتر" في الصفحة](#page-12-0) .[13](#page-12-0) للحصول على معلومات إضافية حول أفضل ممارسات السالمة، انظر "الصفحة الرئيسية الخاصة بالتوافق مع اإلشعارات التنظيمية" على العنوان compliance\_regulatory/com.dell.**

**تحذير: قد تنفجر البطارية إذا تم تركيبها بشكل غير صحيح. ولذا، ال تستبدل البطارية إال ببطارية من نفس النوع أو من**   $\mathbb{V}$ **ًا إلرشادات الشركة المصنعة. نوع مماثل. تخلص من البطاريات المستعملة وفق**

### **اإلجراء**

**1** مع ضبط الجانب الموجب بحيث يتجه إلى األعلى، أدخل البطارية الخلوية المصغرة داخل مقبس البطارية الموجود في لوحة النظام.

- **المتطلبات اللاحقة**<br>1 أعد تركيب واقي لوحة النظام. انظر ["إعادة تركيب واقي لوحة النظام" في الصفحة](#page-32-0) ٣٣.
	- **2** أعد تركيب الغطاء الخلفي. انظر ["إعادة تركيب الغطاء الخلفي" في الصفحة](#page-20-0) .21

# <span id="page-46-0"></span>**18 إزالة الحامل**

**تحذير: قبل أن تبدأ العمل بداخل الكمبيوتر، يرجى قراءة معلومات السالمة الواردة مع جهاز الكمبيوتر واتبع الخطوات**   $\triangle$ **الواردة في ["قبل أن تبدأ" في الصفحة](#page-10-0) .[11](#page-10-0) وبعد إنهاء العمل بداخل الكمبيوتر، اتبع اإلرشادات الواردة في ["بعد العمل](#page-12-0)  [داخل الكمبيوتر" في الصفحة](#page-12-0) .[13](#page-12-0) للحصول على معلومات إضافية حول أفضل ممارسات السالمة، انظر "الصفحة الرئيسية الخاصة بالتوافق مع اإلشعارات التنظيمية" على العنوان compliance\_regulatory/com.dell.**

**المتطلبات الأساسية**<br>1 قم بإزالة الغطاء الخلفي. انظر ["إزالة الغطاء الخلفي" في الصفحة](#page-18-0) 19.

- **1** قم بفك المسامير التي تثبت الحامل في حاوية محرك األقراص الثابتة.
	- **2** أخرج الحامل من قاعدة الكمبيوتر.

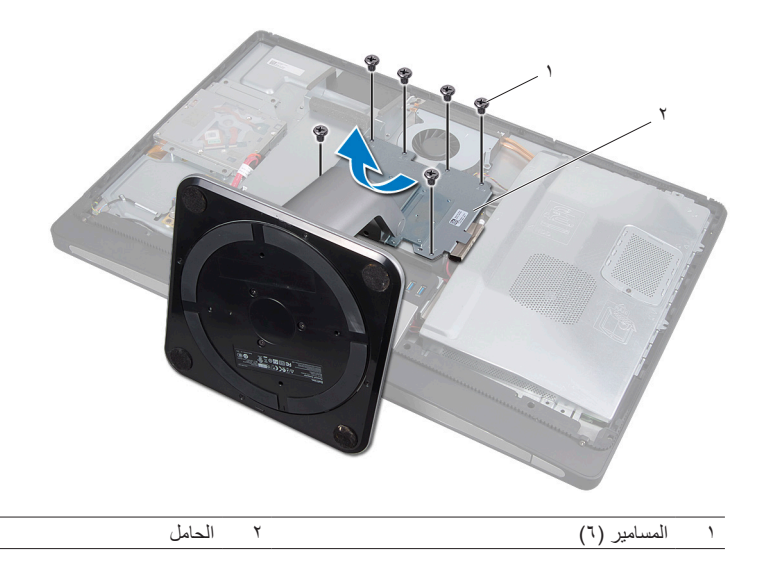

# <span id="page-48-0"></span>**19 إعادة تركيب الحامل**

**تحذير: قبل أن تبدأ العمل بداخل الكمبيوتر، يرجى قراءة معلومات السالمة الواردة مع جهاز الكمبيوتر واتبع الخطوات الواردة في ["قبل أن تبدأ" في الصفحة](#page-10-0) .[11](#page-10-0) وبعد إنهاء العمل بداخل الكمبيوتر، اتبع اإلرشادات الواردة في ["بعد العمل](#page-12-0)  [داخل الكمبيوتر" في الصفحة .13](#page-12-0) للحصول على معلومات إضافية حول أفضل ممارسات السالمة، انظر "الصفحة الرئيسية الخاصة بالتوافق مع اإلشعارات التنظيمية" على العنوان compliance\_regulatory/com.dell.**

### **اإلجراء**

- **1** أدخل لسان التثبيت الموجود بأعلى الحامل في الفتحة الموجودة في قاعدة الكمبيوتر.
- **2** قم بمحاذاة فتحات المسامير الموجودة بالحامل مع فتحات المسامير الموجودة في حاوية محرك األقراص الثابتة.
	- **3** أعد ربط المسامير التي تثبت الحامل في حاوية محرك األقراص الثابتة.

**المتطلبات اللاحقة**<br>1 أعد تركيب الغطاء الخلفي<sub>.</sub> انظر ["إعادة تركيب الغطاء الخلفي" في الصفحة](#page-20-0) ٢١.

## <span id="page-50-0"></span>**إزالة محرك األقراص الثابتة20**

**تحذير: قبل أن تبدأ العمل بداخل الكمبيوتر، يرجى قراءة معلومات السالمة الواردة مع جهاز الكمبيوتر واتبع الخطوات**   $\triangle$ **الواردة في ["قبل أن تبدأ" في الصفحة .11](#page-10-0) وبعد إنهاء العمل بداخل الكمبيوتر، اتبع اإلرشادات الواردة في ["بعد العمل](#page-12-0)  [داخل الكمبيوتر" في الصفحة .13](#page-12-0) للحصول على معلومات إضافية حول أفضل ممارسات السالمة، انظر "الصفحة الرئيسية الخاصة بالتوافق مع اإلشعارات التنظيمية" على العنوان compliance\_regulatory/com.dell.**

**تنبيه: لتجنب فقد البيانات، ال تقم بإزالة محرك األقراص الثابتة أثناء تشغيل الكمبيوتر أو كونه في حالة السكون.**  $\bigwedge$ 

**تنبيه: َّ محركات األقراص الثابتة مكونات سهلة التلف. لذا، توخ بالغ الحذر عند التعامل مع محرك األقراص الثابتة.**

- <span id="page-50-2"></span><span id="page-50-1"></span>**المتطلبات الأساسية**<br>1 قم بإزالة الغطاء الخلفي. انظر ["إزالة الغطاء الخلفي" في الصفحة](#page-18-0) 19.
	- **2** قم بفك الحامل. انظر ["إزالة الحامل" في الصفحة](#page-46-0) .47

- **1** باستخدام الشريطين الموجودين على مجموعة محرك األقراص الثابتة، ارفع مجموعة محرك األقراص الثابتة برفق خار ج حاوية محرك الأقراص.
	- **2** افصل موصل كابلي الطاقة والبيانات عن مجموعة محرك األقراص الثابتة.

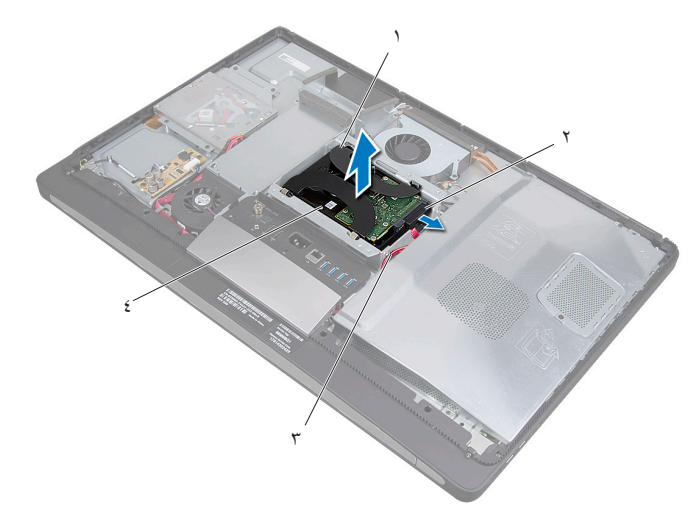

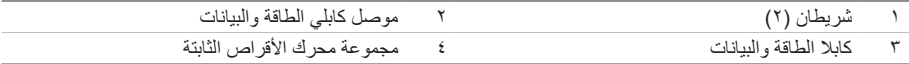

**3** قم بفك المسامير التي تثبت الشريطين في محرك األقراص الثابتة، ثم قم بإزالة الشريطين من على محرك األقراص الثابتة.

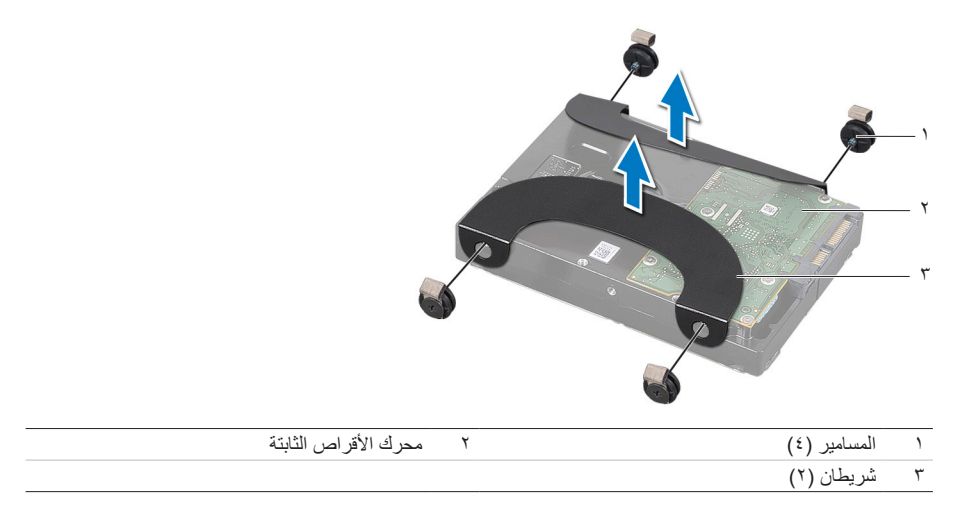

## <span id="page-52-2"></span><span id="page-52-1"></span><span id="page-52-0"></span>**21 إعادة تركيب محرك األقراص الثابتة**

**تحذير: قبل أن تبدأ العمل بداخل الكمبيوتر، يرجى قراءة معلومات السالمة الواردة مع جهاز الكمبيوتر واتبع الخطوات**   $\triangle$ **الواردة في ["قبل أن تبدأ" في الصفحة](#page-10-0) .[11](#page-10-0) وبعد إنهاء العمل بداخل الكمبيوتر، اتبع اإلرشادات الواردة في ["بعد العمل](#page-12-0)  [داخل الكمبيوتر" في الصفحة](#page-12-0) .[13](#page-12-0) للحصول على معلومات إضافية حول أفضل ممارسات السالمة، انظر "الصفحة الرئيسية الخاصة بالتوافق مع اإلشعارات التنظيمية" على العنوان compliance\_regulatory/com.dell.**

**تنبيه: َّ محركات األقراص الثابتة مكونات سهلة التلف. لذا، توخ بالغ الحذر عند التعامل مع محرك األقراص الثابتة.**  $\sqrt{ }$ 

- **1** قم بمحاذاة فتحات المسامير الموجودة على الشريطين مع فتحات المسامير الموجودة على محرك األقراص الثابتة، ثم أعد ربط المسامير التي تثبت الشريطين بمحرك الأقراص.
	- **2** قم بتوصيل موصلي كابلي الطاقة والبيانات بمجموعة محرك األقراص الثابتة.
	- **3** مع جعل الشريطين متجهين لألعلى، قم بمحاذاة مسامير مجموعة محرك األقراص الثابتة مع الفتحات الموجودة على حاوية محرك الأقراص، ثم اضغط على مجموعة محرك الأقراص برفق.

- **المتطلبات اللاحقة**<br>1 أعد تركيب الحامل<sub>.</sub> انظر ["إعادة تركيب الحامل" في الصفحة](#page-48-0) ٤٩ .
- **2** أعد تركيب الغطاء الخلفي. انظر ["إعادة تركيب الغطاء الخلفي" في الصفحة](#page-20-0) .21

## **22** إزالة حاوية محرك الأقراص الثابتة

**تحذير: قبل أن تبدأ العمل بداخل الكمبيوتر، يرجى قراءة معلومات السالمة الواردة مع جهاز الكمبيوتر واتبع الخطوات**   $\mathbb{A}$ **الواردة في ["قبل أن تبدأ" في الصفحة .11](#page-10-0) وبعد إنهاء العمل بداخل الكمبيوتر، اتبع اإلرشادات الواردة في ["بعد العمل](#page-12-0)  [داخل الكمبيوتر" في الصفحة](#page-12-0) .[13](#page-12-0) للحصول على معلومات إضافية حول أفضل ممارسات السالمة، انظر "الصفحة الرئيسية الخاصة بالتوافق مع اإلشعارات التنظيمية" على العنوان compliance\_regulatory/com.dell.**

- **المتطلبات الأسياسيية**<br>1 قم بإزالة الغطاء الخلفي. انظر ["إزالة الغطاء الخلفي" في الصفحة](#page-18-0) 19.
	- **2** قم بفك الحامل. انظر ["إزالة الحامل" في الصفحة](#page-46-0) .47
- **3** اتبع الخطوات من [الخطوة 1](#page-50-1) وحتى [الخطوة 2](#page-50-2) في ["إزالة محرك األقراص الثابتة" في الصفحة](#page-50-0) .51

- **1** قم بفك المسامير التي تثبت حاوية محرك األقراص الثابتة بقاعدة الكمبيوتر.
- **2** افصل كابالت الطاقة عن مسارات التوجيه الموجودة على حاوية محرك األقراص الثابتة.
	- **3** ارفع حاوية محرك األقراص الثابتة خارج قاعدة الكمبيوتر.

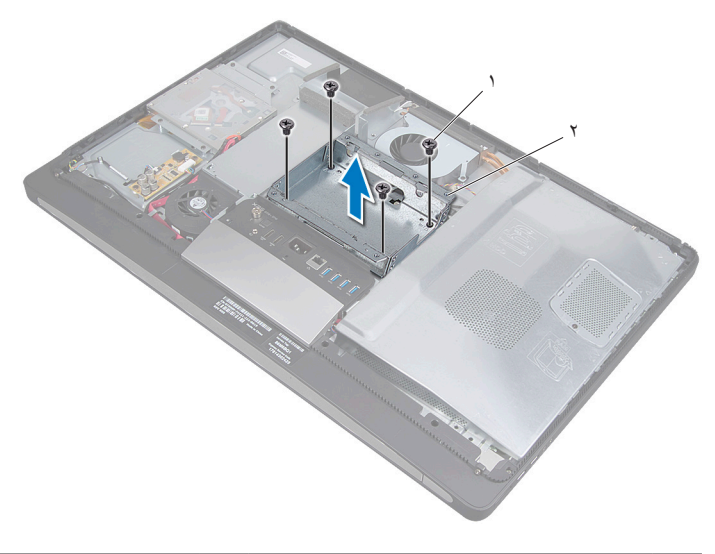

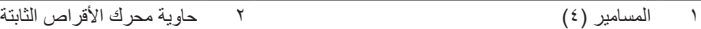

## **23 إعادة تركيب حاوية محرك األقراص الثابتة**

**تحذير: قبل أن تبدأ العمل بداخل الكمبيوتر، يرجى قراءة معلومات السالمة الواردة مع جهاز الكمبيوتر واتبع الخطوات الواردة في ["قبل أن تبدأ" في الصفحة .11](#page-10-0) وبعد إنهاء العمل بداخل الكمبيوتر، اتبع اإلرشادات الواردة في ["بعد العمل](#page-12-0)  [داخل الكمبيوتر" في الصفحة](#page-12-0) .[13](#page-12-0) للحصول على معلومات إضافية حول أفضل ممارسات السالمة، انظر "الصفحة الرئيسية الخاصة بالتوافق مع اإلشعارات التنظيمية" على العنوان compliance\_regulatory/com.dell.**

- **1** قم بمحاذاة فتحات المسامير الموجودة على حاوية محرك األقراص الثابتة مع فتحات المسامير الموجودة على قاعدة الكمبيوتر.
	- **2** أعد ربط المسامير التي تثبت حاوية محرك األقراص الثابتة بقاعدة الكمبيوتر.

- **<sup>1</sup>** اتبع الخطوات من [الخطوة 2](#page-52-0) وحتى [الخطوة 3](#page-52-1) في "[إعادة تركيب محرك األقراص الثابتة" في الصفحة](#page-52-2) .<sup>53</sup> **المتطلبات الالحقة**
	- **2** أعد تركيب الحامل. انظر ["إعادة تركيب الحامل" في الصفحة](#page-48-0) .49
	- **3** أعد تركيب الغطاء الخلفي. انظر ["إعادة تركيب الغطاء الخلفي" في الصفحة](#page-20-0) .21

# **24 إزالة مروحة مصدر الطاقة**

**تحذير: قبل أن تبدأ العمل بداخل الكمبيوتر، يرجى قراءة معلومات السالمة الواردة مع جهاز الكمبيوتر واتبع الخطوات الواردة في ["قبل أن تبدأ" في الصفحة .11](#page-10-0) وبعد إنهاء العمل بداخل الكمبيوتر، اتبع اإلرشادات الواردة في ["بعد العمل](#page-12-0)  [داخل الكمبيوتر" في الصفحة](#page-12-0) .[13](#page-12-0) للحصول على معلومات إضافية حول أفضل ممارسات السالمة، انظر "الصفحة الرئيسية الخاصة بالتوافق مع اإلشعارات التنظيمية" على العنوان compliance\_regulatory/com.dell.**

**المتطلبات الأسياسيية**<br>1 - قم بإزالة الغطاء الخلفي. انظر ["إزالة الغطاء الخلفي" في الصفحة](#page-18-0) 19.

- **1** ارفع لسان التثبيت، ثم افصل كابل مروحة مصدر الطاقة عن وحدة مصدر الطاقة.
	- **2** قم بفك المسمارين اللذين يثبتان مروحة مصدر الطاقة بقاعدة الكمبيوتر.
- **3** ّ ارفع مروحة مصدر الطاقة برفق، ثم حرر كابل المروحة من أسفل مجموعة لوحة اإلدخال/اإلخراج.
	- **4** ارفع مروحة مصدر الطاقة خارج قاعدة الكمبيوتر.

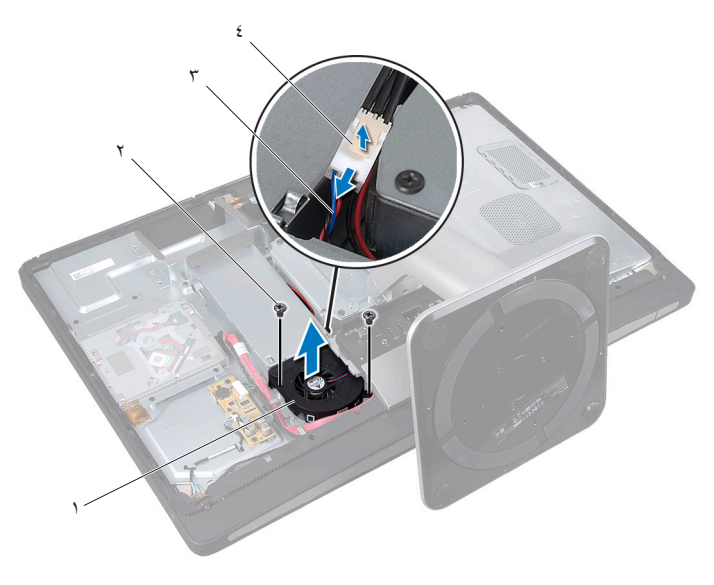

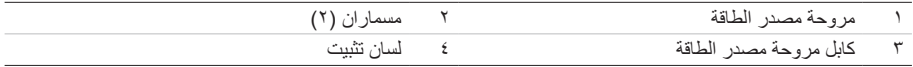

## **25 إعادة تركيب مروحة مصدر الطاقة**

**تحذير: قبل أن تبدأ العمل بداخل الكمبيوتر، يرجى قراءة معلومات السالمة الواردة مع جهاز الكمبيوتر واتبع الخطوات الواردة في ["قبل أن تبدأ" في الصفحة](#page-10-0) .[11](#page-10-0) وبعد إنهاء العمل بداخل الكمبيوتر، اتبع اإلرشادات الواردة في ["بعد العمل](#page-12-0)  [داخل الكمبيوتر" في الصفحة](#page-12-0) .[13](#page-12-0) للحصول على معلومات إضافية حول أفضل ممارسات السالمة، انظر "الصفحة الرئيسية الخاصة بالتوافق مع اإلشعارات التنظيمية" على العنوان compliance\_regulatory/com.dell.**

### **اإلجراء**

- **1** ّمرر كابل مروحة مصدر الطاقة من أسفل مجموعة لوحة اإلدخال/اإلخراج، ثم افصل هذا الكابل عن وحدة مصدر الطاقة.
- **2** قم بمحاذاة فتحتي المسمارين الموجودتين بمروحة مصدر الطاقة مع فتحتي المسمارين الموجودتين بقاعدة الكمبيوتر، ثم أعد ربط المسمارين المثبتين للمروحة بقاعدة الكمبيوتر.

**المتطلبات اللاحقة**<br>1 أعد تركيب الغطاء الخلفي<sub>،</sub> انظر ["إعادة تركيب الغطاء الخلفي" في الصفحة](#page-20-0) ٢١.

## **26 إزالة بطاقة Card-Mini الخاصة بموالف التلفاز**

**تحذير: قبل أن تبدأ العمل بداخل الكمبيوتر، يرجى قراءة معلومات السالمة الواردة مع جهاز الكمبيوتر واتبع الخطوات الواردة في ["قبل أن تبدأ" في الصفحة](#page-10-0) .[11](#page-10-0) وبعد إنهاء العمل بداخل الكمبيوتر، اتبع اإلرشادات الواردة في ["بعد العمل](#page-12-0)  [داخل الكمبيوتر" في الصفحة .13](#page-12-0) للحصول على معلومات إضافية حول أفضل ممارسات السالمة، انظر "الصفحة الرئيسية الخاصة بالتوافق مع اإلشعارات التنظيمية" على العنوان compliance\_regulatory/com.dell.**

- **المتطلبات الأساسية**<br>1 قم بإزالة الغطاء الخلفي. انظر ["إزالة الغطاء الخلفي" في الصفحة](#page-18-0) ١٩.
- **2** قم بإزالة واقي لوحة النظام. انظر ["إزالة واقي لوحة النظام" في الصفحة](#page-30-0) .31

- **1** افصل كابل منفذ دخل التلفاز عن بطاقة card-mini الخاصة بموالف التلفاز.
- **2** قم بفك المسمارين اللذين يثبتان بطاقة card-mini الخاصة بموالف التلفاز بلوحة النظام.
- **3** ّحرك بطاقة موالف التلفاز وأخرجها من موصل بطاقة card-mini الخاصة بموالف التلفاز.

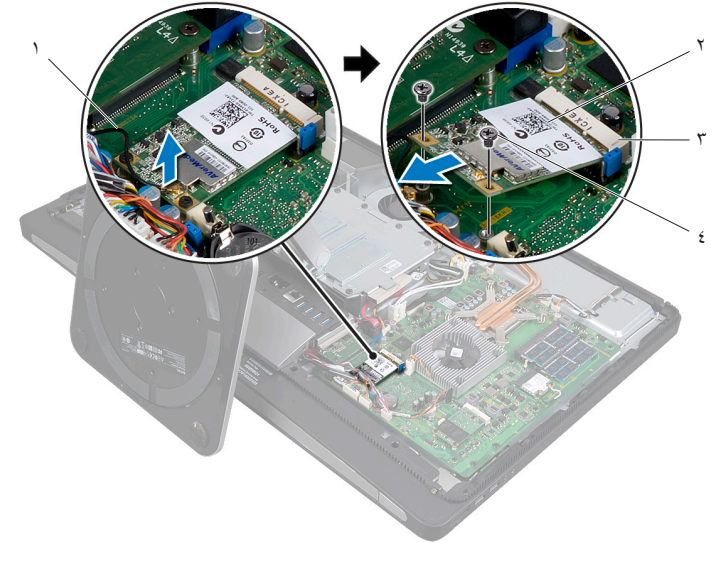

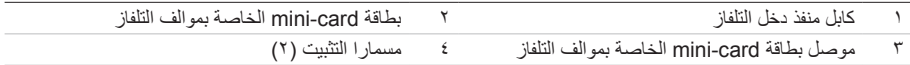

## **27 إعادة وضع بطاقة Card-Mini الخاصة بموالف التلفاز**

**تحذير: قبل أن تبدأ العمل بداخل الكمبيوتر، يرجى قراءة معلومات السالمة الواردة مع جهاز الكمبيوتر واتبع الخطوات**   $\triangle$ **الواردة في ["قبل أن تبدأ" في الصفحة](#page-10-0) .[11](#page-10-0) وبعد إنهاء العمل بداخل الكمبيوتر، اتبع اإلرشادات الواردة في ["بعد العمل](#page-12-0)  [داخل الكمبيوتر" في الصفحة](#page-12-0) .[13](#page-12-0) للحصول على معلومات إضافية حول أفضل ممارسات السالمة، انظر "الصفحة الرئيسية الخاصة بالتوافق مع اإلشعارات التنظيمية" على العنوان compliance\_regulatory/com.dell.**

- **1** قم بمحاذاة الفتحة الموجودة على بطاقة card-mini الخاصة بموالف التلفاز مع لسان التثبيت الموجود بموصل هذه البطاقة.
	- **2** أدخل بطاقة card-mini الخاصة بموالف التلفاز بزاوية تبلغ 45 درجة في موصل هذه البطاقة.
- **3** اضغط على الطرف الخارجي لبطاقة card-mini الخاصة بموالف التلفاز، ثم أعد ربط المسمارين اللذين يثبتان هذه البطاقة بلوحة النظام.
	- **4** قم بتوصيل كابل منفذ دخل التلفاز في بطاقة card-mini الخاصة بموالف التلفاز.

- **المتطلبات اللاحقة**<br>1 أعد تركيب واقي لوحة النظام. انظر ["إعادة تركيب واقي لوحة النظام" في الصفحة](#page-32-0) ٣٣.
	- **2** أعد تركيب الغطاء الخلفي. انظر ["إعادة تركيب الغطاء الخلفي" في الصفحة](#page-20-0) .21

## **28 إزالة بطاقة Card-Mini الالسلكية**

**تحذير: قبل أن تبدأ العمل بداخل الكمبيوتر، يرجى قراءة معلومات السالمة الواردة مع جهاز الكمبيوتر واتبع الخطوات**   $\triangle$ **الواردة في ["قبل أن تبدأ" في الصفحة](#page-10-0) .[11](#page-10-0) وبعد إنهاء العمل بداخل الكمبيوتر، اتبع اإلرشادات الواردة في ["بعد العمل](#page-12-0)  [داخل الكمبيوتر" في الصفحة .13](#page-12-0) للحصول على معلومات إضافية حول أفضل ممارسات السالمة، انظر "الصفحة الرئيسية الخاصة بالتوافق مع اإلشعارات التنظيمية" على العنوان compliance\_regulatory/com.dell.**

- **المتطلبات الأساسية**<br>1 قم بإزالة الغطاء الخلفي. انظر "إزالة الغطاء الخلفي" في الصفحة 19.
- **2** قم بإزالة واقي لوحة النظام. انظر ["إزالة واقي لوحة النظام" في الصفحة](#page-30-0) .31

- **1** افصل كابالت الهوائي عن بطاقة card-mini الالسلكية.
- **2** قم بفك المسمارين اللذين يثبتان بطاقة card-mini الالسلكية بلوحة النظام.

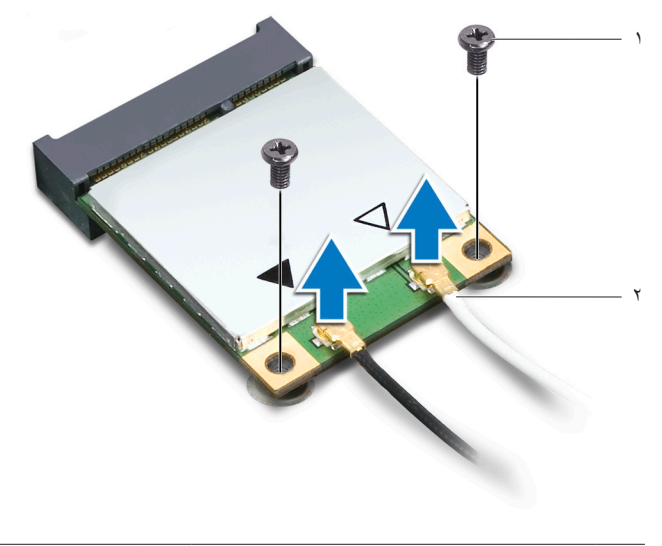

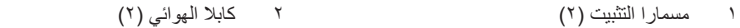

**3** ّحرك بطاقة card-mini الالسلكية، ثم أخرجها من الموصل الخاص بها.

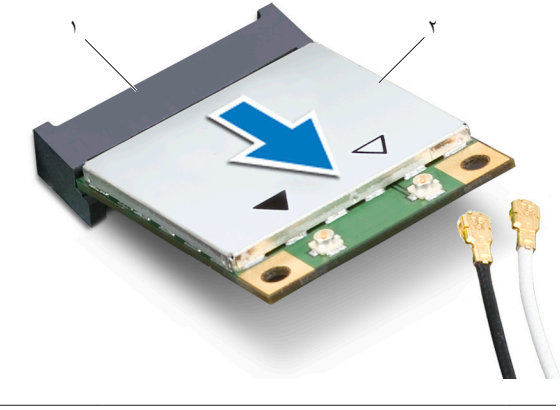

1 موصل بطاقة card-mini الالسلكية 2 بطاقة card-mini الالسلكية

## **29 إعادة وضع بطاقة Card-Mini الالسلكية**

**تحذير: قبل أن تبدأ العمل بداخل الكمبيوتر، يرجى قراءة معلومات السالمة الواردة مع جهاز الكمبيوتر واتبع الخطوات**   $\mathbb{A}$ **الوارد[ة في "قبل أن تبدأ" في الصفحة .11](#page-10-0) وبعد إنهاء العمل بداخل الكمبيوتر، اتبع اإلرشادات الواردة في ["بعد العمل](#page-12-0)  [داخل الكمبيوتر" في الصفحة](#page-12-0) .[13](#page-12-0) للحصول على معلومات إضافية حول أفضل ممارسات السالمة، انظر "الصفحة الرئيسية الخاصة بالتوافق مع اإلشعارات التنظيمية" على العنوان compliance\_regulatory/com.dell.**

### **اإلجراء**

**تنبيه: لتجنب إتالف بطاقة card-mini، تأكد من عدم وجود أي كابالت أسفل بطاقة card-mini الالسلكية.**

- **1** قم بمحاذاة الفتحة الموجودة على بطاقة card-mini الالسلكية مع لسان التثبيت الموجود بالموصل الخاص بهذه البطاقة.
	- **2** أدخل بطاقة card-mini الالسلكية بزاوية 45 درجة في الموصل الخاص بهذه البطاقة.
- **3** اضغط على الطرف الخارجي من بطاقة card-mini الالسلكية ألسفل، ثم أعد ربط المسمارين اللذين يثبتان هذه البطاقة بلوحة النظام.
	- **4** قم بتوصيل كابالت الهوائي ببطاقة card-mini الالسلكية.

يوضح الجدول التالي أنظمة ألوان كابالت الهوائي الالسلكي لبطاقات card-mini الالسلكية التي يدعمها هذا الكمبيوتر.

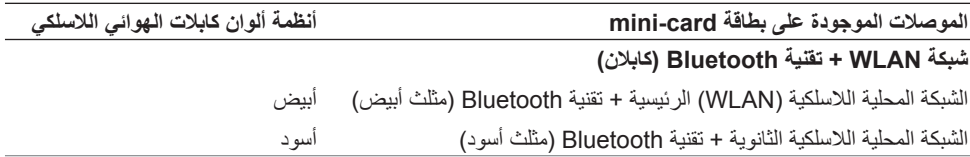

- **<sup>1</sup>** أعد تركيب واقي لوحة النظام. انظر ["إعادة تركيب واقي لوحة النظام" في الصفحة](#page-32-0) .<sup>33</sup> **المتطلبات الالحقة**
	- **2** أعد تركيب الغطاء الخلفي. انظر ["إعادة تركيب الغطاء الخلفي" في الصفحة](#page-20-0) .21

## **30 mSATA Mini-Card بطاقة إزالة**

**تحذير: قبل أن تبدأ العمل بداخل الكمبيوتر، يرجى قراءة معلومات السالمة الواردة مع جهاز الكمبيوتر واتبع الخطوات**   $\mathbb{A}$ **الواردة في ["قبل أن تبدأ" في الصفحة](#page-10-0) .[11](#page-10-0) وبعد إنهاء العمل بداخل الكمبيوتر، اتبع اإلرشادات الواردة في ["بعد العمل](#page-12-0)  [داخل الكمبيوتر" في الصفحة](#page-12-0) .[13](#page-12-0) للحصول على معلومات إضافية حول أفضل ممارسات السالمة، انظر "الصفحة الرئيسية الخاصة بالتوافق مع اإلشعارات التنظيمية" على العنوان compliance\_regulatory/com.dell.**

- **المتطلبات الأساسية**<br>1 قم بإزالة الغطاء الخلفي. انظر ["إزالة الغطاء الخلفي" في الصفحة](#page-18-0) ١٩.
- **2** قم بإزالة واقي لوحة النظام. انظ[ر "إزالة واقي لوحة النظام" في الصفحة](#page-30-0) .31

### **اإلجراء**

- **1** قم بفك المسامير التي تثبت بطاقة card-mini mSATA بلوحة النظام.
- **2** ّحرك بطاقة card-mini mSATA وأخرجها من الموصل الخاص بها.

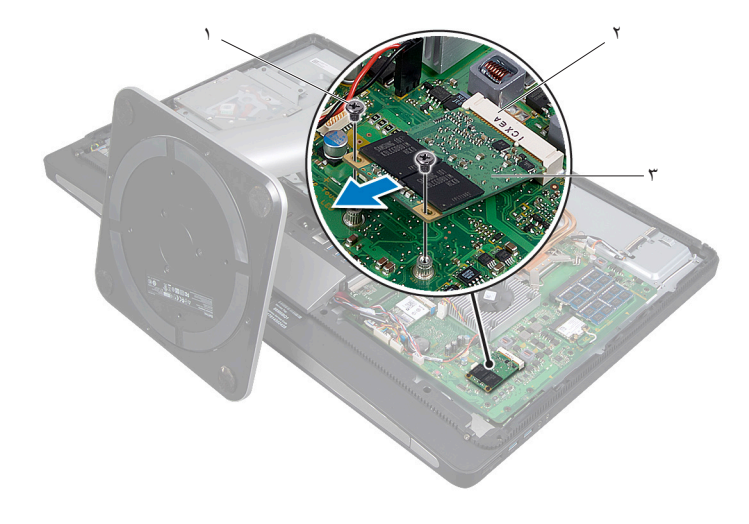

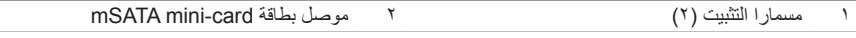

mSATA mini-card بطاقة 3
# **31 إعادة تركيب بطاقة Card-Mini mSATA**

**تحذير: قبل أن تبدأ العمل بداخل الكمبيوتر، يرجى قراءة معلومات السالمة الواردة مع جهاز الكمبيوتر واتبع الخطوات الواردة في ["قبل أن تبدأ" في الصفحة](#page-10-0) .[11](#page-10-0) وبعد إنهاء العمل بداخل الكمبيوتر، اتبع اإلرشادات الواردة في ["بعد العمل](#page-12-0)  [داخل الكمبيوتر" في الصفحة .13](#page-12-0) للحصول على معلومات إضافية حول أفضل ممارسات السالمة، انظر "الصفحة الرئيسية الخاصة بالتوافق مع اإلشعارات التنظيمية" على العنوان compliance\_regulatory/com.dell.**

- **1** قم بمحاذاة الفتحة الموجودة على بطاقة card-mini mSATA مع لسان التثبيت الموجود بالموصل الخاص بهذه البطاقة.
	- **2** أدخل بطاقة card-mini mSATA بزاوية تبلغ 45 درجة في الموصل الخاص بها.
		- **3** أعد ربط المسامير التي تثبت بطاقة card-mini mSATA بلوحة النظام.

- **المتطلبات اللاحقة**<br>1 أعد تركيب واقي لوحة النظام. انظر ["إعادة تركيب واقي لوحة النظام" في الصفحة](#page-32-0) ٣٣.
	- **2** أعد تركيب الغطاء الخلفي. انظر ["إعادة تركيب الغطاء الخلفي" في الصفحة](#page-20-0) .21

# **32 إزالة مروحة وحدة امتصاص حرارة المعالج**

**تحذير: قبل أن تبدأ العمل بداخل الكمبيوتر، يرجى قراءة معلومات السالمة الواردة مع جهاز الكمبيوتر واتبع الخطوات الواردة في ["قبل أن تبدأ" في الصفحة .11](#page-10-0) وبعد إنهاء العمل بداخل الكمبيوتر، اتبع اإلرشادات الواردة في ["بعد العمل](#page-12-0)  [داخل الكمبيوتر" في الصفحة .13](#page-12-0) للحصول على معلومات إضافية حول أفضل ممارسات السالمة، انظر "الصفحة الرئيسية الخاصة بالتوافق مع اإلشعارات التنظيمية" على العنوان compliance\_regulatory/com.dell.**

- **المتطلبات الأساسية**<br>1 قم بإزالة الغطاء الخلفي. انظر ["إزالة الغطاء الخلفي" في الصفحة](#page-18-0) 19.
- **2** قم بإزالة واقي لوحة النظام. انظر ["إزالة واقي لوحة النظام" في الصفحة](#page-30-0) .31

- **1** افصل كابل مروحة وحدة امتصاص حرارة المعالج عن لوحة النظام.
- **2** قم بفك المسامير التي تثبت مروحة وحدة امتصاص حرارة المعالج بقاعدة الكمبيوتر.
	- **3** ارفع مروحة وحدة امتصاص حرارة المعالج خارج قاعدة الكمبيوتر.

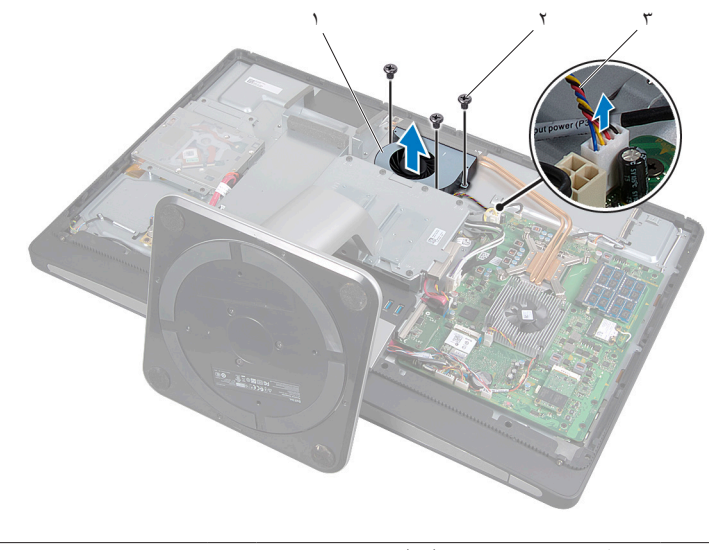

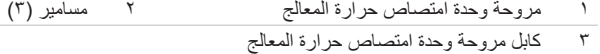

### **33 إعادة تركيب مروحة وحدة امتصاص حرارة المعالج**

**تحذير: قبل أن تبدأ العمل بداخل الكمبيوتر، يرجى قراءة معلومات السالمة الواردة مع جهاز الكمبيوتر واتبع الخطوات الواردة في ["قبل أن تبدأ" في الصفحة .11](#page-10-0) وبعد إنهاء العمل بداخل الكمبيوتر، اتبع اإلرشادات الواردة في ["بعد العمل](#page-12-0)  [داخل الكمبيوتر" في الصفحة](#page-12-0) .[13](#page-12-0) للحصول على معلومات إضافية حول أفضل ممارسات السالمة، انظر "الصفحة الرئيسية الخاصة بالتوافق مع اإلشعارات التنظيمية" على العنوان compliance\_regulatory/com.dell.**

- **1** قم بمحاذاة فتحات مسامير التثبيت الموجودة في مروحة وحدة امتصاص حرارة المعالج مع فتحات المسامير الموجودة بقاعدة الكمبيوتر، ثم أعد ربط المسامير التي تثبت مروحة وحدة امتصاص حرارة المعالج بقاعدة الكمبيوتر.
	- **2** قم بتوصيل كابل مروحة وحدة امتصاص حرارة المعالج بلوحة النظام.

- **<sup>1</sup>** أعد تركيب واقي لوحة النظام. انظر ["إعادة تركيب واقي لوحة النظام" في الصفحة](#page-32-0) .<sup>33</sup> **المتطلبات الالحقة**
	- **2** أعد تركيب الغطاء الخلفي. انظر ["إعادة تركيب الغطاء الخلفي" في الصفحة](#page-20-0) .21

### <span id="page-78-0"></span>**34 إزالة وحدة امتصاص حرارة المعالج**

**تحذير: قبل أن تبدأ العمل بداخل الكمبيوتر، يرجى قراءة معلومات السالمة الواردة مع جهاز الكمبيوتر واتبع الخطوات**   $\triangle$ **الواردة في ["قبل أن تبدأ" في الصفحة .11](#page-10-0) وبعد إنهاء العمل بداخل الكمبيوتر، اتبع اإلرشادات الواردة في ["بعد العمل](#page-12-0)  [داخل الكمبيوتر" في الصفحة .13](#page-12-0) للحصول على معلومات إضافية حول أفضل ممارسات السالمة، انظر "الصفحة الرئيسية الخاصة بالتوافق مع اإلشعارات التنظيمية" على العنوان compliance\_regulatory/com.dell.**

- **المتطلبات الأساسية**<br>1 قم بإزالة الغطاء الخلفي. انظر ["إزالة الغطاء الخلفي" في الصفحة](#page-18-0) 19.
- **2** قم بإزالة واقي لوحة النظام. انظر ["إزالة واقي لوحة النظام" في الصفحة](#page-30-0) .31

- **1** قم بفك المسمار الذي يثبت فتحات التبريد وكابل العزل األرضي في قاعدة الكمبيوتر.
- **2** بترتيب تسلسلي )كما هو موضح على وحدة امتصاص حرارة المعالج(، قم بفك المسامير المثبتة لوحدة امتصاص حرارة المعالج في لوحة النظام.
	- **3** ارفع وحدة امتصاص حرارة المعالج خارج لوحة النظام.

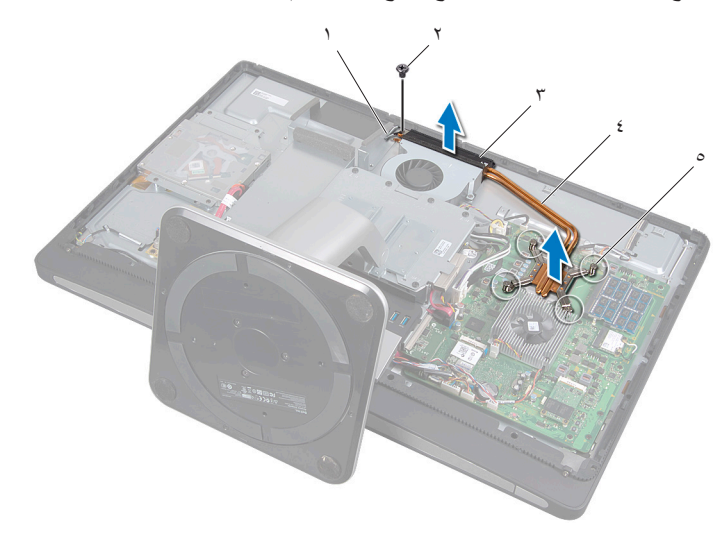

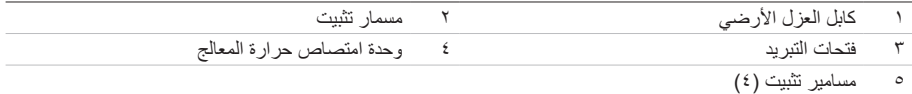

## <span id="page-80-0"></span>**35 إعادة تركيب وحدة امتصاص حرارة المعالج**

**تحذير: قبل أن تبدأ العمل بداخل الكمبيوتر، يرجى قراءة معلومات السالمة الواردة مع جهاز الكمبيوتر واتبع الخطوات**   $\mathbb{A}$ **الواردة في ["قبل أن تبدأ" في الصفحة](#page-10-0) .[11](#page-10-0) وبعد إنهاء العمل بداخل الكمبيوتر، اتبع اإلرشادات الواردة في ["بعد العمل](#page-12-0)  [داخل الكمبيوتر" في الصفحة .13](#page-12-0) للحصول على معلومات إضافية حول أفضل ممارسات السالمة، انظر "الصفحة الرئيسية الخاصة بالتوافق مع اإلشعارات التنظيمية" على العنوان compliance\_regulatory/com.dell.**

- **مالحظة:** يمكن إعادة استخدام الشحم الحراري األصلي إذا تمت إعادة تثبيت لوحة النظام ووحدة امتصاص الحرارة Ø ً األصليتين معا. وفي حالة استبدال لوحة النظام أو وحدة امتصاص الحرارة بأخرى جديدة، فاستخدم اللوحة الحرارية المرفقة ضمن مجموعة الأدوات لضمان استمرار التوصيل الحراري.
	- ّف الشحم الحراري من الجزء السفلي لوحدة امتصاص حرارة المعالج، ثم أعد استخدام هذا الشحم. **1** نظ
- **2** قم بمحاذاة مسامير التثبيت الموجودة على وحدة امتصاص حرارة المعالج مع فتحات المسامير الموجودة على لوحة النظام.
- **3** بترتيب تسلسلي )كما هو موضح على وحدة امتصاص حرارة المعالج(، أعد ربط المسامير المثبتة لوحدة امتصاص حرارة المعالج في لوحة النظام.
	- **4** أعد ربط المسمار الذي يثبت فتحات التبريد وكابل العزل األرضي في قاعدة الكمبيوتر.

- **<sup>1</sup>** أعد تركيب واقي لوحة النظام. انظر ["إعادة تركيب واقي لوحة النظام" في الصفحة](#page-32-0) .<sup>33</sup> **المتطلبات الالحقة**
	- **2** أعد تركيب الغطاء الخلفي. انظر ["إعادة تركيب الغطاء الخلفي" في الصفحة](#page-20-0) .21

# $\frac{4}{5}$ **إزالة المعالج**

**تحذير: قبل أن تبدأ العمل بداخل الكمبيوتر، يرجى قراءة معلومات السالمة الواردة مع جهاز الكمبيوتر واتبع الخطوات**   $\mathbb{A}$ **الواردة في ["قبل أن تبدأ" في الصفحة](#page-10-0) .[11](#page-10-0) وبعد إنهاء العمل بداخل الكمبيوتر، اتبع اإلرشادات الواردة في ["بعد العمل](#page-12-0)  [داخل الكمبيوتر" في الصفحة .13](#page-12-0) للحصول على معلومات إضافية حول أفضل ممارسات السالمة، انظر "الصفحة الرئيسية الخاصة بالتوافق مع اإلشعارات التنظيمية" على العنوان compliance\_regulatory/com.dell.**

**تنبيه: المعالجات هي مكونات سهلة التلف. ولذا، ال يجب حملها إال من الحواف ويجب عدم االقتراب من األسنان**   $\sqrt{}$ **المعدنية.**

- **المتطلبات الأساسية**<br>1 قم بإزالة الغطاء الخلفي. انظر ["إزالة الغطاء الخلفي" في الصفحة](#page-18-0) 19.
- **2** قم بإزالة واقي لوحة النظام. انظر ["إزالة واقي لوحة النظام" في الصفحة](#page-30-0) .31
- **3** قم بإزالة وحدة امتصاص حرارة المعالج. انظر ["إزالة وحدة امتصاص حرارة المعالج" في الصفحة 79](#page-78-0)

- **1** اضغط على ذراع التحرير، ثم اسحبه للخارج لتحريره من اللسان الذي يثبته.
	- **2** اسحب ذراع التحرير إلى أبعد نقطة لفتح غطاء المعالج.
		- **3** ارفع المعالج برفق إلخراجه من حاوية المعالج.

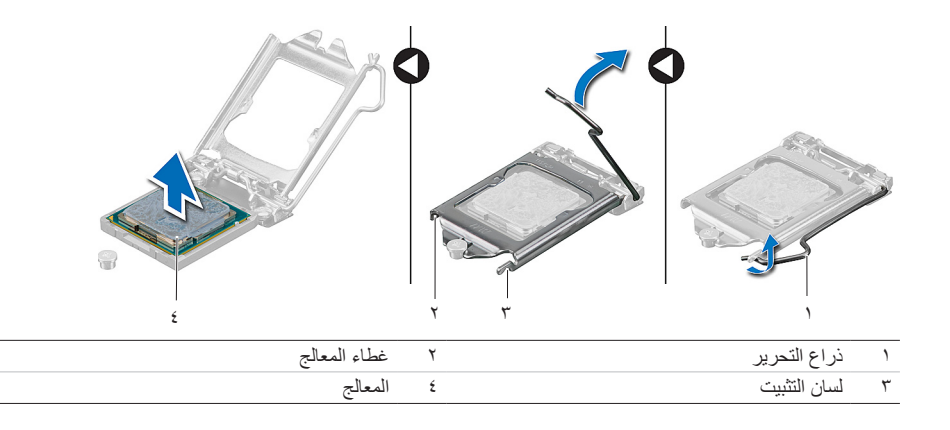

# **37 إعادة تركيب المعالج**

**تحذير: قبل أن تبدأ العمل بداخل الكمبيوتر، يرجى قراءة معلومات السالمة الواردة مع جهاز الكمبيوتر واتبع الخطوات**  <u> A</u> **الواردة في ["قبل أن تبدأ" في الصفحة .11](#page-10-0) وبعد إنهاء العمل بداخل الكمبيوتر، اتبع اإلرشادات الواردة في ["بعد العمل](#page-12-0)  [داخل الكمبيوتر" في الصفحة .13](#page-12-0) للحصول على معلومات إضافية حول أفضل ممارسات السالمة، انظر "الصفحة الرئيسية الخاصة بالتوافق مع اإلشعارات التنظيمية" على العنوان compliance\_regulatory/com.dell.**

### **اإلجراء**

- **1** تأكد من إزاحة ذراع التحرير الموجود بحاوية المعالج إلى أبعد نقطة في وضع الفتح.
- **تنبيه: يجب وضع المعالج في الحاوية الخاصة به بطريقة صحيحة لتجنب تعرضه لتلف دائم. 2** قم بمحاذاة الفتحتين الموجودتين بالمعالج مع لساني التثبيت الموجودين بحاوية المعالج.
- **3** قم بمحاذاة زاوية المسمار 1 في المعالج مع زاوية المسمار 1 في حاوية المعالج، ثم ضع المعالج داخل الحاوية.

**تنبيه: تأكد من وضع فتحة غطاء المعالج تحت عالمة المحاذاة.**

- **4** ٍ عند استقرار المعالج بشكل تام في الحاوية الخاصة به، أغلق غطاء المعالج.
- **5** ّحرك ذراع التحرير لألسفل وضعه تحت لسان التثبيت الموجود في غطاء المعالج.

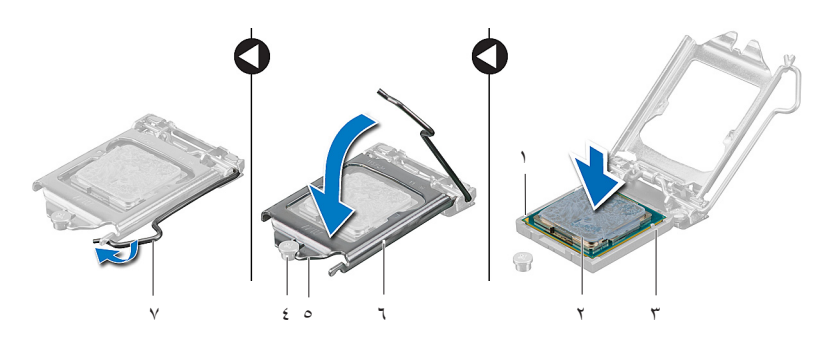

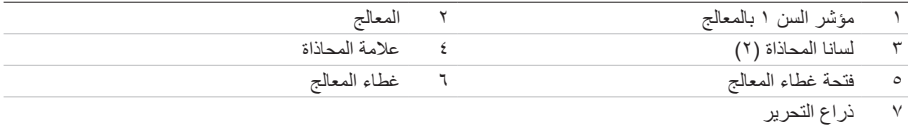

- **المتطلبات اللاحقة**<br>1 أعد تركيب وحدة امتصاص حرارة المعالج. انظر ["إعادة تركيب وحدة امتصاص حرارة المعالج" في الصفحة](#page-80-0) ٨١.
	- **2** أعد تركيب واقي لوحة النظام. انظر ["إعادة تركيب واقي لوحة النظام" في الصفحة](#page-32-0) .33
		- **3** أعد تركيب الغطاء الخلفي. انظر ["إعادة تركيب الغطاء الخلفي" في الصفحة](#page-20-0) .21

# <span id="page-86-0"></span><u>۳۸</u> **إزالة الغطاء الرفيع**

**تحذير: قبل أن تبدأ العمل بداخل الكمبيوتر، يرجى قراءة معلومات السالمة الواردة مع جهاز الكمبيوتر واتبع الخطوات الواردة في ["قبل أن تبدأ" في الصفحة .11](#page-10-0) وبعد إنهاء العمل بداخل الكمبيوتر، اتبع اإلرشادات الواردة في ["بعد العمل](#page-12-0)  [داخل الكمبيوتر" في الصفحة](#page-12-0) .[13](#page-12-0) للحصول على معلومات إضافية حول أفضل ممارسات السالمة، انظر "الصفحة الرئيسية الخاصة بالتوافق مع اإلشعارات التنظيمية" على العنوان compliance\_regulatory/com.dell.**

**المتطلبات الأسياسيية**<br>1 - قم بإزالة الغطاء الخلفي. انظر ["إزالة الغطاء الخلفي" في الصفحة](#page-18-0) 19.

- **1** باستخدام قلم الكتابة البالستيكي، اضغط على لساني التثبيت لتحرير الغطاء الرفيع من اإلطار الداخلي.
	- **2** ّحرك الغطاء الرفيع ناحية أعلى الكمبيوتر، ثم ارفعه خارج قاعدة الكمبيوتر.

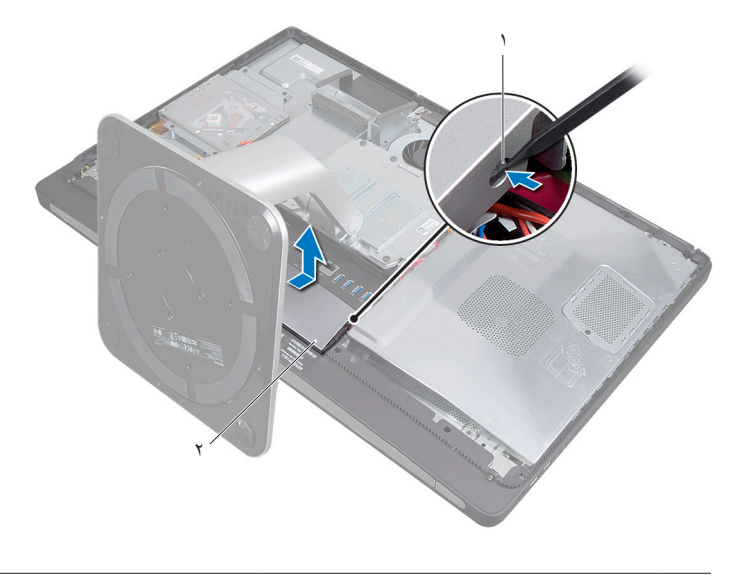

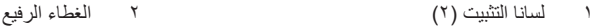

# <span id="page-88-0"></span>**39 إعادة تركيب الغطاء الرفيع**

**تحذير: قبل أن تبدأ العمل بداخل الكمبيوتر، يرجى قراءة معلومات السالمة الواردة مع جهاز الكمبيوتر واتبع الخطوات الواردة في ["قبل أن تبدأ" في الصفحة](#page-10-0) .[11](#page-10-0) وبعد إنهاء العمل بداخل الكمبيوتر، اتبع اإلرشادات الواردة في ["بعد العمل](#page-12-0)  [داخل الكمبيوتر" في الصفحة](#page-12-0) .[13](#page-12-0) للحصول على معلومات إضافية حول أفضل ممارسات السالمة، انظر "الصفحة الرئيسية الخاصة بالتوافق مع اإلشعارات التنظيمية" على العنوان compliance\_regulatory/com.dell.**

## **اإلجراء**

- **1** أدخل لساني التثبيت الموجودين بأسفل الغطاء الرفيع في الفتحتين الموجودتين في اإلطار الداخلي.
- **2** اضغط على الغطاء الرفيع حتى يستقر كل من لساني التثبيت، الموجودين باإلطار الداخلي، في الفتحتين الموجودتين على كال جانبي الغطاء الرفيع.

**المتطلبات اللاحقة**<br>1 أعد تركيب الغطاء الخلفي. انظر ["إعادة تركيب الغطاء الخلفي" في الصفحة](#page-20-0) ٢١.

# <span id="page-90-0"></span>**40 إزالة سطح اإلدخال/اإلخراج**

**تحذير: قبل أن تبدأ العمل بداخل الكمبيوتر، يرجى قراءة معلومات السالمة الواردة مع جهاز الكمبيوتر واتبع الخطوات الواردة في ["قبل أن تبدأ" في الصفحة .11](#page-10-0) وبعد إنهاء العمل بداخل الكمبيوتر، اتبع اإلرشادات الواردة في ["بعد العمل](#page-12-0)  [داخل الكمبيوتر" في الصفحة .13](#page-12-0) للحصول على معلومات إضافية حول أفضل ممارسات السالمة، انظر "الصفحة الرئيسية الخاصة بالتوافق مع اإلشعارات التنظيمية" على العنوان compliance\_regulatory/com.dell.**

- **المتطلبات الأسياسيية**<br>1 قم بإزالة الغطاء الخلفي. انظر ["إزالة الغطاء الخلفي" في الصفحة](#page-18-0) 19.
	- **2** قم بفك الحامل. انظر ["إزالة الحامل" في الصفحة](#page-46-0) .47
- **3** قم بإزالة الغطاء الرفيع. انظر ["إزالة الغطاء الرفيع" في الصفحة](#page-86-0) .87

### **اإلجراء**

- **1** ّ اضغط على سطح اإلدخال/اإلخراج باتجاه أعلى الكمبيوتر، ثم حرك هذا السطح لألعلى.
- **2** قم بفك ألسنة التثبيت الموجودة بسطح اإلدخال/اإلخراج، ثم ارفع هذا السطح خارج قاعدة الكمبيوتر.

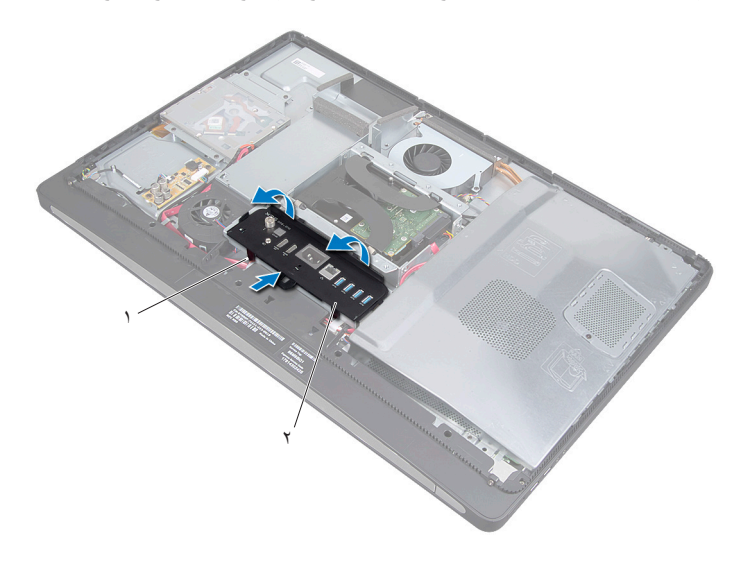

1 ألسنة التثبيت 2 سطح اإلدخال/اإلخراج

# <span id="page-92-0"></span>**41 إعادة تركيب سطح اإلدخال/اإلخراج**

**تحذير: قبل أن تبدأ العمل بداخل الكمبيوتر، يرجى قراءة معلومات السالمة الواردة مع جهاز الكمبيوتر واتبع الخطوات الواردة في ["قبل أن تبدأ" في الصفحة .11](#page-10-0) وبعد إنهاء العمل بداخل الكمبيوتر، اتبع اإلرشادات الواردة في ["بعد العمل](#page-12-0)  [داخل الكمبيوتر" في الصفحة](#page-12-0) .[13](#page-12-0) للحصول على معلومات إضافية حول أفضل ممارسات السالمة، انظر "الصفحة الرئيسية الخاصة بالتوافق مع اإلشعارات التنظيمية" على العنوان compliance\_regulatory/com.dell.**

- **1** قم بمحاذاة الفتحات الموجودة بسطح اإلدخال/اإلخراج مع المنافذ الموجودة بمجموعة اإلدخال/اإلخراج.
	- **2** اضغط على سطح اإلدخال/اإلخراج حتى يستقر في مكانه.

- **المتطلبات اللاحقة**<br>1 أعد تركيب الغطاء الرفيع<sub>.</sub> انظر ["إعادة تركيب الغطاء الرفيع" في الصفحة](#page-88-0) ٨٩.
	- **2** أعد تركيب الحامل. انظر ["إعادة تركيب الحامل" في الصفحة](#page-48-0) .49
- **3** أعد تركيب الغطاء الخلفي. انظر ["إعادة تركيب الغطاء الخلفي" في الصفحة](#page-20-0) .21

# <span id="page-94-0"></span>**42 إزالة اإلطار الداخلي**

**تحذير: قبل أن تبدأ العمل بداخل الكمبيوتر، يرجى قراءة معلومات السالمة الواردة مع جهاز الكمبيوتر واتبع الخطوات**   $\mathbb{A}$ **الواردة في ["قبل أن تبدأ" في الصفحة .11](#page-10-0) وبعد إنهاء العمل بداخل الكمبيوتر، اتبع اإلرشادات الواردة في ["بعد العمل](#page-12-0)  [داخل الكمبيوتر" في الصفحة .13](#page-12-0) للحصول على معلومات إضافية حول أفضل ممارسات السالمة، انظر "الصفحة الرئيسية الخاصة بالتوافق مع اإلشعارات التنظيمية" على العنوان compliance\_regulatory/com.dell.**

- **المتطلبات الأسياسيية**<br>1 قم بإزالة الغطاء الخلفي. انظر ["إزالة الغطاء الخلفي" في الصفحة](#page-18-0) 19.
	- **2** قم بفك الحامل. انظر ["إزالة الحامل" في الصفحة](#page-46-0) .47
- **3** قم بإزالة واقي لوحة النظام. انظر ["إزالة واقي لوحة النظام" في الصفحة](#page-30-0) .31
	- **4** قم بإزالة الغطاء الرفيع. انظر ["إزالة الغطاء الرفيع" في الصفحة](#page-86-0) .87
- **5** قم بإزالة سطح اإلدخال/اإلخراج. انظر ["إزالة سطح اإلدخال/اإلخراج" في الصفحة](#page-90-0) .91

- **1** قم بفك المسامير التي تثبت اإلطار الداخلي بقاعدة الكمبيوتر.
- **2** انزع اإلطار الداخلي من الجانبين برفق، ثم ارفعه خارج قاعدة الكمبيوتر.

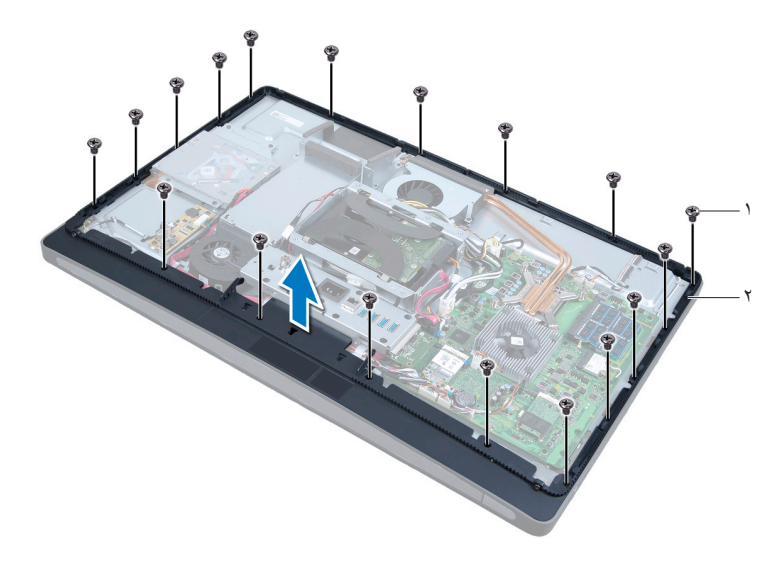

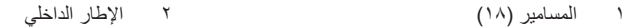

## <span id="page-96-0"></span>**43 إعادة تركيب اإلطار الداخلي**

**تحذير: قبل أن تبدأ العمل بداخل الكمبيوتر، يرجى قراءة معلومات السالمة الواردة مع جهاز الكمبيوتر واتبع الخطوات**   $\mathbb{A}$ **الواردة في ["قبل أن تبدأ" في الصفحة .11](#page-10-0) وبعد إنهاء العمل بداخل الكمبيوتر، اتبع اإلرشادات الواردة في ["بعد العمل](#page-12-0)  [داخل الكمبيوتر" في الصفحة .13](#page-12-0) للحصول على معلومات إضافية حول أفضل ممارسات السالمة، انظر "الصفحة الرئيسية الخاصة بالتوافق مع اإلشعارات التنظيمية" على العنوان compliance\_regulatory/com.dell.**

## **اإلجراء**

**1** قم بمحاذاة فتحات المسامير الموجودة على اإلطار الداخلي مع فتحات المسامير الموجودة بقاعدة الكمبيوتر.

**مالحظة:** تأكد من توجيه جميع الكابالت عبر مساراتها وأنه ال توجد أي كابالت بين اإلطار الداخلي وقاعدة الكمبيوتر.

**2** أعد ربط المسامير التي تثبت اإلطار الداخلي بقاعدة الكمبيوتر.

- **المتطلبات اللاحقة**<br>1 أعد تركيب سطح الإدخال/الإخراج. انظر "إعادة تركيب سطح الإدخال/الإخراج" في الصفحة ٩٣.
	- **2** أعد تركيب الغطاء الرفيع. انظر ["إعادة تركيب الغطاء الرفيع" في الصفحة](#page-88-0) .89
	- **3** أعد تركيب واقي لوحة النظام. انظر ["إعادة تركيب واقي لوحة النظام" في الصفحة](#page-32-0) .33
		- **4** أعد تركيب الحامل. انظر ["إعادة تركيب الحامل" في الصفحة](#page-48-0) .49
		- **5** أعد تركيب الغطاء الخلفي. ["إعادة تركيب الغطاء الخلفي" في الصفحة](#page-20-0) .21

# <span id="page-98-0"></span>**44 إزالة لوحة اإلدخال/اإلخراج**

**تحذير: قبل أن تبدأ العمل بداخل الكمبيوتر، يرجى قراءة معلومات السالمة الواردة مع جهاز الكمبيوتر واتبع الخطوات**   $\mathbb{A}$ **الواردة في ["قبل أن تبدأ" في الصفحة .11](#page-10-0) وبعد إنهاء العمل بداخل الكمبيوتر، اتبع اإلرشادات الواردة في ["بعد العمل](#page-12-0)  [داخل الكمبيوتر" في الصفحة .13](#page-12-0) للحصول على معلومات إضافية حول أفضل ممارسات السالمة، انظر "الصفحة الرئيسية الخاصة بالتوافق مع اإلشعارات التنظيمية" على العنوان compliance\_regulatory/com.dell.**

- **المتطلبات الأسياسيية**<br>1 قم بإزالة الغطاء الخلفي. انظر ["إزالة الغطاء الخلفي" في الصفحة](#page-18-0) 19.
	- **2** قم بفك الحامل. انظر ["إزالة الحامل" في الصفحة](#page-46-0) .47
- <span id="page-98-1"></span>**3** قم بإزالة الغطاء الرفيع. انظر ["إزالة الغطاء الرفيع" في الصفحة](#page-86-0) .87
- **4** قم بإزالة سطح اإلدخال/اإلخراج. انظر ["إزالة سطح اإلدخال/اإلخراج" في الصفحة](#page-90-0) .91
	- **5** قم بإزالة واقي لوحة النظام. انظر ["إزالة واقي لوحة النظام" في الصفحة](#page-30-0) .31
		- **6** قم بإزالة اإلطار الداخلي. انظر ["إزالة اإلطار الداخلي" في الصفحة](#page-94-0) .95

## **اإلجراء**

- **1** قم بفك المسامير التي تثبت مجموعة لوحة اإلدخال/اإلخراج بقاعدة الكمبيوتر.
	- **2** ارفع مجموعة لوحة اإلدخال/اإلخراج من قاعدة الكمبيوتر برفق، ثم اقلبها.

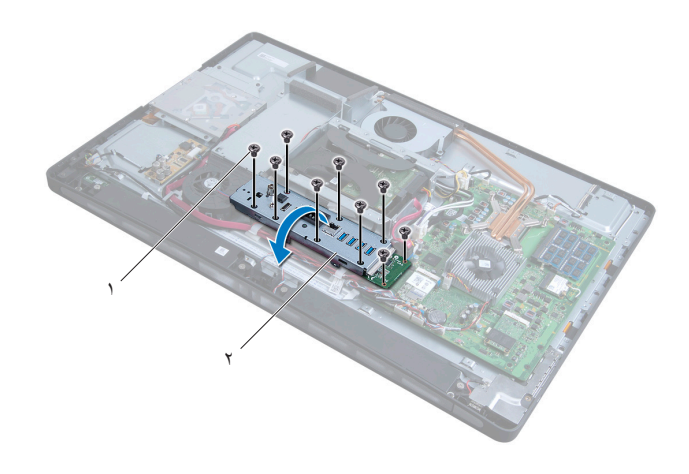

1 مسامير التثبيت )9( 2 مجموعة لوحة اإلدخال/اإلخراج

- **3** اضغط على مشبك التثبيت، ثم انزع كابل منفذ الطاقة.
- **4** الحظ توجيه كابل منفذ دخل التلفاز وكابل منفذ باعث إشارة األشعة تحت الحمراء والكابل المتصل بمصباح مصدر الطاقة، ثم افصل الكابالت عن لوحة النظام.
- **5** انزع كابل منفذ دخل التلفاز وكابل منفذ باعث إشارة األشعة تحت الحمراء من مسارات التوجيه الخاصة بهما.
	- **6** ارفع مجموعة لوحة اإلدخال/اإلخراج خارج قاعدة الكمبيوتر.

<span id="page-99-0"></span>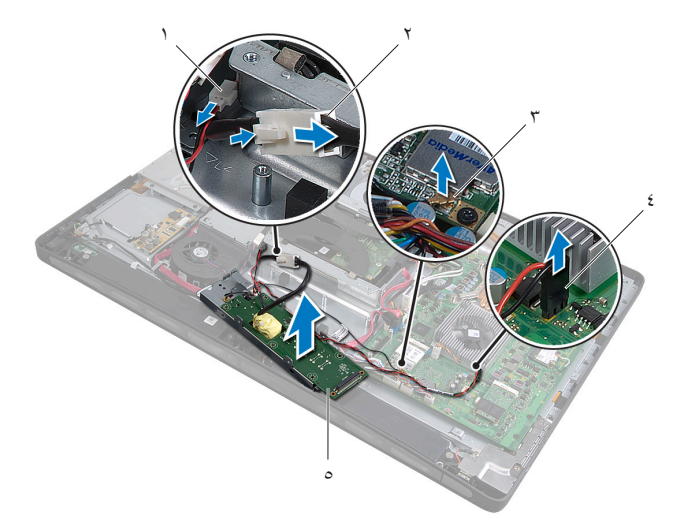

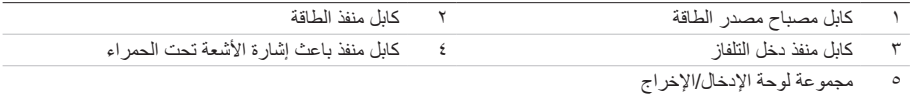

**7** ً ادفع ألسنة التثبيت ناحية الخارج لتحرير لوحة اإلدخال/اإلخراج، ثم ارفع هذه اللوحة بعيدا عن المسند الخاص بها.

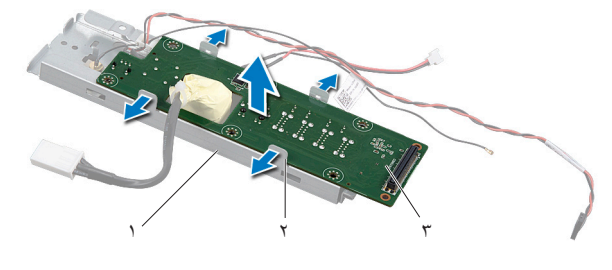

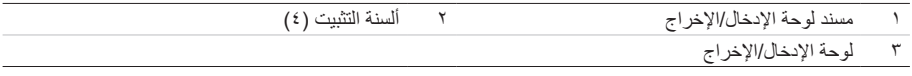

# <span id="page-100-2"></span><span id="page-100-0"></span>**45 إعادة تركيب لوحة اإلدخال/اإلخراج**

**تحذير: قبل أن تبدأ العمل بداخل الكمبيوتر، يرجى قراءة معلومات السالمة الواردة مع جهاز الكمبيوتر واتبع الخطوات**   $\mathbb{A}$ **الواردة في ["قبل أن تبدأ" في الصفحة .11](#page-10-0) وبعد إنهاء العمل بداخل الكمبيوتر، اتبع اإلرشادات الواردة في ["بعد العمل](#page-12-0)  [داخل الكمبيوتر" في الصفحة .13](#page-12-0) للحصول على معلومات إضافية حول أفضل ممارسات السالمة، انظر "الصفحة الرئيسية الخاصة بالتوافق مع اإلشعارات التنظيمية" على العنوان compliance\_regulatory/com.dell.**

### **اإلجراء**

- **1** ّمرر كابل منفذ الطاقة وكابل مصباح مصدر الطاقة عبر الفتحة الموجودة على مسند لوحة اإلدخال/اإلخراج.
	- **2** ضع لوحة اإلدخال/اإلخراج في المسند الخاص بها، ثم اضغط على ألسنة التثبيت لتثبيت اللوحة بالمسند.
- **3** ّمرر كابل منفذ دخل التلفاز وكابل منفذ باعث إشارة األشعة تحت الحمراء وكابل مصباح مصدر الطاقة عبر مساراتها، ثم قم بتوصيل الكابالت بلوحة النظام.
	- **4** قم بتوصيل كابل منفذ الطاقة بوحدة مصدر الطاقة.
	- **5** قم بمحاذاة فتحات المسامير الموجودة بمجموعة لوحة اإلدخال/اإلخراج مع فتحات المسامير الموجودة بقاعدة الكمبيوتر.
		- **6** اضغط على مجموعة لوحة اإلدخال/اإلخراج لتوصيل لوحة اإلدخال/اإلخراج بلوحة النظام.

<span id="page-100-1"></span>**مالحظة:** تأكد من عدم وضع أي كابالت تحت مجموعة لوحة اإلدخال/اإلخراج.

**7** أعد تركيب المسامير التي تثبت مجموعة لوحة اإلدخال/اإلخراج بقاعدة الكمبيوتر.

- **المتطلبات اللاحقة**<br>1 أعد تركيب الإطار الداخلي. انظر "إعادة تركيب الإطار الداخلي" في الصفحة ٩٧.
- **2** أعد تركيب واقي لوحة النظام. انظر ["إعادة تركيب واقي لوحة النظام" في الصفحة](#page-32-0) .33
- **3** أعد تركيب سطح اإلدخال/اإلخراج. انظر ["إعادة تركيب سطح اإلدخال/اإلخراج" في الصفحة](#page-92-0) .93
	- **4** أعد تركيب الغطاء الرفيع. انظر ["إعادة تركيب الغطاء الرفيع" في الصفحة](#page-88-0) .89
		- **5** أعد تركيب الحامل. انظر ["إعادة تركيب الحامل" في الصفحة](#page-48-0) .49
	- **6** أعد تركيب الغطاء الخلفي. انظر ["إعادة تركيب الغطاء الخلفي" في الصفحة](#page-20-0) .21

# **64 إزالة منفذ دخل التلفاز**

**تحذير: قبل أن تبدأ العمل بداخل الكمبيوتر، يرجى قراءة معلومات السالمة الواردة مع جهاز الكمبيوتر واتبع الخطوات**   $\mathbb{A}$ **الواردة في ["قبل أن تبدأ" في الصفحة](#page-10-0) .[11](#page-10-0) وبعد إنهاء العمل بداخل الكمبيوتر، اتبع اإلرشادات الواردة في ["بعد العمل](#page-12-0)  [داخل الكمبيوتر" في الصفحة .13](#page-12-0) للحصول على معلومات إضافية حول أفضل ممارسات السالمة، انظر "الصفحة الرئيسية الخاصة بالتوافق مع اإلشعارات التنظيمية" على العنوان compliance\_regulatory/com.dell.**

- **المتطلبات الأسياسيية**<br>1 قم بإزالة الغطاء الخلفي. انظر ["إزالة الغطاء الخلفي" في الصفحة](#page-18-0) 19.
	- **2** قم بفك الحامل. انظر ["إزالة الحامل" في الصفحة](#page-46-0) .47
	- **3** قم بفك الغطاء الرفيع. انظر ["إزالة الغطاء الرفيع" في الصفحة](#page-86-0) .87
- **4** قم بفك سطح اإلدخال/اإلخراج. انظر ["إزالة سطح اإلدخال/اإلخراج" في الصفحة](#page-90-0) .91
	- **5** قم بإزالة واقي لوحة النظام. انظر ["إزالة واقي لوحة النظام" في الصفحة](#page-30-0) .31
		- **6** قم بفك اإلطار الداخلي. انظر ["إزالة اإلطار الداخلي" في الصفحة](#page-94-0) .95
- **7** اتبع الخطوات من [الخطوة 1](#page-98-1) وحتى [الخطوة 6](#page-99-0) في ["إزالة لوحة اإلدخال/اإلخراج" في الصفحة](#page-98-0) .99

- **1** قم بفك المسمارين اللذين يثبتان منفذ دخل التلفاز بمسند لوحة اإلدخال/اإلخراج.
- **2** ّحرك منفذ دخل التلفاز، ثم أخرجه من خالل الفتحة الموجودة في مسند لوحة اإلدخال/اإلخراج.

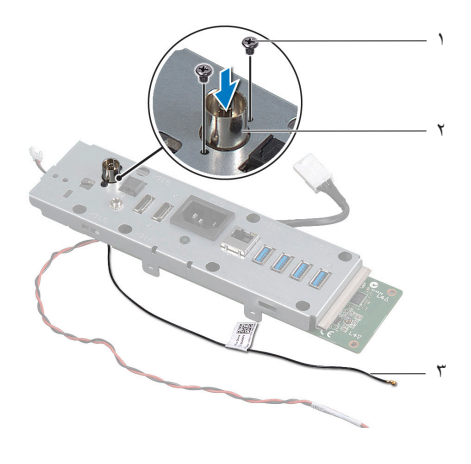

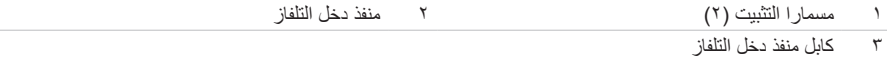

## **47 إعادة تركيب منفذ دخل التلفاز**

**تحذير: قبل أن تبدأ العمل بداخل الكمبيوتر، يرجى قراءة معلومات السالمة الواردة مع جهاز الكمبيوتر واتبع الخطوات**   $\mathbb{A}$ **الواردة في ["قبل أن تبدأ" في الصفحة .11](#page-10-0) وبعد إنهاء العمل بداخل الكمبيوتر، اتبع اإلرشادات الواردة في ["بعد العمل](#page-12-0)  [داخل الكمبيوتر" في الصفحة](#page-12-0) .[13](#page-12-0) للحصول على معلومات إضافية حول أفضل ممارسات السالمة، انظر "الصفحة الرئيسية الخاصة بالتوافق مع اإلشعارات التنظيمية" على العنوان compliance\_regulatory/com.dell.**

- **1** أدخل كابل منفذ دخل التلفاز خالل الفتحة الموجودة في مسند لوحة اإلدخال/اإلخراج.
	- **2** أعد ربط المسمارين اللذين يثبتان منفذ دخل التلفاز بمسند لوحة اإلدخال/اإلخراج.

- **<sup>1</sup>** اتبع الخطوات من [الخطوة](#page-100-0) 3 وحتى [الخطوة 7](#page-100-1) في ["إعادة تركيب لوحة اإلدخال/اإلخراج" في الصفحة](#page-100-2) .<sup>101</sup> **المتطلبات الالحقة**
	- **2** أعد تركيب اإلطار الداخلي. انظر ["إعادة تركيب اإلطار الداخلي" في الصفحة](#page-96-0) .97
	- **3** أعد تركيب واقي لوحة النظام. انظر ["إعادة تركيب واقي لوحة النظام" في الصفحة](#page-32-0) .33
	- **4** أعد تركيب سطح اإلدخال/اإلخراج. انظر ["إعادة تركيب سطح اإلدخال/اإلخراج" في الصفحة](#page-92-0) .93
		- **5** أعد تركيب الغطاء الرفيع. انظر ["إعادة تركيب الغطاء الرفيع" في الصفحة](#page-88-0) .89
			- **6** أعد تركيب الحامل. انظر ["إعادة تركيب الحامل" في الصفحة](#page-48-0) .49
		- **7** أعد تركيب الغطاء الخلفي. انظر ["إعادة تركيب الغطاء الخلفي" في الصفحة](#page-20-0) .21

# **48 إزالة منفذ باعث إشارة األشعة تحت الحمراء**

**تحذير: قبل أن تبدأ العمل بداخل الكمبيوتر، يرجى قراءة معلومات السالمة الواردة مع جهاز الكمبيوتر واتبع الخطوات الواردة في ["قبل أن تبدأ" في الصفحة .11](#page-10-0) وبعد إنهاء العمل بداخل الكمبيوتر، اتبع اإلرشادات الواردة في ["بعد العمل](#page-12-0)  [داخل الكمبيوتر" في الصفحة .13](#page-12-0) للحصول على معلومات إضافية حول أفضل ممارسات السالمة، انظر "الصفحة الرئيسية الخاصة بالتوافق مع اإلشعارات التنظيمية" على العنوان compliance\_regulatory/com.dell.**

- **المتطلبات الأساسية**<br>1 قم بإزالة الغطاء الخلفي. انظر ["إزالة الغطاء الخلفي" في الصفحة](#page-18-0) 19.
	- **2** قم بفك الحامل. انظر ["إزالة الحامل" في الصفحة](#page-46-0) .47
- **3** قم بإزالة الغطاء الرفيع. انظر ["إزالة الغطاء الرفيع" في الصفحة](#page-86-0) .87
- **4** قم بإزالة سطح اإلدخال/اإلخراج. انظر ["إزالة سطح اإلدخال/اإلخراج" في الصفحة](#page-90-0) .91
	- **5** قم بإزالة واقي لوحة النظام. انظر ["إزالة واقي لوحة النظام" في الصفحة](#page-30-0) .31
		- **6** قم بإزالة اإلطار الداخلي. انظر ["إزالة اإلطار الداخلي" في الصفحة](#page-94-0) .95
- **7** اتبع الخطوات من [الخطوة 1](#page-98-1) وحتى [الخطوة 6](#page-99-0) في ["إزالة لوحة اإلدخال/اإلخراج" في الصفحة](#page-98-0) .99

- **1** قم بفك الصامولة التي تثبت منفذ باعث إشارة األشعة تحت الحمراء بمسند لوحة اإلدخال/اإلخراج.
- **2** قم بإزالة منفذ باعث إشارة األشعة تحت الحمراء والكابل الخاص به من مجموعة لوحة اإلدخال/اإلخراج.

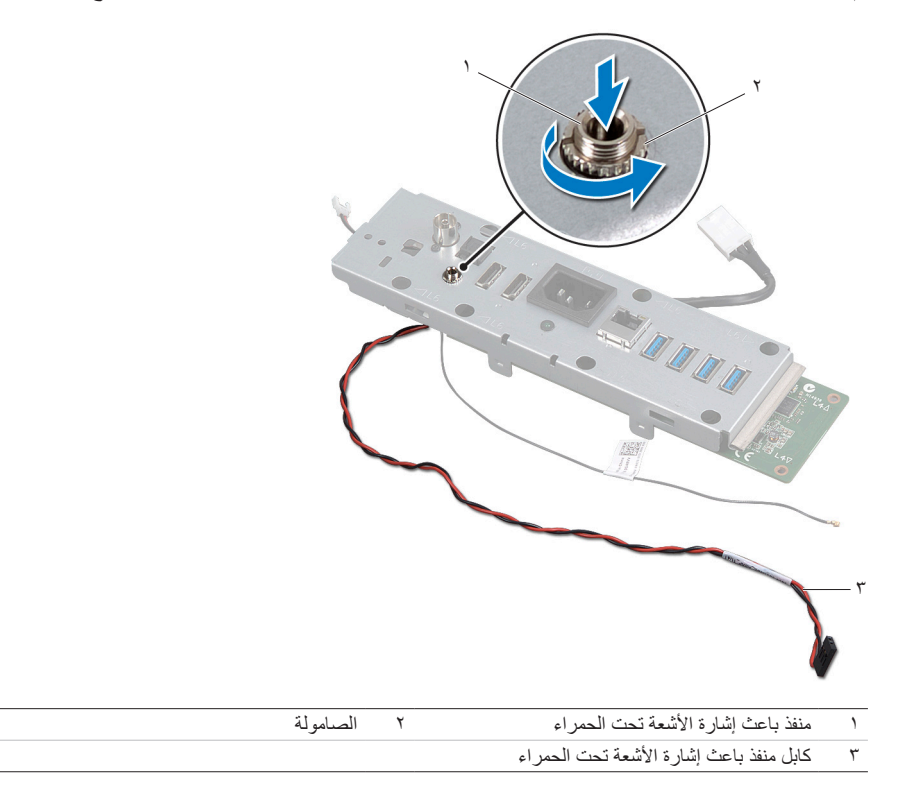
## **49 إعادة تركيب منفذ باعث إشارة األشعة تحت الحمراء**

**تحذير: قبل أن تبدأ العمل بداخل الكمبيوتر، يرجى قراءة معلومات السالمة الواردة مع جهاز الكمبيوتر واتبع الخطوات**   $\triangle$ **الواردة في ["قبل أن تبدأ" في الصفحة .11](#page-10-0) وبعد إنهاء العمل بداخل الكمبيوتر، اتبع اإلرشادات الواردة في ["بعد العمل](#page-12-0)  [داخل الكمبيوتر" في الصفحة .13](#page-12-0) للحصول على معلومات إضافية حول أفضل ممارسات السالمة، انظر "الصفحة الرئيسية الخاصة بالتوافق مع اإلشعارات التنظيمية" على العنوان compliance\_regulatory/com.dell.**

- **1** ّمرر منفذ إشارة األشعة تحت الحمراء عبر الفتحة الموجودة بمسند لوحة اإلدخال/اإلخراج.
- **2** أعد ربط الصامولة التي تثبت منفذ باعث إشارة األشعة تحت الحمراء بمسند لوحة اإلدخال/اإلخراج.

- **<sup>1</sup>** اتبع الخطوات من [الخطوة 3](#page-100-0) وحتى [الخطوة 7](#page-100-1) في ["إعادة تركيب لوحة اإلدخال/اإلخراج" في الصفحة](#page-100-2) .<sup>101</sup> **المتطلبات الالحقة**
	- **2** أعد تركيب اإلطار الداخلي. انظر ["إعادة تركيب اإلطار الداخلي" في الصفحة](#page-96-0) .97
	- **3** أعد تركيب واقي لوحة النظام. انظر ["إعادة تركيب واقي لوحة النظام" في الصفحة](#page-32-0) .33
	- **4** أعد تركيب سطح اإلدخال/اإلخراج. انظر ["إعادة تركيب سطح اإلدخال/اإلخراج" في الصفحة](#page-92-0) .93
		- **5** أعد تركيب الغطاء الرفيع. انظر ["إعادة تركيب الغطاء الرفيع" في الصفحة](#page-88-0) .89
			- **6** أعد تركيب الحامل. انظر ["إعادة تركيب الحامل" في الصفحة](#page-48-0) .49
		- **7** أعد تركيب الغطاء الخلفي. انظر ["إعادة تركيب الغطاء الخلفي" في الصفحة](#page-20-0) .21

## <span id="page-110-0"></span>**50 إزالة لوحة النظام**

- **تحذير: قبل أن تبدأ العمل بداخل الكمبيوتر، يرجى قراءة معلومات السالمة الواردة مع جهاز الكمبيوتر واتبع الخطوات**   $\mathbb{A}$ **الواردة في ["قبل أن تبدأ" في الصفحة .11](#page-10-0) وبعد إنهاء العمل بداخل الكمبيوتر، اتبع اإلرشادات الواردة في ["بعد العمل](#page-12-0)  [داخل الكمبيوتر" في الصفحة](#page-12-0) .[13](#page-12-0) للحصول على معلومات إضافية حول أفضل ممارسات السالمة، انظر "الصفحة الرئيسية الخاصة بالتوافق مع اإلشعارات التنظيمية" على العنوان compliance\_regulatory/com.dell.**
	- **مالحظة:** يوجد "رمز الصيانة" الخاص بجهاز الكمبيوتر في لوحة النظام. ال بد من إدراج "رمز الصيانة" أثناء عملية Ø إعداد النظام بعد إعادة تركيب لوحة النظام.
- **مالحظة:** قبل فصل الكابالت عن لوحة النظام، الحظ موقع الموصالت بحيث يمكنك إعادة توصيلها بطريقة صحيحة بعد Ø إعادة تركيب لوحة النظام.

- **المتطلبات الأساسية**<br>1 قم بفك الغطاء الخلفي. انظر ["إزالة الغطاء الخلفي" في الصفحة](#page-18-0) ١٩.
	- **2** قم بفك الحامل. انظر ["إزالة الحامل" في الصفحة](#page-46-0) .47
- **3** قم بفك الغطاء الرفيع. انظر ["إزالة الغطاء الرفيع" في الصفحة](#page-86-0) .87
- **4** قم بفك سطح اإلدخال/اإلخراج. انظر ["إزالة سطح اإلدخال/اإلخراج" في الصفحة](#page-90-0) .91
	- **5** قم بفك واقي لوحة النظام. انظر ["إزالة واقي لوحة النظام" في الصفحة](#page-30-0) .31
		- **6** قم بفك اإلطار الداخلي. انظر ["إزالة اإلطار الداخلي" في الصفحة](#page-94-0) .95
- **7** اتبع الخطوات من [الخطوة 1](#page-98-0) وحتى [الخطوة 6](#page-99-0) في ["إزالة لوحة اإلدخال/اإلخراج" في الصفحة](#page-98-1) .99
	- **8** أخرج وحدات الذاكرة. انظر ["إزالة وحدة \)وحدات\( الذاكرة" في الصفحة](#page-38-0) .39
- **9** أخرج بطاقة card-mini الخاصة بموالف التلفاز. انظر ["إزالة بطاقة Card-Mini الخاصة بموالف التلفاز"](#page-62-0)  [في الصفحة](#page-62-0) ٦٣.
	- **10** أخرج بطاقة card-mini mSATA. انظر ["إزالة بطاقة Card-Mini mSATA "في الصفحة](#page-70-0) .71
		- **11** أخرج بطاقة card-mini الالسلكية. انظر ["إزالة بطاقة Card-Mini الالسلكية" في الصفحة](#page-66-0) .67
	- **12** أخرج وحدة امتصاص حرارة المعالج. انظر ["إزالة وحدة امتصاص حرارة المعالج" في الصفحة](#page-78-0) .79
		- **13** قم بفك المعالج. انظر ["إزالة المعالج" في الصفحة](#page-82-0) .83

### **اإلجراء**

- <span id="page-111-0"></span>**1** افصل الكابالت التالية عن لوحة النظام:
	- **•** كابل مكبر الصوت
	- **•** كابل زر التشغيل
		- **•** ّ كابل المحول
- **•** كابل التحكم في إعدادات الصوت/الشاشة
	- **•** كابل بيانات محرك األقراص الثابتة
	- **•** كابل طاقة محرك األقراص الثابتة
	- **•** كابل بيانات محرك األقراص الضوئية
		- **•** كابل طاقة محرك األقراص الضوئية
- **•** كابال مصدر الطاقة الرئيسي ومصدر طاقة المعالج
	- **•** كابل LVDS
	- **•** كابل شاشة اللمس
	- **•** كابل مروحة وحدة امتصاص حرارة المعالج
		- **•** كابل طاقة الشاشة
			- **•** كابل الكاميرا
		- **•** كابل مستقبل إشارة األشعة تحت الحمراء

<span id="page-111-1"></span>**مالحظة:** لمعرفة موضع الموصالت، انظر ["مكونات لوحة النظام" في الصفحة](#page-15-0) .16

- **2** قم بفك المسامير التي تثبت لوحة النظام بقاعدة الكمبيوتر.
	- **3** ارفع لوحة النظام خارج قاعدة الكمبيوتر.

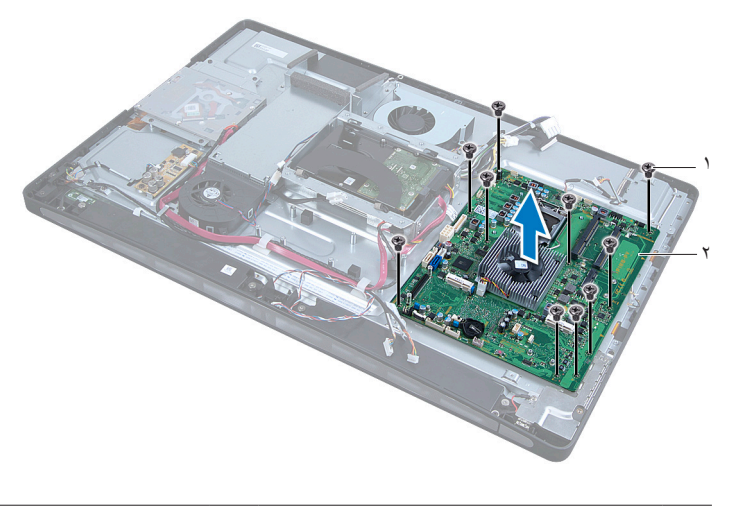

1 المسامير )10( 2 لوحة النظام

## <span id="page-112-1"></span><span id="page-112-0"></span>**51 إعادة تركيب لوحة النظام**

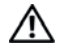

**تحذير: قبل أن تبدأ العمل بداخل الكمبيوتر، يرجى قراءة معلومات السالمة الواردة مع جهاز الكمبيوتر واتبع الخطوات الواردة في ["قبل أن تبدأ" في الصفحة](#page-10-0) .[11](#page-10-0) وبعد إنهاء العمل بداخل الكمبيوتر، اتبع اإلرشادات الواردة في ["بعد العمل](#page-12-0)  [داخل الكمبيوتر" في الصفحة](#page-12-0) .[13](#page-12-0) للحصول على معلومات إضافية حول أفضل ممارسات السالمة، انظر "الصفحة الرئيسية الخاصة بالتوافق مع اإلشعارات التنظيمية" على العنوان compliance\_regulatory/com.dell.**

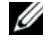

**مالحظة:** يوجد "رمز الصيانة" الخاص بجهاز الكمبيوتر في لوحة النظام. ال بد من إدراج "رمز الصيانة" أثناء عملية إعداد النظام بعد إعادة تركيب لوحة النظام.

- <span id="page-112-2"></span>**1** قم بمحاذاة فتحات المسامير الموجودة على لوحة النظام مع فتحات المسامير الموجودة بقاعدة الكمبيوتر.
	- **2** أعد ربط المسامير التي تثبت لوحة النظام بقاعدة الكمبيوتر.
		- **3** قم بتوصيل الكابالت التالية بلوحة النظام:
			- **•** كابل مكبر الصوت
				- **•** كابل زر التشغيل
					- **•** ّ كابل المحول
		- **•** كابل التحكم في إعدادات الصوت/الشاشة
			- **•** كابل طاقة محرك األقراص الثابتة
			- **•** كابل بيانات محرك األقراص الثابتة
			- **•** كابل طاقة محرك األقراص الضوئية
			- **•** كابل بيانات محرك األقراص الضوئية
		- **•** كابال مصدر الطاقة الرئيسي ومصدر طاقة المعالج
			- **•** كابل LVDS
			- **•** كبل شاشة اللمس
			- **•** كابل مروحة وحدة امتصاص حرارة المعالج
				- **•** كابل طاقة الشاشة
					- **•** كابل الكاميرا
				- **•** كابل مستقبل إشارة األشعة تحت الحمراء

- **المتطلبات اللاحقة**<br>1 أعد تركيب المعالج. انظر ["إعادة تركيب المعالج" في الصفحة](#page-84-0) ٨٥.
- **2** ِ أعد تركيب وحدة امتصاص حرارة المعالج. انظر ["إعادة تركيب وحدة امتصاص حرارة المعالج" في الصفحة](#page-80-0) .81
	- **3** أعد وضع بطاقة card-mini الالسلكية. انظر ["إعادة وضع بطاقة Card-Mini الالسلكية" في الصفحة](#page-68-0) .69
- **4** أعد وضع بطاقة card-mini mSATA. انظر ["إعادة تركيب بطاقة Card-Mini mSATA "في الصفحة](#page-72-0) .73
- **5** أعد وضع بطاقة card-mini الخاصة بموالف التلفاز. انظر ["إعادة وضع بطاقة Card-Mini الخاصة بموالف التلفاز"](#page-64-0)  [في الصفحة](#page-64-0) .65
	- **6** أعد تركيب وحدات الذاكرة. انظر ["إعادة تركيب وحدة \)وحدات\( الذاكرة" في الصفحة](#page-40-0) .41
	- **7** اتبع الخطوات من [الخطوة 3](#page-100-0) وحتى [الخطوة 7](#page-100-1) في ["إعادة تركيب لوحة اإلدخال/اإلخراج" في الصفحة](#page-100-2) .101
		- **8** أعد تركيب اإلطار الداخلي. انظر ["إعادة تركيب اإلطار الداخلي" في الصفحة](#page-96-0) .97
		- **9** أعد تركيب واقي لوحة النظام. انظر ["إعادة تركيب واقي لوحة النظام" في الصفحة](#page-32-0) .33
		- **10** أعد تركيب سطح اإلدخال/اإلخراج. انظر ["إعادة تركيب سطح اإلدخال/اإلخراج" في الصفحة](#page-92-0) .93
			- **11** أعد تركيب الغطاء الرفيع. انظر ["إعادة تركيب الغطاء الرفيع" في الصفحة](#page-88-0) .89
				- **12** أعد تركيب الحامل. انظر ["إعادة تركيب الحامل" في الصفحة](#page-48-0) .49
			- **13** أعد تركيب الغطاء الخلفي. انظر ["إعادة تركيب الغطاء الخلفي" في الصفحة](#page-20-0) .21

### **إدراج "رمز الصيانة" في إعداد النظام**

- **1** ابدأ تشغيل الكمبيوتر.
- **2** اضغط على مفتاح >2F >أثناء اختبار التشغيل الذاتي POST للدخول إلى برنامج إعداد النظام.
- **3** انتقل إلى عالمة التبويب **Main( الرئيسية(** وأدخل "رمز الصيانة" في الحقل **Input Tag Service( إدراج بيانات رمز الصيانة(**.

## **52 إزالة وحدتي تكبير الصوت**

**تحذير: قبل أن تبدأ العمل بداخل الكمبيوتر، يرجى قراءة معلومات السالمة الواردة مع جهاز الكمبيوتر واتبع الخطوات**   $\mathbb{A}$ **الواردة في ["قبل أن تبدأ" في الصفحة .11](#page-10-0) وبعد إنهاء العمل بداخل الكمبيوتر، اتبع اإلرشادات الواردة في ["بعد العمل](#page-12-0)  [داخل الكمبيوتر" في الصفحة](#page-12-0) .[13](#page-12-0) للحصول على معلومات إضافية حول أفضل ممارسات السالمة، انظر "الصفحة الرئيسية الخاصة بالتوافق مع اإلشعارات التنظيمية" على العنوان compliance\_regulatory/com.dell.**

- **المتطلبات الأساسية**<br>1 قم بإزالة الغطاء الخلفي. انظر ["إزالة الغطاء الخلفي" في الصفحة](#page-18-0) 19.
- **2** قم بإزالة واقي لوحة النظام. انظر ["إزالة واقي لوحة النظام" في الصفحة](#page-30-0) .31
	- **3** قم بإزالة الغطاء الرفيع. انظر ["إزالة الغطاء الرفيع" في الصفحة](#page-86-0) .87
	- **4** قم بإزالة اإلطار الداخلي. انظر ["إزالة اإلطار الداخلي" في الصفحة](#page-94-0) .95

- **1** افصل كابل مكبر الصوت عن لوحة النظام. **2** الحظ توجيه كابل مكبر الصوت وقم بإزالة الكابل من مساره.
- 
- **3** قم بفك المسامير التي تثبت وحدتي تكبير الصوت بقاعدة الكمبيوتر.
	- **4** ارفع وحدتي تكبير الصوت خارج قاعدة الكمبيوتر.

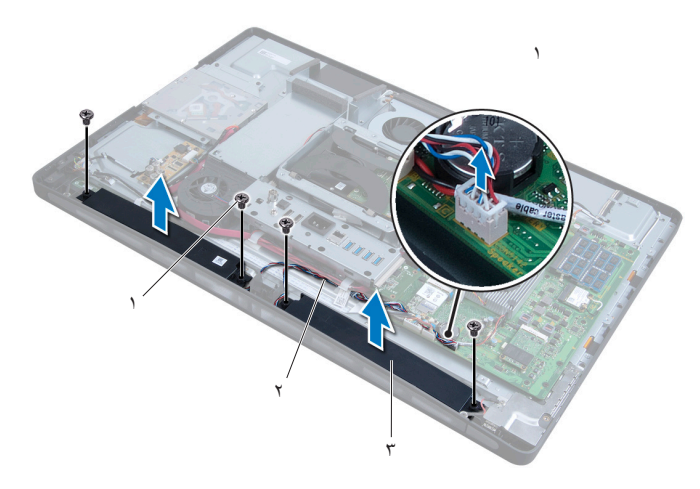

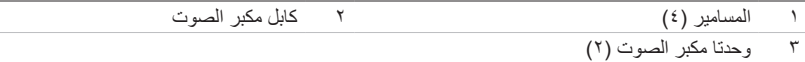

## **53 إعادة تركيب وحدتي تكبير الصوت**

**تحذير: قبل أن تبدأ العمل بداخل الكمبيوتر، يرجى قراءة معلومات السالمة الواردة مع جهاز الكمبيوتر واتبع الخطوات الواردة في ["قبل أن تبدأ" في الصفحة .11](#page-10-0) وبعد إنهاء العمل بداخل الكمبيوتر، اتبع اإلرشادات الواردة في ["بعد العمل](#page-12-0)  [داخل الكمبيوتر" في الصفحة](#page-12-0) .[13](#page-12-0) للحصول على معلومات إضافية حول أفضل ممارسات السالمة، انظر "الصفحة الرئيسية الخاصة بالتوافق مع اإلشعارات التنظيمية" على العنوان compliance\_regulatory/com.dell.**

- **1** قم بمحاذاة فتحات المسامير الموجودة في وحدتي تكبير الصوت مع فتحات المسامير الموجودة في قاعدة الكمبيوتر.
	- **2** أعد ربط المسامير التي تثبت وحدتي تكبير الصوت في قاعدة الكمبيوتر.
	- **3** ّمرر كابل مكبر الصوت عبر مسارات التوجيه، ثم قم بتوصيل الكابل بلوحة النظام.

- **المتطلبات اللاحقة**<br>1 أعد تركيب الإطار الداخلي. انظر "إعادة تركيب الإطار الداخلي" في الصفحة ٩٧.
	- **2** أعد تركيب الغطاء الرفيع. انظر ["إعادة تركيب الغطاء الرفيع" في الصفحة](#page-88-0) .89
- **3** أعد تركيب واقي لوحة النظام. انظر ["إعادة تركيب واقي لوحة النظام" في الصفحة](#page-32-0) .33
	- **4** أعد تركيب الغطاء الخلفي. انظر ["إعادة تركيب الغطاء الخلفي" في الصفحة](#page-20-0) .21

## **54 إزالة مجموعة زر التشغيل**

**تحذير: قبل أن تبدأ العمل بداخل الكمبيوتر، يرجى قراءة معلومات السالمة الواردة مع جهاز الكمبيوتر واتبع الخطوات الواردة في ["قبل أن تبدأ" في الصفحة .11](#page-10-0) وبعد إنهاء العمل بداخل الكمبيوتر، اتبع اإلرشادات الواردة في ["بعد العمل](#page-12-0)  [داخل الكمبيوتر" في الصفحة .13](#page-12-0) للحصول على معلومات إضافية حول أفضل ممارسات السالمة، انظر "الصفحة الرئيسية الخاصة بالتوافق مع اإلشعارات التنظيمية" على العنوان compliance\_regulatory/com.dell.**

- **المتطلبات الأساسية**<br>1 قم بإزالة الغطاء الخلفي. انظر ["إزالة الغطاء الخلفي" في الصفحة](#page-18-0) 19.
- **2** قم بإزالة واقي لوحة النظام. انظر ["إزالة واقي لوحة النظام" في الصفحة](#page-30-0) .31
	- **3** قم بإزالة الغطاء الرفيع. انظر ["إزالة الغطاء الرفيع" في الصفحة](#page-86-0) .87
	- **4** قم بإزالة اإلطار الداخلي. انظر ["إزالة اإلطار الداخلي" في الصفحة 95](#page-94-0)

- **1** افصل كابل زر التشغيل عن لوحة النظام.
- **2** قم بإزالة كابل زر التشغيل من المسارات الخاصة به.
- **3** قم بفك المسمارين اللذين يثبتان مجموعة زر التشغيل بقاعدة الكمبيوتر.
- **4** اضغط على زر التشغيل للداخل لتحريره من الفتحة الموجودة على قاعدة الكمبيوتر، ثم ارفع مجموعة زر التشغيل برفق خارج قاعدة الكمبيوتر.

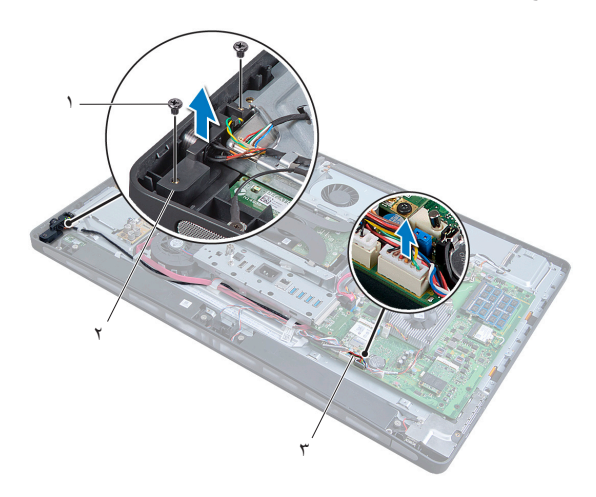

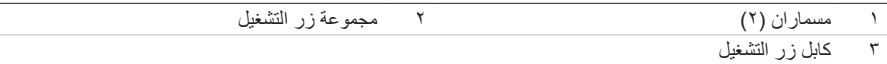

## **55 إعادة تركيب مجموعة زر التشغيل**

**تحذير: قبل أن تبدأ العمل بداخل الكمبيوتر، يرجى قراءة معلومات السالمة الواردة مع جهاز الكمبيوتر واتبع الخطوات الواردة في ["قبل أن تبدأ" في الصفحة .11](#page-10-0) وبعد إنهاء العمل بداخل الكمبيوتر، اتبع اإلرشادات الواردة في ["بعد العمل](#page-12-0)  [داخل الكمبيوتر" في الصفحة .13](#page-12-0) للحصول على معلومات إضافية حول أفضل ممارسات السالمة، انظر "الصفحة الرئيسية الخاصة بالتوافق مع اإلشعارات التنظيمية" على العنوان compliance\_regulatory/com.dell.**

- **1** ضع مجموعة زر التشغيل في قاعدة الكمبيوتر، ثم تأكد من استقرار زر التشغيل في الفتحة الموجودة بقاعدة الكمبيوتر.
- **2** قم بمحاذاة فتحتي المسمارين الموجودتين بمجموعة زر التشغيل مع فتحتي المسمارين بقاعدة الكمبيوتر، ثم أعد ربط المسمارين المثبتين لمجموعة زر التشغيل بقاعدة الكمبيوتر.
	- **3** ّمرر كابل زر التشغيل عبر مسارات التوجيه، ثم قم بتوصيل كابل زر التشغيل بلوحة النظام.

- **المتطلبات اللاحقة**<br>1 أعد تركيب الإطار الداخلي. انظر "إعادة تركيب الإطار الداخلي" في الصفحة ٩٧.
	- **2** أعد تركيب الغطاء الرفيع. انظر ["إعادة تركيب الغطاء الرفيع" في الصفحة](#page-88-0) .89
- **3** أعد تركيب واقي لوحة النظام. انظر ["إعادة تركيب واقي لوحة النظام" في الصفحة](#page-32-0) .33
	- **4** أعد تركيب الغطاء الخلفي. انظر ["إعادة تركيب الغطاء الخلفي" في الصفحة](#page-20-0) .21

## <span id="page-122-0"></span>**56 إزالة لوحة اإلدخال/اإلخراج الجانبية**

**تحذير: قبل أن تبدأ العمل بداخل الكمبيوتر، يرجى قراءة معلومات السالمة الواردة مع جهاز الكمبيوتر واتبع الخطوات**   $\mathbb{A}$ **الواردة في ["قبل أن تبدأ" في الصفحة .11](#page-10-0) وبعد إنهاء العمل بداخل الكمبيوتر، اتبع اإلرشادات الواردة في ["بعد العمل](#page-12-0)  [داخل الكمبيوتر" في الصفحة](#page-12-0) .[13](#page-12-0) للحصول على معلومات إضافية حول أفضل ممارسات السالمة، انظر "الصفحة الرئيسية الخاصة بالتوافق مع اإلشعارات التنظيمية" على العنوان compliance\_regulatory/com.dell.**

- **المتطلبات الأساسية**<br>1 قم بإزالة الغطاء الخلفي. [انظر "إزالة الغطاء الخلفي" في الصفحة](#page-18-0) 19.
	- **2** قم بفك الحامل. انظر ["إزالة الحامل" في الصفحة](#page-46-0) .47
- **3** قم بإزالة الغطاء الرفيع. [انظر "إزالة الغطاء الرفيع" في الصفحة](#page-86-0) .87
- **4** قم بإزالة سطح اإلدخال/اإلخراج. انظر ["إزالة سطح اإلدخال/اإلخراج" في الصفحة](#page-90-0) .91
	- **5** قم بإزالة واقي لوحة النظام. انظر ["إزالة واقي لوحة النظام" في الصفحة](#page-30-0) .31
		- **6** قم بإزالة اإلطار الداخلي. انظر ["إزالة اإلطار الداخلي" في الصفحة](#page-94-0) .95
- **7** اتبع الخطوات من [الخطوة 1](#page-98-0) وحتى [الخطوة 6](#page-99-0) في ["إزالة لوحة اإلدخال/اإلخراج" في الصفحة](#page-98-1) .99
- **8** افصل كابالت الهوائي عن بطاقة card-mini الالسلكية. انظر ["إزالة بطاقة Card-Mini الالسلكية" في الصفحة](#page-66-0) .67
	- **9** قم بإزالة وحدة امتصاص حرارة المعالج. انظر ["إزالة وحدة امتصاص حرارة المعالج" في الصفحة](#page-78-0) .79
		- **10** اتبع الخطوات من [الخطوة 1](#page-111-0) وحتى [الخطوة 3](#page-111-1) في ["إزالة لوحة النظام" في الصفحة](#page-110-0) .111

### **اإلجراء**

- **1** قم بفك المسمارين اللذين يثبتان واقي لوحة اإلدخال/اإلخراج الجانبية بقاعدة الكمبيوتر.
	- **2** قم بإزالة واقي لوحة اإلدخال/اإلخراج الجانبية.

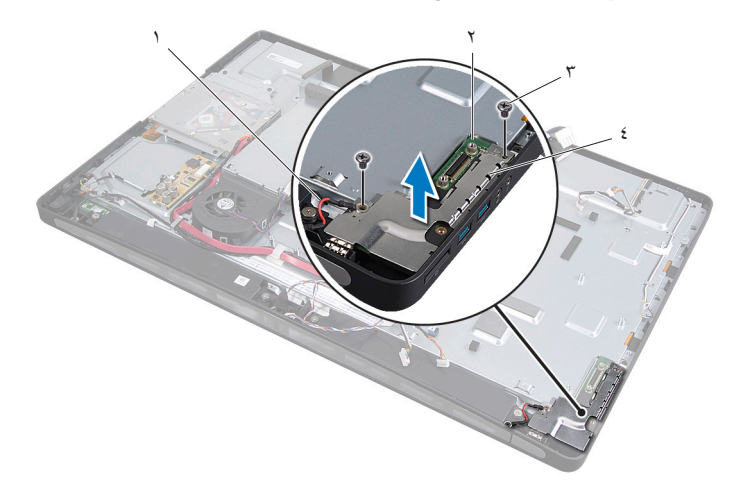

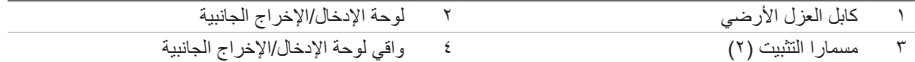

ارفع لوحة الإدخال/الإخراج الجانبية برفق بدءًا من الحافة الداخلية، ثم حرّر المنافذ الموجودة بلوحة الإدخال/الإخراج الجانبية من فتحات قاعدة الكمبيوتر.

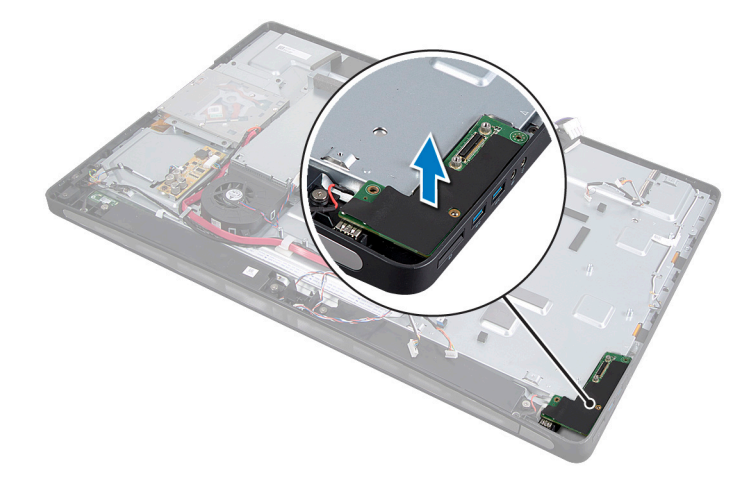

## <span id="page-124-0"></span>**57 إعادة تركيب لوحة اإلدخال/اإلخراج الجانبية**

**تحذير: قبل أن تبدأ العمل بداخل الكمبيوتر، يرجى قراءة معلومات السالمة الواردة مع جهاز الكمبيوتر واتبع الخطوات الواردة في ["قبل أن تبدأ" في الصفحة](#page-10-0) .[11](#page-10-0) وبعد إنهاء العمل بداخل الكمبيوتر، اتبع اإلرشادات الواردة في ["بعد العمل](#page-12-0)  [داخل الكمبيوتر" في الصفحة .13](#page-12-0) للحصول على معلومات إضافية حول أفضل ممارسات السالمة، انظر "الصفحة الرئيسية الخاصة بالتوافق مع اإلشعارات التنظيمية" على العنوان compliance\_regulatory/com.dell.**

### **اإلجراء**

- **1** قم بمحاذاة فتحتي المسمارين الموجودتين على لوحة اإلدخال/اإلخراج الجانبية مع فتحتي المسمارين الموجودتين بقاعدة الكمبيوتر، ثم أدخل منافذ لوحة اإلدخال/اإلخراج الجانبية برفق في الفتحات الموجودة في قاعدة الكمبيوتر.
- **2** قم بمحاذاة فتحتي المسمارين الموجودتين على واقي لوحة اإلدخال/اإلخراج الجانبية مع فتحتي المسمارين الموجودتين في قاعدة الكمبيوتر، ثم ضع واقي لوحة اإلدخال/اإلخراج الجانبية على اللوحة نفسها.
	- **3** أعد ربط المسمارين اللذين يثبتان واقي لوحة اإلدخال/اإلخراج الجانبية بقاعدة الكمبيوتر.

**مالحظة:** ً تأكد أيضا من تثبيت كابل العزل األرضي بنفس المسمار المستخدم في تثبيت واقي لوحة اإلدخال/ اإلخراج الجانبية بقاعدة الكمبيوتر.

- **<sup>1</sup>** اتبع الخطوات من [الخطوة 1](#page-112-1) وحتى [الخطوة 3](#page-112-2) في ["إعادة تركيب لوحة النظام" في الصفحة](#page-112-0) .<sup>113</sup> **المتطلبات الالحقة**
- **2** ِ أعد تركيب وحدة امتصاص حرارة المعالج. انظر ["إعادة تركيب وحدة امتصاص حرارة المعالج" في الصفحة](#page-80-0) .81
- **3** قم بتوصيل كابالت الهوائي ببطاقة card-mini الالسلكية. انظ[ر "إعادة وضع بطاقة Card-Mini الالسلكية" في](#page-68-0) [الصفحة](#page-68-0) ٦٩
	- **4** اتبع الخطوات من [الخطوة 3](#page-100-0) وحتى [الخطوة 7](#page-100-1) في ["إعادة تركيب لوحة اإلدخال/اإلخراج" في الصفحة](#page-100-2) .101
		- **5** أعد تركيب اإلطار الداخلي. انظر ["إعادة تركيب اإلطار الداخلي" في الصفحة](#page-96-0) .97
		- **6** أعد تركيب واقي لوحة النظام. انظر ["إعادة تركيب واقي لوحة النظام" في الصفحة](#page-32-0) .33
		- **7** أعد تركيب سطح اإلدخال/اإلخراج. انظر ["إعادة تركيب سطح اإلدخال/اإلخراج" في الصفحة](#page-92-0) .93
			- **8** أعد تركيب الغطاء الرفيع. انظر ["إعادة تركيب الغطاء الرفيع" في الصفحة](#page-88-0) .89
				- **9** أعد تركيب الحامل. انظر ["إعادة تركيب الحامل" في الصفحة](#page-48-0) .49
			- **10** أعد تركيب الغطاء الخلفي. انظر ["إعادة تركيب الغطاء الخلفي" في الصفحة](#page-20-0) .21

# **58 إزالة الغطاء األوسط**

**تحذير: قبل أن تبدأ العمل بداخل الكمبيوتر، يرجى قراءة معلومات السالمة الواردة مع جهاز الكمبيوتر واتبع الخطوات**   $\mathbb{A}$ **الواردة في ["قبل أن تبدأ" في الصفحة .11](#page-10-0) وبعد إنهاء العمل بداخل الكمبيوتر، اتبع اإلرشادات الواردة في ["بعد العمل](#page-12-0)  [داخل الكمبيوتر" في الصفحة](#page-12-0) .[13](#page-12-0) للحصول على معلومات إضافية حول أفضل ممارسات السالمة، انظر "الصفحة الرئيسية الخاصة بالتوافق مع اإلشعارات التنظيمية" على العنوان compliance\_regulatory/com.dell.**

- **المتطلبات الأسياسيية**<br>1 قم بإزالة الغطاء الخلفي. انظر ["إزالة الغطاء الخلفي" في الصفحة](#page-18-0) 19.
	- **2** قم بفك الحامل. انظر ["إزالة الحامل" في الصفحة](#page-46-0) .47
- **3** اتبع الخطوات من [الخطوة 1](#page-50-0) وحتى [الخطوة 2](#page-50-1) في ["إزالة محرك األقراص الثابتة" في الصفحة](#page-50-2) .51
- **4** قم بإزالة حاوية محرك األقراص الثابتة. انظر ["إزالة حاوية محرك األقراص الثابتة" في الصفحة](#page-54-0) .55
- **5** اتبع الخطوات من [الخطوة 1](#page-26-0) وحتى [الخطوة 2](#page-26-1) في ["إزالة محرك األقراص الضوئية" في الصفحة](#page-26-2) .27
	- **6** قم بفك الحامل. انظر ["إزالة الغطاء الرفيع" في الصفحة](#page-86-0) .87
	- **7** قم بإزالة سطح اإلدخال/اإلخراج. ا[نظر "إزالة سطح اإلدخال/اإلخراج" في الصفحة](#page-90-0) .91
		- **8** قم بإزالة واقي لوحة النظام. انظر ["إزالة واقي لوحة النظام" في الصفحة](#page-30-0) .31
			- **9** قم بإزالة اإلطار الداخلي. انظر ["إزالة اإلطار الداخلي" في الصفحة](#page-94-0) .95
	- **10** اتبع الخطوات من [الخطوة 1](#page-98-0) وحتى [الخطوة 6](#page-99-0) في ["إزالة لوحة اإلدخال/اإلخراج" في الصفحة](#page-98-1) .99
- **11** قم بإزالة وحدة امتصاص حرارة المعالج. انظر ["إزالة وحدة امتصاص حرارة المعالج" في الصفحة](#page-78-0) .79
- **12** قم بإزالة مروحة وحدة امتصاص حرارة المعالج. انظر ["إزالة مروحة وحدة امتصاص حرارة المعالج" في الصفحة](#page-74-0) .75
	- **13** قم بإزالة مروحة مصدر الطاقة. انظر ["إزالة مروحة مصدر الطاقة" في الصفحة](#page-58-0) .59
		- **14** قم بإزالة وحدة مصدر الطاقة. انظر ["إزالة وحدة مصدر الطاقة" في الصفحة](#page-34-0) .35
			- **15** ّ قم بإزالة لوحة المحو ّ ل. انظر ["إزالة لوحة المحول" في الصفحة](#page-22-0) .23
	- **16** اتبع الخطوات من [الخطوة 1](#page-111-0) وحتى [الخطوة 3](#page-111-1) في ["إزالة لوحة النظام" في الصفحة](#page-110-0) .111
	- **17** قم بإزالة وحدة اإلدخال/اإلخراج الجانبية. انظر ["إزالة لوحة اإلدخال/اإلخراج الجانبية" في الصفحة](#page-122-0) .123

- **1** افصل كابل مؤشر اإلضاءة الخلفية للشاشة من مجموعة الشاشة.
- **2** قم بفك المسمار الذي يثبت كابل العزل األرضي في قاعدة الكمبيوتر.
- **3** قم بإزالة الواقي البالستيكي الموجود فوق كابل اإلشارة المتفاوتة منخفضة الجهد الكهربي )LVDS )وكابل طاقة الشاشة.
	- **4** اضغط على مشابك التثبيت، ثم افصل كابل LVDS من مجموعة الشاشة.
		- **5** افصل كابل شاشة اللمس من مجموعة الشاشة.
	- **6** اضغط على مشبك التثبيت، ثم افصل كابل طاقة الشاشة من مجموعة الشاشة.

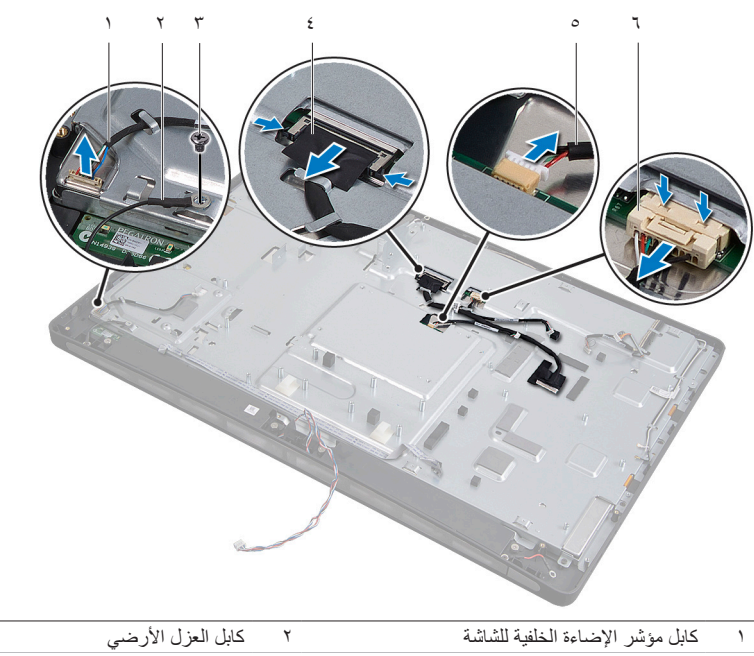

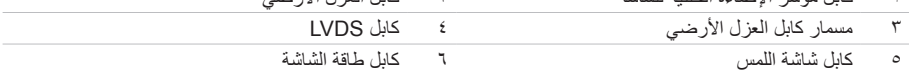

- **7** قم بإزالة الكابالت التالية من مسارات التوجيه الموجودة على اإلطار األوسط:
	- **•** كابل LVDS
	- **•** كابل طاقة الشاشة
	- **•** كابل مستقبل إشارة األشعة تحت الحمراء
		- **•** كابل الكاميرا
	- **•** كابل الطاقة والبيانات لمحرك األقراص الثابتة
	- **•** كابل الطاقة والبيانات لمحرك األقراص الضوئية
		- **•** كابل المحول
		- **•** كابل زر الطاقة
		- **•** كابل مؤشر اإلضاءة الخلفية للشاشة
		- **8** ارفع الغطاء األوسط خارج قاعدة الكمبيوتر.

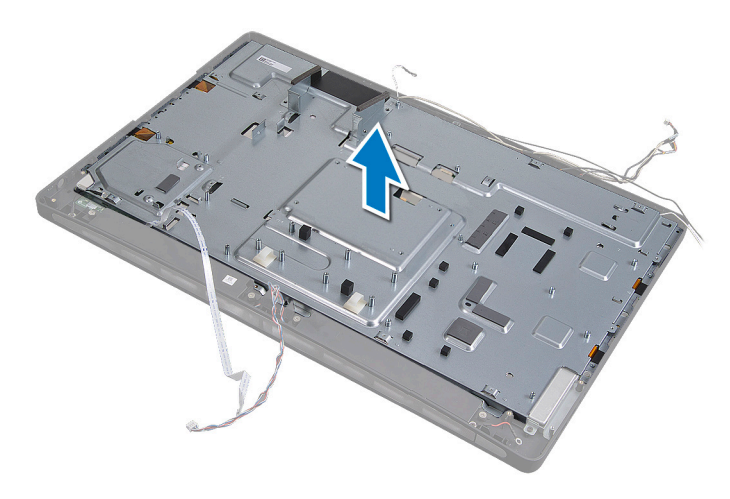

## **59 إعادة تركيب الغطاء األوسط**

**تحذير: قبل أن تبدأ العمل بداخل الكمبيوتر، يرجى قراءة معلومات السالمة الواردة مع جهاز الكمبيوتر واتبع الخطوات**   $\mathbb{A}$ **الواردة في ["قبل أن تبدأ" في الصفحة .11](#page-10-0) وبعد إنهاء العمل بداخل الكمبيوتر، اتبع اإلرشادات الواردة في ["بعد العمل](#page-12-0)  [داخل الكمبيوتر" في الصفحة .13](#page-12-0) للحصول على معلومات إضافية حول أفضل ممارسات السالمة، انظر "الصفحة الرئيسية الخاصة بالتوافق مع اإلشعارات التنظيمية" على العنوان compliance\_regulatory/com.dell.**

- **1** ضع الغطاء األوسط على قاعدة الكمبيوتر، ثم مرر الكابالت عبر الفتحات الخاصة بها في الغطاء األوسط.
	- **2** قم بتوجيه الكابالت التالية عبر مسارات التوجيه الخاصة بها على اإلطار األوسط:
		- **•** كابل LVDS
		- **•** كابل طاقة الشاشة
		- **•** كابل مستقبل إشارة األشعة تحت الحمراء
			- **•** كابل الكاميرا
		- **•** كابل الطاقة والبيانات لمحرك األقراص الثابتة
		- **•** كابل الطاقة والبيانات لمحرك األقراص الضوئية
			- **•** كابل المحول
			- **•** كابل زر الطاقة
			- **•** كابل مؤشر اإلضاءة الخلفية للشاشة
		- **3** أعد تركيب الواقي البالستيكي فوق كابل LVDS وكابل طاقة الشاشة.
	- **4** قم بتوصيل كل من كابل LVDS وكابل طاقة الشاشة وكابل شاشة اللمس بمجموعة الشاشة.
		- **5** أعد ربط المسمار الذي يثبت كابل العزل األرضي بالغطاء األوسط.
		- **6** قم بتوصيل كابل مؤشر اإلضاءة الخلفية للشاشة بمجموعة الشاشة.

- **المتطلبات اللاحقة**<br>1 أعد تركيب وحدة الإدخال/الإخراج. انظر "إعادة تركيب لوحة الإدخال/الإخراج الجانبية" في الصفحة 120 .
	- **2** اتبع الخطوات من [الخطوة 1](#page-112-1) وحتى [الخطوة 3](#page-112-2) في ["إعادة تركيب لوحة النظام" في الصفحة](#page-112-0) .113
		- **3** ّ أعد تركيب لوحة المحو ّ ل. انظر ["إعادة تركيب لوحة المحول" في الصفحة](#page-24-0) .25
		- **4** أعد تركيب وحدة مصدر الطاقة. انظر ["إعادة تركيب وحدة مصدر الطاقة" في الصفحة](#page-36-0) .37
	- **5** أعد تركيب مروحة مصدر الطاقة. انظر ["إعادة تركيب مروحة مصدر الطاقة" في الصفحة](#page-60-0) .61
- **6** أعد تركيب مروحة وحدة امتصاص حرارة المعالج. انظر ["إعادة تركيب مروحة وحدة امتصاص حرارة المعالج"](#page-76-0)  [في الصفحة](#page-76-0) .77
- **7** ِ أعد تركيب وحدة امتصاص حرارة المعالج. انظر ["إعادة تركيب وحدة امتصاص حرارة المعالج" في الصفحة](#page-80-0) .81
	- **8** اتبع الخطوات من [الخطوة 3](#page-100-0) وحتى [الخطوة 7](#page-100-1) في ["إعادة تركيب لوحة اإلدخال/اإلخراج" في الصفحة](#page-100-2) .101
		- **9** أعد تركيب اإلطار الداخلي. انظر ["إعادة تركيب اإلطار الداخلي" في الصفحة](#page-96-0) .97
		- **10** أعد تركيب واقي لوحة النظام. انظر ["إعادة تركيب واقي لوحة النظام" في الصفحة](#page-32-0) .33
		- **11** أعد تركيب سطح اإلدخال/اإلخراج. انظر ["إعادة تركيب سطح اإلدخال/اإلخراج" في الصفحة](#page-92-0) .93
			- **12** أعد تركيب الغطاء الرفيع. انظر ["إعادة تركيب الغطاء الرفيع" في الصفحة](#page-88-0) .89
	- **13** اتبع الخطوات من [الخطوة 2](#page-28-1) وحتى [الخطوة 4](#page-28-2) في ["إعادة تركيب محرك األقراص الضوئية" في الصفحة](#page-28-0) .29
	- **14** أعد تركيب حاوية محرك األقراص الثابتة. انظر ["إعادة تركيب حاوية محرك األقراص الثابتة" في الصفحة](#page-56-0) .57
		- **15** اتبع الخطوات من [الخطوة 2](#page-52-1) وحتى [الخطوة 3](#page-52-2) في ["إعادة تركيب محرك األقراص الثابتة" في الصفحة](#page-52-0) .53
			- **16** أعد تركيب الحامل. انظر ["إعادة تركيب الحامل" في الصفحة](#page-48-0) .49
			- **17** أعد تركيب الغطاء الخلفي. انظر ["إعادة تركيب الغطاء الخلفي" في الصفحة](#page-20-0) .21

## <span id="page-132-1"></span>**60 إزالة لوحة الشاشة**

**تحذير: قبل أن تبدأ العمل بداخل الكمبيوتر، يرجى قراءة معلومات السالمة الواردة مع جهاز الكمبيوتر واتبع الخطوات**   $\mathbb{A}$ **الواردة في ["قبل أن تبدأ" في الصفحة .11](#page-10-0) وبعد إنهاء العمل بداخل الكمبيوتر، اتبع اإلرشادات الواردة في ["بعد العمل](#page-12-0)  [داخل الكمبيوتر" في الصفحة .13](#page-12-0) للحصول على معلومات إضافية حول أفضل ممارسات السالمة، انظر "الصفحة الرئيسية الخاصة بالتوافق مع اإلشعارات التنظيمية" على العنوان compliance\_regulatory/com.dell.**

- **المتطلبات الأساسية**<br>1 قم بإزالة الغطاء الخلفي. انظر ["إزالة الغطاء الخلفي" في الصفحة](#page-18-0) 19.
	- **2** قم بفك الحامل. انظر ["إزالة الحامل" في الصفحة](#page-46-0) .47
- <span id="page-132-0"></span>**3** قم بإزالة واقي لوحة النظام. انظر ["إزالة واقي لوحة النظام" في الصفحة](#page-30-0) .31
	- **4** قم بفك الغطاء الرفيع. انظر ["إزالة الغطاء الرفيع" في الصفحة](#page-86-0) .87
- **5** قم بإزالة مروحة وحدة امتصاص حرارة المعالج. انظر ["إزالة مروحة وحدة امتصاص حرارة المعالج" في الصفحة](#page-74-0) .75
	- **6** قم بفك اإلطار الداخلي. انظر ["إزالة اإلطار الداخلي" في الصفحة](#page-94-0) .95

- **1** افصل كابل زر التشغيل عن لوحة النظام، ثم أخرج الكابل من مسارات التوجيه الخاصة به.
- **2** افصل كابل مكبر الصوت عن لوحة النظام، ثم أخرج الكابل من مسارات التوجيه الخاصة به.
- **3** افصل كابالت الهوائي عن بطاقة card-mini الالسلكية، ثم أخرجها من مسارات التوجيه الخاصة بها.
- **4** افصل كابلي الكاميرا ووحدة األشعة تحت الحمراء عن لوحة النظام، ثم أخرجهما من مسارات التوجيه الخاصة بهما.
	- **5** افصل كابالت طاقة الشاشة وشاشة اللمس وLVDS عن لوحة النظام.

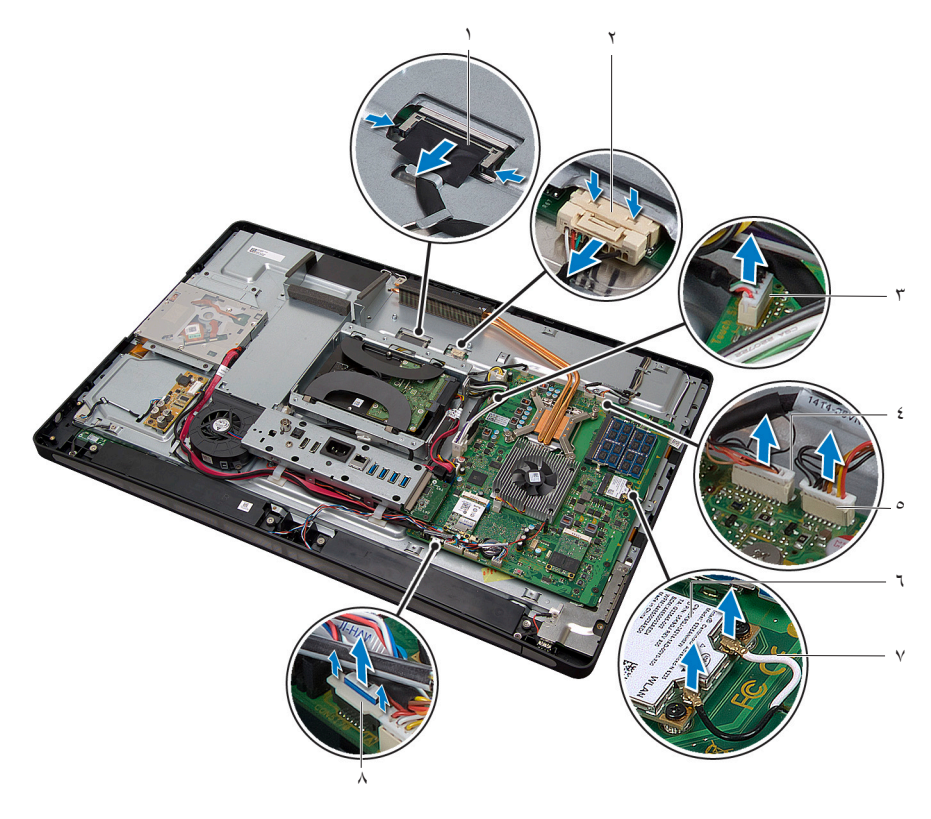

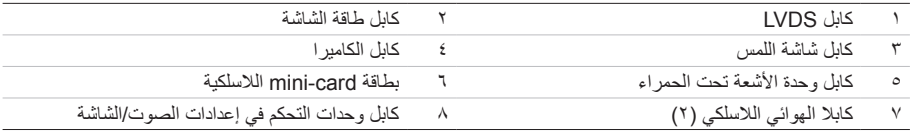

**7** افصل كابل مؤشر اإلضاءة الخلفية للشاشة من مجموعة الشاشة.

- **8** قم بفك المسمار الذي يثبت كابل العزل األرضي بفتحات تبريد المعالج.
- **9** قم بفك المسمار الذي يثبت كابل العزل األرضي الممتد من شبكة مكبر الصوت األيمن بالغطاء األوسط.
	- **10** قم بفك المسمارين اللذين يثبتان لوحة النظام بلوحة اإلدخال/اإلخراج الجانبية.

**11** قم بفك المسمارين اللذين يثبتان واقي لوحة اإلدخال/اإلخراج الجانبية بقاعدة الكمبيوتر، ثم أخرج واقي لوحة اإلدخال/ اإلخراج الجانبية.

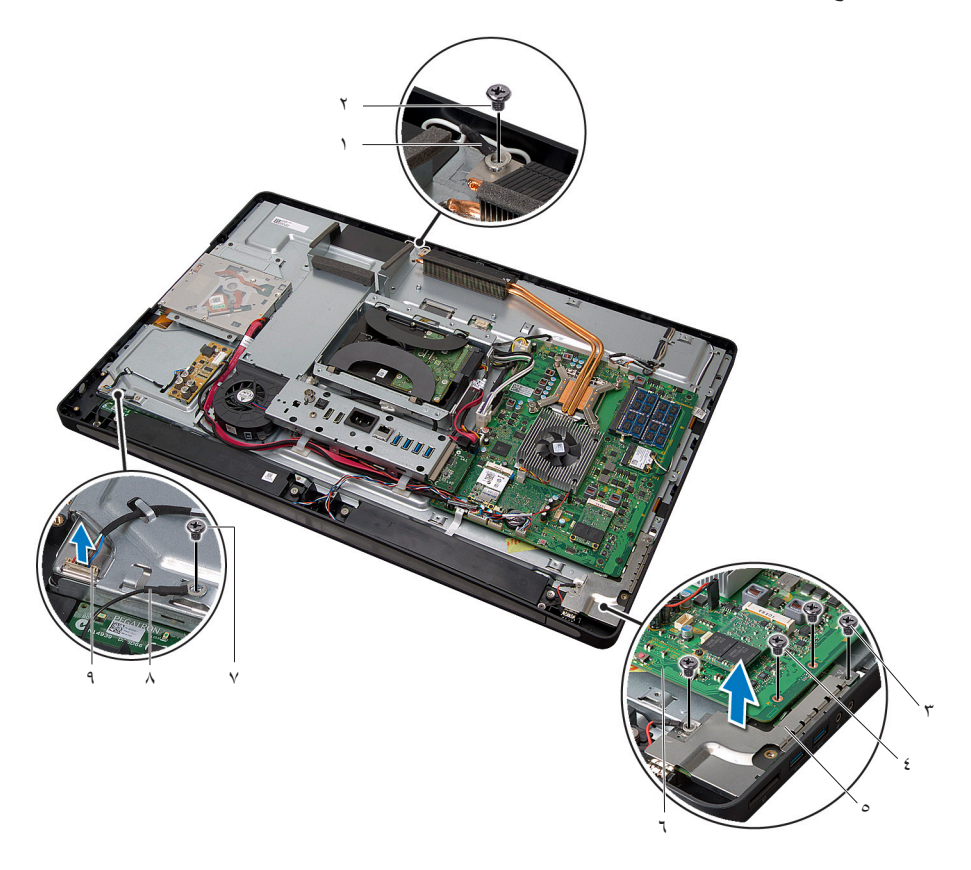

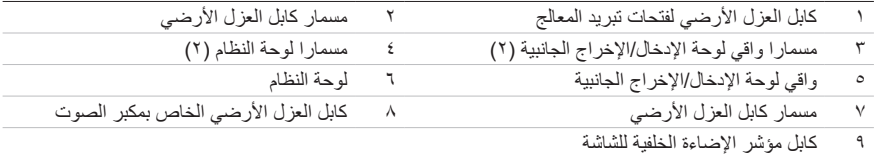

**تحذير: ً يكون وزن الغطاء األوسط ثقيال ً عندما تكون المكونات مرفقة به. ولذا، يوصى بأن يتعاون شخصان معا إلخراج**   $\mathbb{A}$ **الغطاء األوسط وإعادة تركيبه عندما تكون المكونات ملحقة به.**

**12** ً مستخدما حاوية محرك األقراص الثابتة، ارفع مجموعة الغطاء األوسط برفق مع المكونات الملحقة به، ثم حرر الكابالت من الفتحات.

<span id="page-135-0"></span>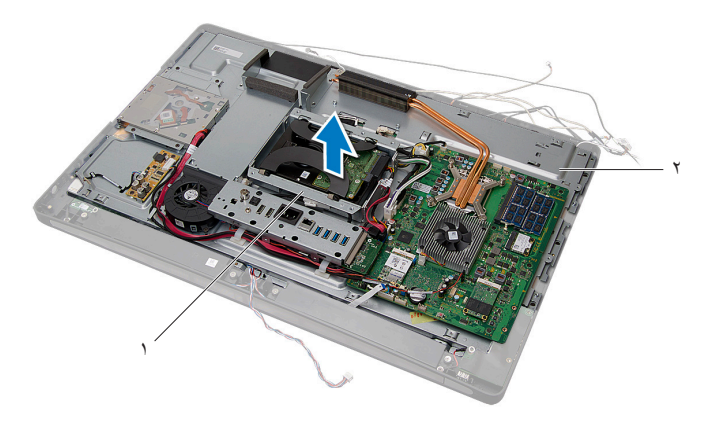

- 1 حاوية محرك األقراص الثابتة 2 مجموعة الغطاء األوسط
	- **13** قم بإزالة لوحة اإلدخال/اإلخراج الجانبية.

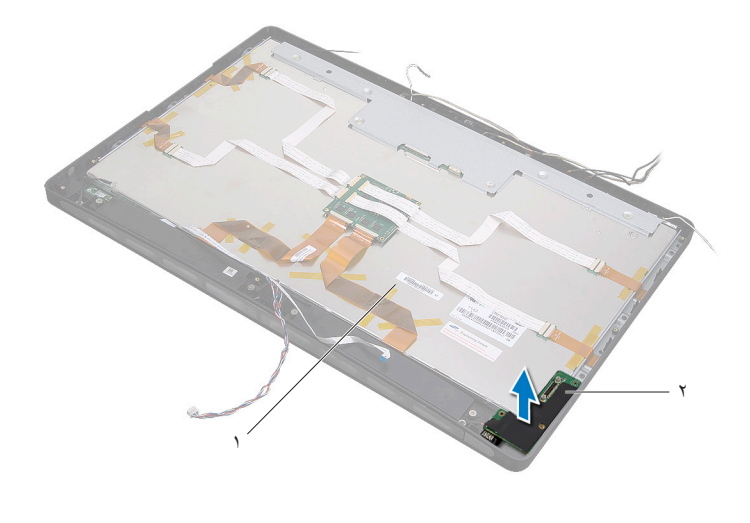

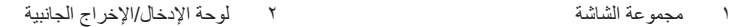

- **۱٤** أزح لساني التثبيت، ثم افصل الكابلات الشريطية عن مجموعة الشاشة.
	- **۱٥** انزع الأشرطة التي تثبت الكابلات الشريطية بمجموعة الشاشة.

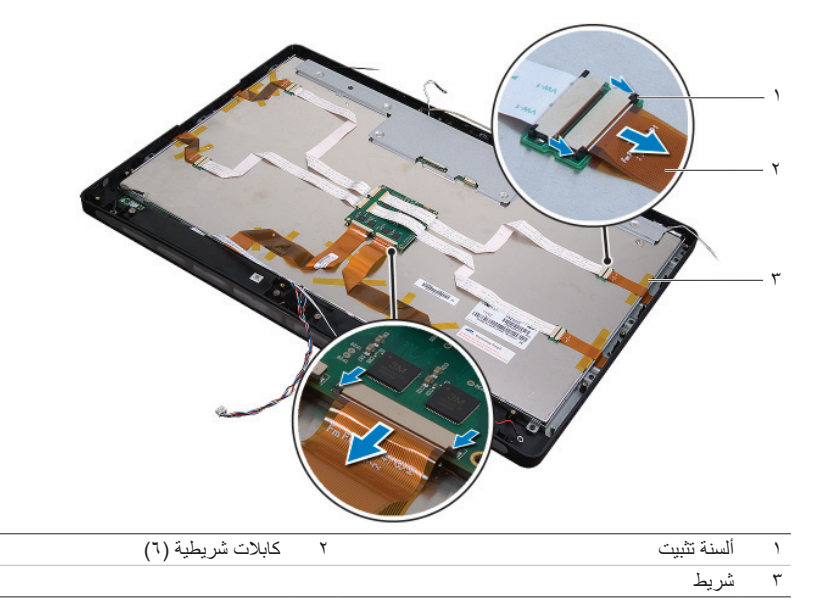

- **۱٦** قم بفك المسامير التي تثبت مجموعة الشاشة في قاعدة الكمبيوتر.
	- **۱۷** ارفع مجموعة الشاشة خارج قاعدة الكمبيوتر.

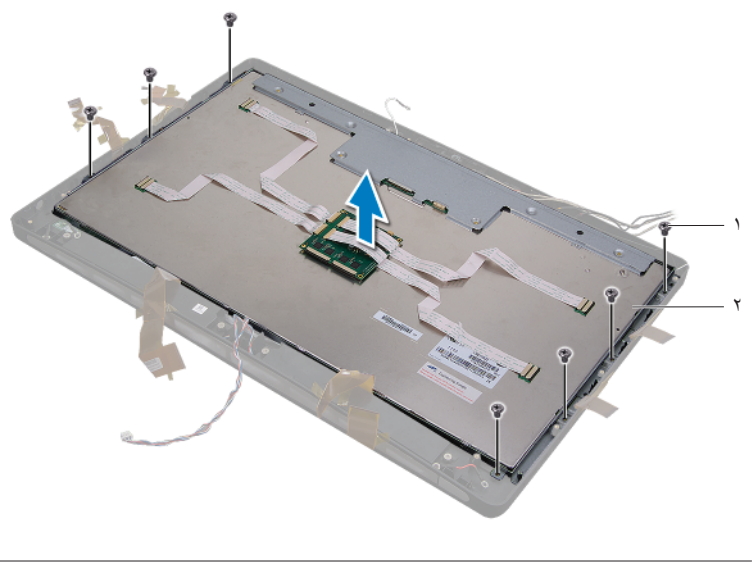

- **۱۸** قم بفك المسامير التي تثبت دعامات الشاشة بلوحة الشاشة.
	- **۱۹** ارفع دعامتي الشاشة خارج لوحة الشاشة.

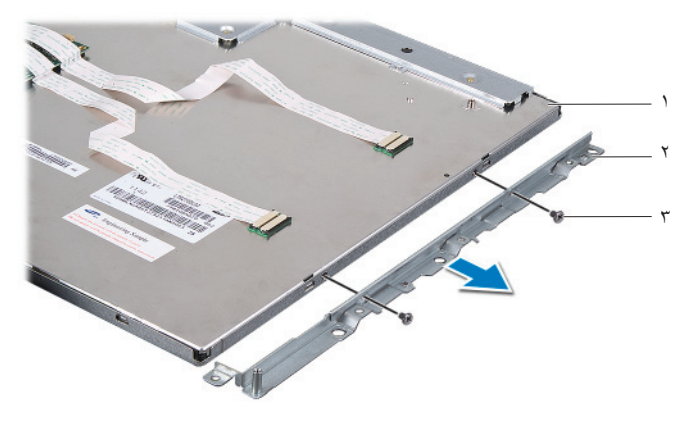

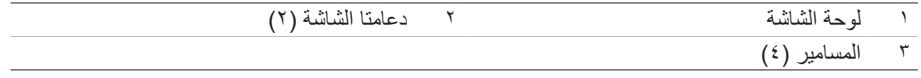

## <span id="page-138-1"></span>**٦۱ إعادة تركيب لوحة الشاشة**

تحذير : قبل أن تبدأ العمل بداخل الكمبيوتر ، يرجى قراءة معلومات السلامة الواردة مع جهاز الكمبيوتر واتبع الخطوات  $\triangle$ الواردة في "قبل أن تبدأ" في [الصفحة](#page-10-0) ١١. ويعد إنهاء [العمل](#page-12-0) بداخل الكمبيوتر، اتبع الإرشادات الواردة في "بعد العمل داخل [الكمبيوتر](#page-12-0)" في الصفحة ١٣. للحصول على معلومات إضافية حول أفضل ممارسات السلامة، انظر "الصفحة **الرئيسية الخاصة بالتوافق مع الإشعارات التنظيمية" على العنوان compliance\_regulatory/com.dell.**

تحذير : يكون وزن الغطاء الأوسط ثقيلاً عندما تكون المكونات مرفقة به. ولذا، يوصى بأن يتعاون شخصان معًا لإخراج **الغطاء الأوسط وإعادة تركيبه عندما تكون المكونات ملحقة به.**

- **<sup>۱</sup>** قم بمحاذاة فتحات المسامير الموجودة على دعامات الشاشة مع فتحات المسامير الموجودة على لوحة الشاشة. **الإجراء**
	- **۲** أعد ربط المسامير التي تثبت دعامات الشاشة بلوحة الشاشة.
- **۳** قم بمحاذاة فتحات المسامير الموجودة بمجموعة الشاشة مع فتحات المسامير الموجودة في قاعدة الكمبيوتر، ثم ضع مجموعة الشاشة برفق على قاعدة الكمبيوتر.

<span id="page-138-0"></span>**ملاحظة:** تأكد من عدم وضع أي كابلات تحت مجموعة الشاشة.

- **٤** أعد ربط المسامير التي تثبت مجموعة الشاشة في قاعدة الكمبيوتر.
- **٥** أدخل الكابلات الشريطية في موصلاتها، ثم اضغط على ألسنة التثبيت لتثبيت الكابلات.
	- **٦** الصق الأشرطة التي تثبت الكابلات الشريطية في مجموعة الشاشة.
		- **۷** أعد تركيب لوحة الإدخال/الإخراج.
- **۸** قم بمحاذاة قاعدة الغطاء الأوسط مع قاعدة الكمبيوتر، ثم أدخل مجموعة الغطاء الأوسط في قاعدة الكمبيوتر.
	- **۹** ّمرر كابلات طاقة الشاشة وLVDS وشاشة اللمس عبر الفتحات الموجودة في الغطاء الأوسط.
		- **۱۰** ضع مجموعة الغطاء الأوسط في قاعدة الكمبيوتر.

**ملاحظة:** تأكد من تمرير جميع الكابلات عبر مسارات التوجيه الخاصة بها، وأنه لا توجد أي كابلات موضوعة أسفل الغطاء الأوسط.

- **۱۱** قم بمحاذاة فتحات المسامير الموجودة بالغطاء الأوسط مع فتحات المسامير الموجودة بقاعدة الكمبيوتر.
	- **۱۲** أعد ربط المسامير التي تثبت مجموعة الغطاء الأوسط بقاعدة الكمبيوتر.
- **۱۳** قم بمحاذاة فتحات المسامير الموجودة في واقي لوحة الإدخال/الإخراج الجانبية مع فتحات المسامير الموجودة في قاعدة الكمبيوتر، ثم أعد ربط المسامير التي تثبت واقي لوحة الإدخال/الإخراج الجانبية في قاعدة الكمبيوتر.

**ملاحظة:** تأكد ً أيضا من تثبيت كابل العزل الأرضي بنفس المسمار المستخدم في تثبيت واقي لوحة الإدخال/ الإخراج الجانبية بقاعدة الكمبيوتر.

**۱٤** قم بتوصيل كابلات طاقة الشاشة وLVDS وشاشة اللمس في لوحة النظام.

- <span id="page-139-0"></span>**15** ّمرر كابالت طاقة الشاشة وLVDS وشاشة اللمس عبر مسارات التوجيه الخاصة بها، ثم أعد تركيب الواقي البالستيكي.
- **16** ّمرر كابلي الكاميرا ووحدة األشعة تحت الحمراء عبر مسارات التوجيه الخاصة بها، ثم قم بتوصيل الكابلين بلوحة النظام.
	- **17** ّمرر كابلي الهوائي الالسلكي عبر مسارات التوجيه الخاصة بهما، ثم قم بتوصيل هذين الكابلين ببطاقة card-mini الالسلكية.
		- **18** ّمرر كابلي مكبر الصوت عبر مسارات التوجيه الخاصة بهما، ثم قم بتوصيلهما بلوحة النظام.
			- **19** ّمرر كابل زر التشغيل عبر مسارات التوجيه الخاصة به، ثم قم بتوصيله بلوحة النظام.
				- **20** قم بتوصيل كابل مؤشر اإلضاءة الخلفية للشاشة بمجموعة الشاشة.
				- **21** أعد ربط المسمار الذي يثبت كابل العزل األرضي بفتحات تبريد المعالج.
		- **22** أعد ربط المسمار الذي يثبت كابل العزل األرضي الممتد من شبكة مكبر الصوت األيمن بالغطاء األوسط.

- **المتطلبات اللاحقة**<br>1 أعد تركيب الإطار الداخلي. انظر "إعادة تركيب الإطار الداخلي" في الصفحة ٩٧.
- **2** أعد تركيب مروحة وحدة امتصاص حرارة المعالج. انظر ["إعادة تركيب مروحة وحدة امتصاص حرارة المعالج"](#page-76-0)  [في الصفحة](#page-76-0) .77
	- **3** أعد تركيب الغطاء الرفيع. انظر ["إعادة تركيب الغطاء الرفيع" في الصفحة](#page-88-0) .89
	- **4** أعد تركيب واقي لوحة النظام. انظر ["إعادة تركيب واقي لوحة النظام" في الصفحة](#page-32-0) .33
		- **5** أعد تركيب الحامل. انظر ["إعادة تركيب الحامل" في الصفحة](#page-48-0) .49
		- **6** أعد تركيب الغطاء الخلفي. انظر ["إعادة تركيب الغطاء الخلفي" في الصفحة](#page-20-0) .21

# **62 إزالة وحدة الكاميرا**

**تحذير: قبل أن تبدأ العمل بداخل الكمبيوتر، يرجى قراءة معلومات السالمة الواردة مع جهاز الكمبيوتر واتبع الخطوات**   $\mathbb{V}$ **الواردة في ["قبل أن تبدأ" في الصفحة .11](#page-10-0) وبعد إنهاء العمل بداخل الكمبيوتر، اتبع اإلرشادات الواردة ف[ي "بعد العمل](#page-12-0)  [داخل الكمبيوتر" في الصفحة .13](#page-12-0) للحصول على معلومات إضافية حول أفضل ممارسات السالمة، انظر "الصفحة الرئيسية الخاصة بالتوافق مع اإلشعارات التنظيمية" على العنوان compliance\_regulatory/com.dell.**

- **المتطلبات الأساسية**<br>1 قم بإزالة الغطاء الخلفي. انظر ["إزالة الغطاء الخلفي" في الصفحة](#page-18-0) 19.
	- **2** قم بفك الحامل. انظر ["إزالة الحامل" في الصفحة](#page-46-0) .47
- **3** قم بإزالة واقي لوحة النظام. انظر ["إزالة واقي لوحة النظام" في الصفحة](#page-30-0) .31
	- **4** قم بفك الغطاء الرفيع. انظر ["إزالة الغطاء الرفيع" في الصفحة](#page-86-0) .87
- **5** قم بإزالة مروحة وحدة امتصاص حرارة المعالج. انظر ["إزالة مروحة وحدة امتصاص حرارة المعالج" في الصفحة](#page-74-0) .75
	- **6** قم بفك اإلطار الداخلي. انظر ["إزالة اإلطار الداخلي" في الصفحة](#page-94-0) .95
	- **7** اتبع الخطوات من [الخطوة 1](#page-132-0) وحتى [الخطوة 12](#page-135-0) في ["إزالة لوحة الشاشة" في الصفحة](#page-132-1) .133

- **1** قم بفك المسمارين اللذين يثبتان مجموعة الكاميرا في قاعدة الكمبيوتر.
- **2** ارفع مجموعة الكاميرا برفق، ثم افصل كابل الكاميرا عن مجموعة الكاميرا.

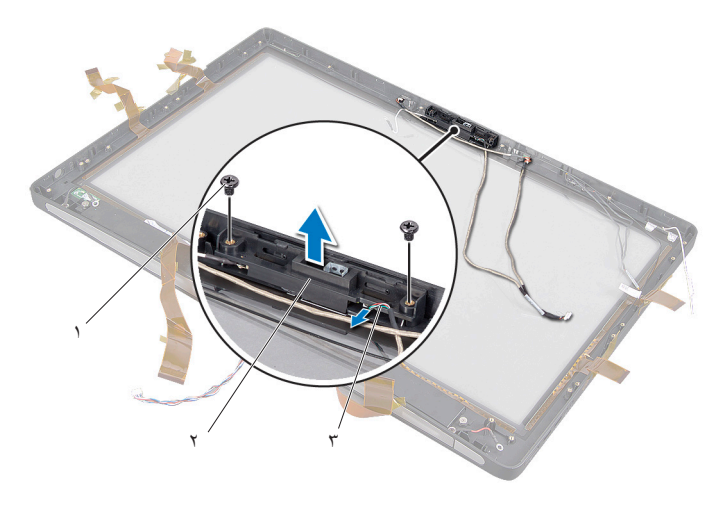

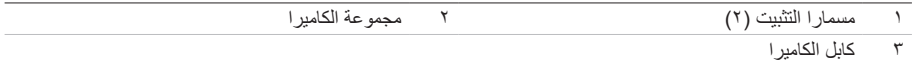

- **3** قم بفك مسمار التثبيت الذي يثبت وحدة الكاميرا وكابل العزل األرضي بمجموعة الكاميرا.
	- **4** أخرج وحدة الكاميرا من المسند الخاص بها.

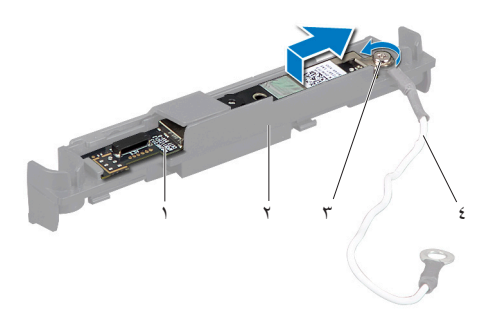

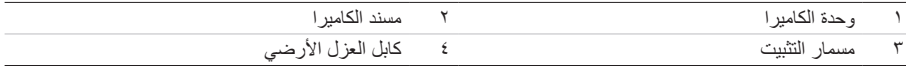

## **63 إعادة تركيب وحدة الكاميرا**

**تحذير: قبل أن تبدأ العمل بداخل الكمبيوتر، يرجى قراءة معلومات السالمة الواردة مع جهاز الكمبيوتر واتبع الخطوات**   $\mathbb{A}$ **الواردة في ["قبل أن تبدأ" في الصفحة .11](#page-10-0) وبعد إنهاء العمل بداخل الكمبيوتر، اتبع اإلرشادات الواردة في ["بعد العمل](#page-12-0)  [داخل الكمبيوتر" في الصفحة](#page-12-0) .[13](#page-12-0) للحصول على معلومات إضافية حول أفضل ممارسات السالمة، انظر "الصفحة الرئيسية الخاصة بالتوافق مع اإلشعارات التنظيمية" على العنوان compliance\_regulatory/com.dell.**

- **1** أدخل وحدة الكاميرا في مجموعة الكاميرا.
- **2** اربط مسمار التثبيت الذي يثبت وحدة الكاميرا وكابل العزل األرضي بمجموعة الكاميرا.
	- **3** قم بتوصيل كابل الكاميرا بمجموعة الكاميرا، ثم ضع الكاميرا في قاعدة الكمبيوتر.
		- **4** أعد ربط المسمارين اللذين يثبتان مجموعة الكاميرا في قاعدة الكمبيوتر.

- **<sup>1</sup>** اتبع الخطوات من [الخطوة 8](#page-138-0) وحتى [الخطوة 19](#page-139-0) في ["إعادة تركيب لوحة الشاشة" في الصفحة](#page-138-1) .<sup>139</sup> **المتطلبات الالحقة**
	- **2** أعد تركيب اإلطار الداخلي. انظر ["إعادة تركيب اإلطار الداخلي" في الصفحة](#page-96-0) .97
- **3** أعد تركيب مروحة وحدة امتصاص حرارة المعالج. انظر ["إعادة تركيب مروحة وحدة امتصاص حرارة المعالج"](#page-76-0)  [في الصفحة](#page-76-0) .77
	- **4** أعد تركيب الغطاء الرفيع. انظر ["إعادة تركيب الغطاء الرفيع" في الصفحة](#page-88-0) .89
	- **5** أعد تركيب واقي لوحة النظام. انظر ["إعادة تركيب واقي لوحة النظام" في الصفحة](#page-32-0) .33
		- **6** أعد تركيب الحامل. انظر ["إعادة تركيب الحامل" في الصفحة](#page-48-0) .49
		- **7** أعد تركيب الغطاء الخلفي. انظر ["إعادة تركيب الغطاء الخلفي" في الصفحة](#page-20-0) .21
# **64 إزالة وحدتي الميكروفون**

**تحذير: قبل أن تبدأ العمل بداخل الكمبيوتر، يرجى قراءة معلومات السالمة الواردة مع جهاز الكمبيوتر واتبع الخطوات الواردة في ["قبل أن تبدأ" في الصفحة .11](#page-10-0) وبعد إنهاء العمل بداخل الكمبيوتر، اتبع اإلرشادات الواردة في ["بعد العمل](#page-12-0)  [داخل الكمبيوتر" في الصفحة](#page-12-0) .[13](#page-12-0) للحصول على معلومات إضافية حول أفضل ممارسات السالمة، انظر "الصفحة الرئيسية الخاصة بالتوافق مع اإلشعارات التنظيمية" على العنوان compliance\_regulatory/com.dell.**

- **المتطلبات الأساسية**<br>1 قم بإزالة الغطاء الخلفي. انظر ["إزالة الغطاء الخلفي" في الصفحة](#page-18-0) 19.
	- **2** قم بفك الحامل. انظر ["إزالة الحامل" في الصفحة](#page-46-0) .47
- **3** قم بإزالة واقي لوحة النظام. انظر ["إزالة واقي لوحة النظام" في الصفحة](#page-30-0) .31
	- **4** قم بإزالة الغطاء الرفيع. انظر ["إزالة الغطاء الرفيع" في الصفحة](#page-86-0) .87
- **5** قم بإزالة مروحة وحدة امتصاص حرارة المعالج. انظر ["إزالة مروحة وحدة امتصاص حرارة المعالج" في الصفحة](#page-74-0) .75
	- **6** قم بإزالة اإلطار الداخلي. انظر ["إزالة اإلطار الداخلي" في الصفحة](#page-94-0) .95
	- **7** اتبع الخطوات من [الخطوة 1](#page-132-0) وحتى [الخطوة 12](#page-135-0) في ["إزالة لوحة الشاشة" في الصفحة](#page-132-1) .133

## **اإلجراء**

- **1** افصل كابالت الميكروفون عن وحدتي الميكروفون.
- **2** ّ باستخدام قلم الكتابة البالستيكي، اسحب ألسنة التثبيت وحرك وحدة الميكروفون لألعلى.

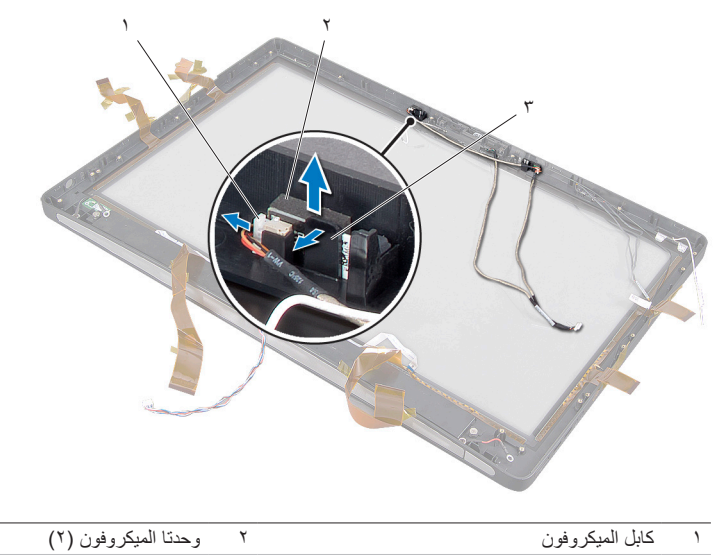

3 لسان التثبيت

**3** قم بإزالة وحدة الميكروفون من المقبس الخاص بها.

# **65 إعادة تركيب وحدتي الميكروفون**

**تحذير: قبل أن تبدأ العمل بداخل الكمبيوتر، يرجى قراءة معلومات السالمة الواردة مع جهاز الكمبيوتر واتبع الخطوات الواردة في ["قبل أن تبدأ" في الصفحة .11](#page-10-0) وبعد إنهاء العمل بداخل الكمبيوتر، اتبع اإلرشادات الواردة في ["بعد العمل](#page-12-0)  [داخل الكمبيوتر" في الصفحة](#page-12-0) .[13](#page-12-0) للحصول على معلومات إضافية حول أفضل ممارسات السالمة، انظر "الصفحة الرئيسية الخاصة بالتوافق مع اإلشعارات التنظيمية" على العنوان compliance\_regulatory/com.dell.**

- **1** قم بمحاذاة وحدتي الميكروفون مع مقبس وحدتي الميكروفون، ثم أدخل وحدتي الميكروفون في المقبس الخاص بهما. تأكد من تثبيت وحدتي الميكر وفون بالألسنة الموجودة بمقبس وحدة الميكر وفون.
	- **2** قم بتوصيل كابالت الميكروفون بوحدتي الميكروفون.

- **<sup>1</sup>** اتبع الخطوات من [الخطوة 8](#page-138-0) وحتى [الخطوة 19](#page-139-0) في ["إعادة تركيب لوحة الشاشة" في الصفحة](#page-138-1) .<sup>139</sup> **المتطلبات الالحقة**
	- **2** أعد تركيب اإلطار الداخلي. انظر ["إعادة تركيب اإلطار الداخلي" في الصفحة](#page-96-0) .97
- **3** أعد تركيب مروحة وحدة امتصاص حرارة المعالج. انظر ["إعادة تركيب مروحة وحدة امتصاص حرارة المعالج"](#page-76-0)  [في الصفحة](#page-76-0) .77
	- **4** أعد تركيب الغطاء الرفيع. انظر ["إعادة تركيب الغطاء الرفيع" في الصفحة](#page-88-0) .89
	- **5** أعد تركيب واقي لوحة النظام. انظر ["إعادة تركيب واقي لوحة النظام" في الصفحة](#page-32-0) .33
		- **6** أعد تركيب الحامل. انظر ["إعادة تركيب الحامل" في الصفحة](#page-48-0) .49
		- **7** أعد تركيب الغطاء الخلفي. انظر ["إعادة تركيب الغطاء الخلفي" في الصفحة](#page-20-0) .21

# **66 إزالة وحدة األشعة تحت الحمراء )IR**

 **)66تحذير: قبل أن تبدأ العمل بداخل الكمبيوتر، يرجى قراءة معلومات السالمة الواردة مع جهاز الكمبيوتر واتبع الخطوات الواردة في ["قبل أن تبدأ" في الصفحة .11](#page-10-0) وبعد إنهاء العمل بداخل الكمبيوتر، اتبع اإلرشادات الواردة في ["بعد العمل](#page-12-0)  [داخل الكمبيوتر" في الصفحة .13](#page-12-0) للحصول على معلومات إضافية حول أفضل ممارسات السالمة، انظر "الصفحة الرئيسية الخاصة بالتوافق مع اإلشعارات التنظيمية" على العنوان compliance\_regulatory/com.dell.**

- **المتطلبات الأساسية**<br>1 قم بإزالة الغطاء الخلفي. انظر ["إزالة الغطاء الخلفي" في الصفحة](#page-18-0) 19.
	- **2** قم بفك الحامل. انظر ["إزالة الحامل" في الصفحة](#page-46-0) .47
- **3** قم بإزالة واقي لوحة النظام. انظر ["إزالة واقي لوحة النظام" في الصفحة](#page-30-0) .31
	- **4** قم بإزالة الغطاء الرفيع. انظر ["إزالة الغطاء الرفيع" في الصفحة](#page-86-0) .87
- **5** قم بإزالة مروحة وحدة امتصاص حرارة المعالج. انظر ["إزالة مروحة وحدة امتصاص حرارة المعالج" في الصفحة](#page-74-0) .75
	- **6** قم بإزالة اإلطار الداخلي. انظر ["إزالة اإلطار الداخلي" في الصفحة](#page-94-0) .95
	- **7** اتبع الخطوات من [الخطوة 1](#page-132-0) وحتى [الخطوة 12](#page-135-0) في ["إزالة لوحة الشاشة" في الصفحة](#page-132-1) .133

- **1** ّ ارفع لسان التثبيت وحر ُك م ُ ستقبل إشارة األشعة تحت الحمراء إلى خارج مقبس مستقبل اإلشارة.
	- **2** قم بفك مصباح توضيح حالة إشارة األشعة تحت الحمراء وإخراجه من المقبس الخاص به.
		- **3** قم بإزالة وحدة األشعة تحت الحمراء من قاعدة الكمبيوتر.

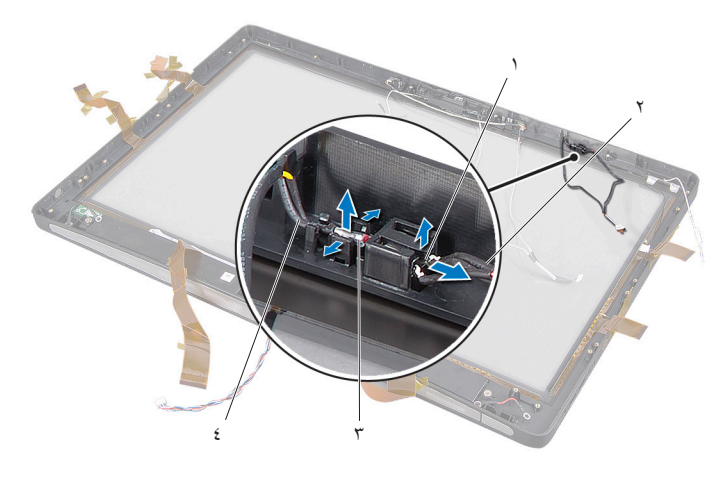

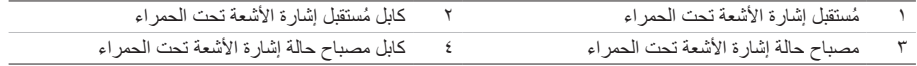

# **67 إعادة تركيب وحدة األشعة تحت الحمراء**

**تحذير: قبل أن تبدأ العمل بداخل الكمبيوتر، يرجى قراءة معلومات السالمة الواردة مع جهاز الكمبيوتر واتبع الخطوات الواردة في ["قبل أن تبدأ" في الصفحة](#page-10-0) .[11](#page-10-0) وبعد إنهاء العمل بداخل الكمبيوتر، اتبع اإلرشادات الواردة في ["بعد العمل](#page-12-0)  [داخل الكمبيوتر" في الصفحة .13](#page-12-0) للحصول على معلومات إضافية حول أفضل ممارسات السالمة، انظر "الصفحة الرئيسية الخاصة بالتوافق مع اإلشعارات التنظيمية" على العنوان compliance\_regulatory/com.dell.**

- **1** مع مراعاة اتجاه جانب المستشعر ناحية مقدمة الكمبيوتر، أدخل مستقبل إشارة األشعة تحت الحمراء في المقبس الخاص به حتى تسمع صوت استقرار مستقبل اإلشارة في مكانه.
- **2** مع مراعاة اتجاه مصباح LED ناحية مقدمة الكمبيوتر، اضغط على مصباح حالة إشارة األشعة تحت الحمراء إلدخاله في الفتحة الخاصة به.

- **<sup>1</sup>** اتبع الخطوات من [الخطوة 8](#page-138-0) وحتى [الخطوة 19](#page-139-0) في ["إعادة تركيب لوحة الشاشة" في الصفحة](#page-138-1) .<sup>139</sup> **المتطلبات الالحقة**
	- **2** أعد تركيب اإلطار الداخلي. انظر ["إعادة تركيب اإلطار الداخلي" في الصفحة](#page-96-0) .97
- **3** أعد تركيب مروحة وحدة امتصاص حرارة المعالج. انظر ["إعادة تركيب مروحة وحدة امتصاص حرارة المعالج"](#page-76-0)  [في الصفحة](#page-76-0) .77
	- **4** أعد تركيب الغطاء الرفيع. انظر ["إعادة تركيب الغطاء الرفيع" في الصفحة](#page-88-0) .89
	- **5** أعد تركيب واقي لوحة النظام. انظر ["إعادة تركيب واقي لوحة النظام" في الصفحة](#page-32-0) .33
		- **6** أعد تركيب الحامل. انظر ["إعادة تركيب الحامل" في الصفحة](#page-48-0) .49
		- **7** أعد تركيب الغطاء الخلفي. انظر ["إعادة تركيب الغطاء الخلفي" في الصفحة](#page-20-0) .21

# **68** إ**زالة وحدة (وحدتي) الهو**ائ*ي*

**تحذير: قبل أن تبدأ العمل بداخل الكمبيوتر، يرجى قراءة معلومات السالمة الواردة مع جهاز الكمبيوتر واتبع الخطوات الواردة في ["قبل أن تبدأ" في الصفحة .11](#page-10-0) وبعد إنهاء العمل بداخل الكمبيوتر، اتبع اإلرشادات الواردة في ["بعد العمل](#page-12-0)  [داخل الكمبيوتر" في الصفحة](#page-12-0) .[13](#page-12-0) للحصول على معلومات إضافية حول أفضل ممارسات السالمة، انظر "الصفحة الرئيسية الخاصة بالتوافق مع اإلشعارات التنظيمية" على العنوان compliance\_regulatory/com.dell.**

- **المتطلبات الأساسية**<br>1 قم بإزالة الغطاء الخلفي. انظر ["إزالة الغطاء الخلفي" في الصفحة](#page-18-0) 19.
	- **2** قم بفك الحامل. انظر ["إزالة الحامل" في الصفحة](#page-46-0) .47
- **3** قم بإزالة واقي لوحة النظام. انظر ["إزالة واقي لوحة النظام" في الصفحة](#page-30-0) .31
	- **4** قم بفك الغطاء الرفيع. انظر ["إزالة الغطاء الرفيع" في الصفحة](#page-86-0) .87
- **5** قم بإزالة مروحة وحدة امتصاص حرارة المعالج. انظر ["إزالة مروحة وحدة امتصاص حرارة المعالج" في الصفحة](#page-74-0) .75
	- **6** قم بفك اإلطار الداخلي. انظر ["إزالة اإلطار الداخلي" في الصفحة](#page-94-0) .95
	- **7** اتبع الخطوات من [الخطوة 1](#page-132-0) وحتى [الخطوة 12](#page-135-0) في ["إزالة لوحة الشاشة" في الصفحة](#page-132-1) .133

- **1** افصل كابلي الهوائي الالسلكي من بطاقة card-mini الالسلكية.
- **2** الحظ توجيه كابلي الهوائي، ثم أخرجهما من مسارات التوجيه الخاصة بهما.
	- **3** أخرج وحدتي الهوائي من قاعدة الكمبيوتر.
	- **4** ارفع وحدتي الهوائي خارج قاعدة الكمبيوتر.

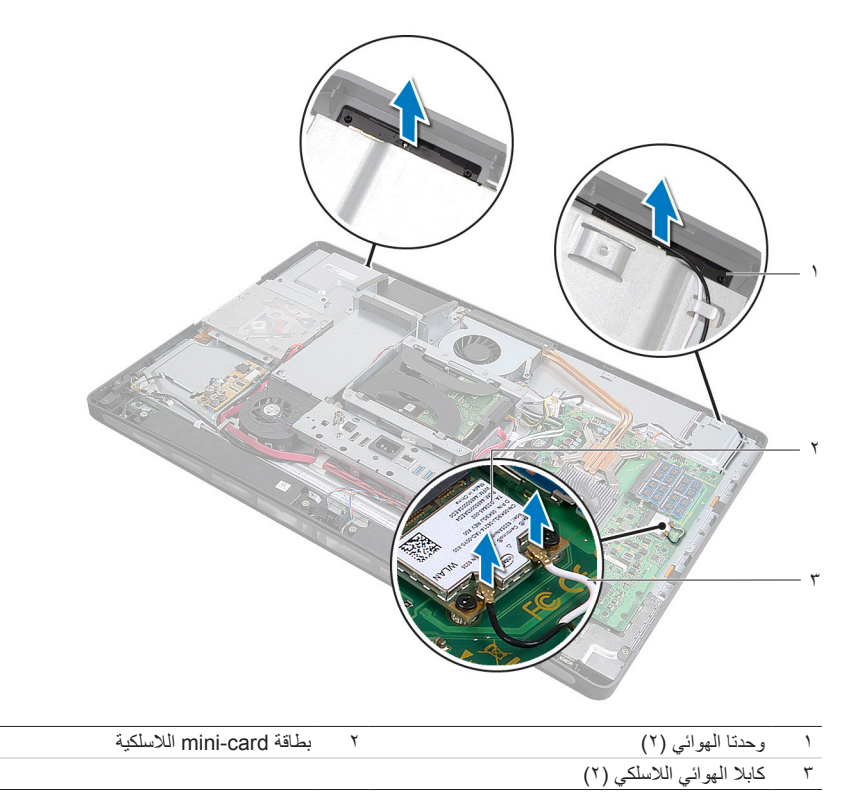

# **69 إعادة تركيب وحدة )وحدتي( الهوائي**

**تحذير: قبل أن تبدأ العمل بداخل الكمبيوتر، يرجى قراءة معلومات السالمة الواردة مع جهاز الكمبيوتر واتبع الخطوات**   $\mathbb{A}$ **الواردة في ["قبل أن تبدأ" في الصفحة .11](#page-10-0) وبعد إنهاء العمل بداخل الكمبيوتر، اتبع اإلرشادات الواردة في ["بعد العمل](#page-12-0)  [داخل الكمبيوتر" في الصفحة .13](#page-12-0) للحصول على معلومات إضافية حول أفضل ممارسات السالمة، انظر "الصفحة الرئيسية الخاصة بالتوافق مع اإلشعارات التنظيمية" على العنوان compliance\_regulatory/com.dell.**

- **1** قم بمحاذاة وحدتي الهوائي مع عالمتي المحاذاة الظاهرتين على قاعدة الكمبيوتر، ثم ثبّت الوحدتين بقاعدة الكمبيوتر.
- **2** ّمرر كابلي الهوائي الالسلكي عبر مسارات التوجيه الخاصة بهما، ثم قم بتوصيل هذين الكابلين ببطاقة card-mini الالسلكية.

- **<sup>1</sup>** اتبع الخطوات من [الخطوة 8](#page-138-0) وحتى [الخطوة 19](#page-139-0) في ["إعادة تركيب لوحة الشاشة" في الصفحة](#page-138-1) .<sup>139</sup> **المتطلبات الالحقة**
	- **2** أعد تركيب اإلطار الداخلي. انظر ["إعادة تركيب اإلطار الداخلي" في الصفحة](#page-96-0) .97
- **3** أعد تركيب مروحة وحدة امتصاص حرارة المعالج. انظر ["إعادة تركيب مروحة وحدة امتصاص حرارة المعالج"](#page-76-0)  [في الصفحة](#page-76-0) .77
	- **4** أعد تركيب الغطاء الرفيع. انظر ["إعادة تركيب الغطاء الرفيع" في الصفحة](#page-88-0) .89
	- **5** أعد تركيب واقي لوحة النظام. انظر ["إعادة تركيب واقي لوحة النظام" في الصفحة](#page-32-0) .33
		- **6** أعد تركيب الحامل. انظر ["إعادة تركيب الحامل" في الصفحة](#page-48-0) .49
		- **7** أعد تركيب الغطاء الخلفي. انظ[ر "إعادة تركيب الغطاء الخلفي" في الصفحة](#page-20-0) .21

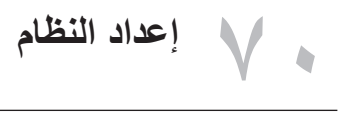

## **نظرة عامة**

 $\sqrt{}$ 

استخدم إعداد النظام من أجل:

- **ï** الحصول على معلومات حول الأجهزة الملحقة بالكمبيوتر، مثل عدد وحدات ذاكرة الوصول العشوائي (RAM (وسعة محرك الأقراص الثابتة وما شابه ذلك
	- **ï** تغيير معلومات تهيئة النظام
- **ï** ضبط أو تغيير أحد الخيارات المحددة من ِقبل المستخدم، مثل كلمة مرور المستخدم ونوع محرك الأقراص الثابتة المركب وتمكين أو تعطيل الأجهزة الأساسية وما إلى ذلك

<span id="page-156-0"></span>تنبيه: إذا لم تكن مستخدمًا خبيرًا في الكمبيوتر ، فلا تقم بتغيير الإعدادات في برنامج إعداد النظام. فقد تؤدي بعض **التغييرات إلى عدم تشغيل الكمبيوتر على النحو الملائم.**

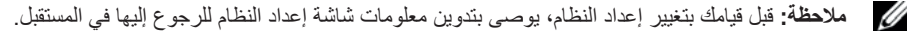

# **<sup>۱</sup>** قم بتشغيل (أو إعادة تشغيل) الكمبيوتر. **الدخول إلى برنامج إعداد النظام**

- 
- **۲** أثناء اختبار التشغيل الذاتي POST، وعند ظهور شعار DELL، انتظر لحين ظهور الرسالة التي تطالبك بالضغط على مفتاح 2F، ثم اضغط على مفتاح <2F <على الفور.
- **ملاحظة:** تشير المطالبة بالضغط على مفتاح 2F إلى أنه قد تم بدء تشغيل لوحة المفاتيح. قد تظهر هذه الرسالة في وقت Ø سريع جدًا، لذا، يجب أن تترقب ظهورها، ثم اضغط على مفتاح <F2>. إذا ضغطت على مفتاح <F2> قبل ظهور رسالة مطالبتك بالضغط عليه، فلن يكون للضغط على هذا المفتاح أي تأثير. إذا أطلت الانتظار حتى يظهر شعار نظام التشغيل، فاستمر في انتظارك حتى ترى سطح مكتب نظام التشغيل. وبعد ذلك، أوقف تشغيل الكمبيوتر وأعد المحاولة.

#### **شاشات إعداد النظام**

تعرض شاشة إعداد النظام معلومات التهيئة الحالية أو القابلة للتغيير الخاصة بالكمبيوتر. ويتم تقسيم المعلومات التي تظهر على الشاشة إلى ثالثة أجزاء كالتالي: **item setup( عنصر اإلعداد(** و**screen help( شاشة التعليمات( النشطة وkey functions( وظائف المفاتيح(**.

**Item Setup( عنصر اإلعداد(** — يظهر هذا الحقل في الجانب الأيسر من نافذة إعداد النظام. وهذا الحقل عبارة عن قائمة تمرير تحتوي على ميزات تحدد تهيئة جهاز الكمبيوتر، بما في ذلك الأجهزة المثبتة وتوفير الطاقة وميزات الأمان. قم بالتمرير إلى أعلى القائمة وإلى أسفلها باستخدام مفتاحي السهم لأعلى و لأسفل. عند تمييز أحد الخيار ات، تعرض **Screen Help( شاشة التعليمات(** ً مزيدا من المعلومات حول ذلك الخيار واإلعدادات المتاحة له. **Screen Help( شاشة التعليمات(** — يظهر هذا الحقل في الجانب األيمن من نافذة إعداد النظام ويحتوي على معلومات حول كل خيار وارد في **Item Setup )عنصر اإلعداد(**. وفي هذا الحقل يمكنك استعراض معلومات حول الكمبيوتر وإجراء تغييرات على إعداداتك الحالية. اضغط على مفتاحي السهم لأعلى والأسفل لتمييز أحد الخيارات. اضغط على مفتاح >Enter >لتنشيط هذا التحديد والرجوع إلى **Item Setup( عنصر اإلعداد(**. **مالحظة:** ليست كل اإلعدادات المدرجة في **Setup Item( عنصر اإلعداد(** قابلة للتغيير.

**Functions Key( وظائف المفاتيح(** — يظهر هذا الحقل أسفل **Screen Help( شاشة التعليمات(** ويعرض قائمة بالمفاتيح ووظائفها داخل حقل إعداد النظام النشط.

#### **خيارات إعداد النظام**

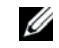

**مالحظة:** ً استنادا إلى جهاز الكمبيوتر الخاص بك واألجهزة المركبة به، قد تظهر العناصر المدرجة في هذا القسم أو قد ال تظهر كما هي واردة بالضبط في القائمة.

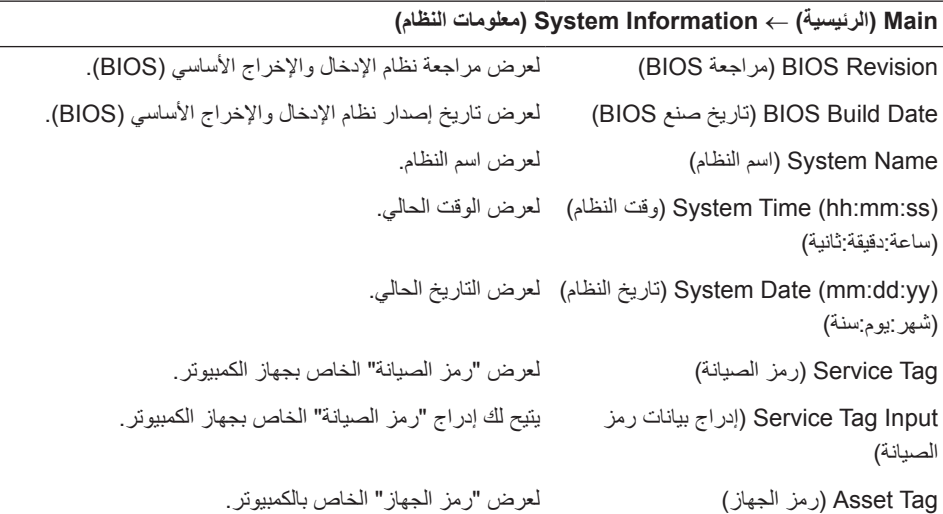

### **Main( الرئيسية(** ← **Information Processor( معلومات المعالج(**

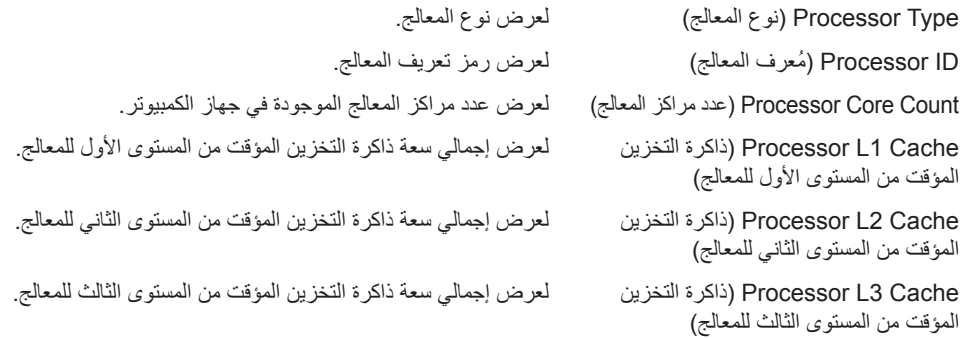

### **Main( الرئيسية(** ← **Information Memory( معلومات الذاكرة(**

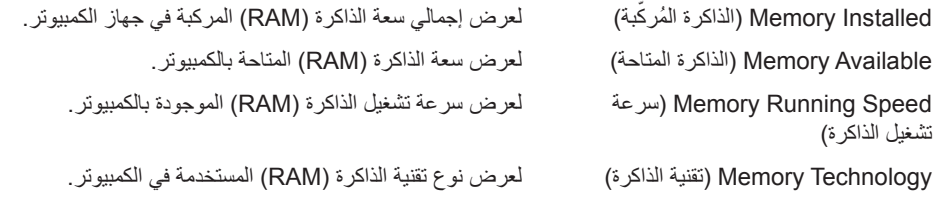

## **Main( الرئيسية(** ← **Information SATA( معلومات محرك أقراص SATA)**

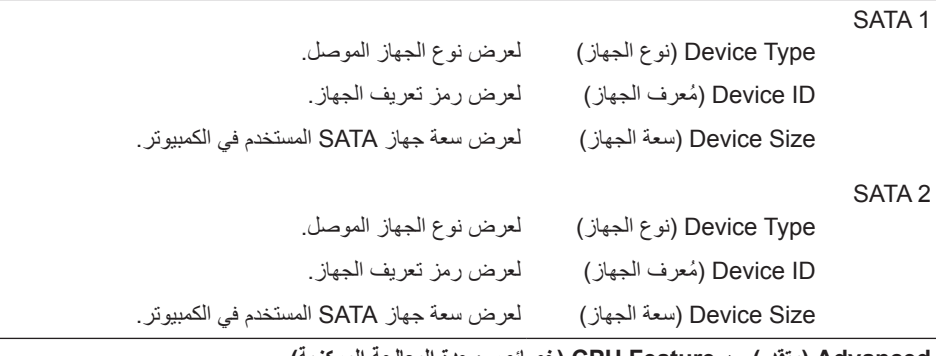

#### **Advanced( متقدم(** ← **Feature CPU( خصائص وحدة المعالجة المركزية(**

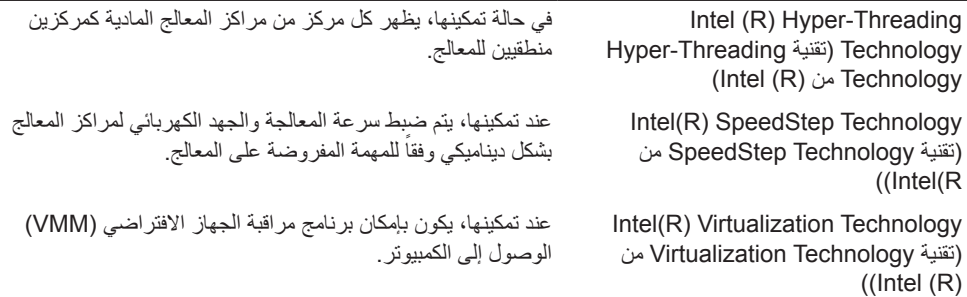

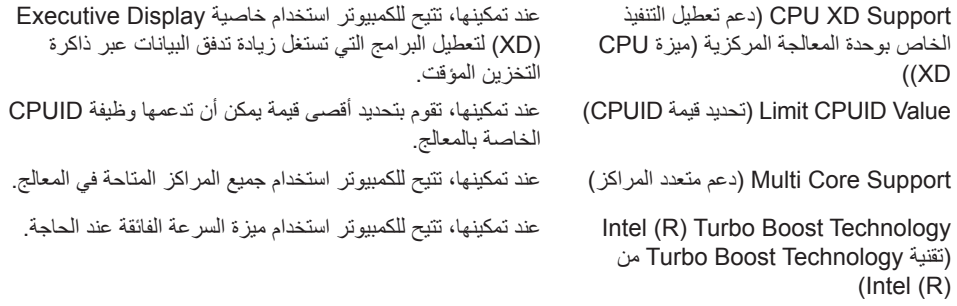

## **)USB منافذ تهيئة )USB Configuration** ← **)متقدم )Advanced**

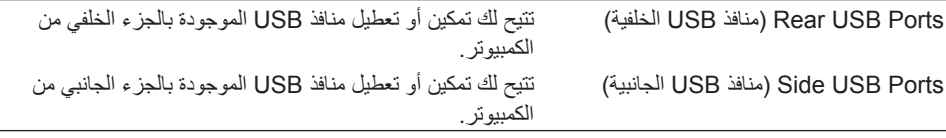

## **Advanced( متقدم(** ← **Configuration Device Onboard( تهيئة األجهزة المدمجة(**

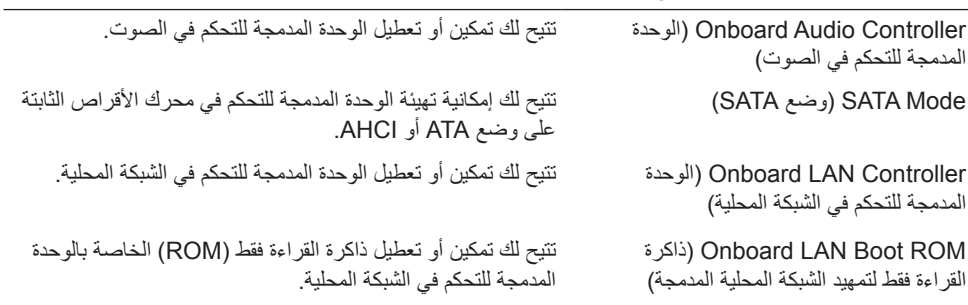

#### **Boot( التمهيد(**

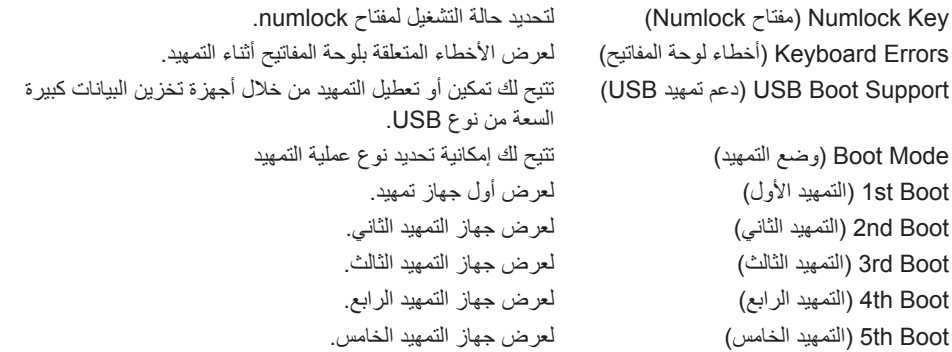

#### **Power( الطاقة(**

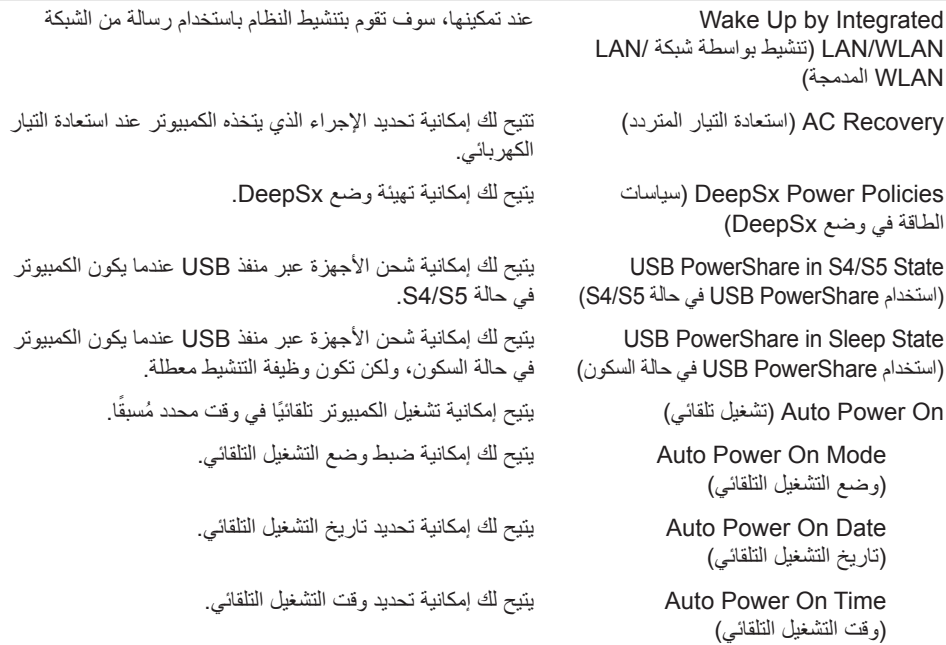

### **Security( األمان(**

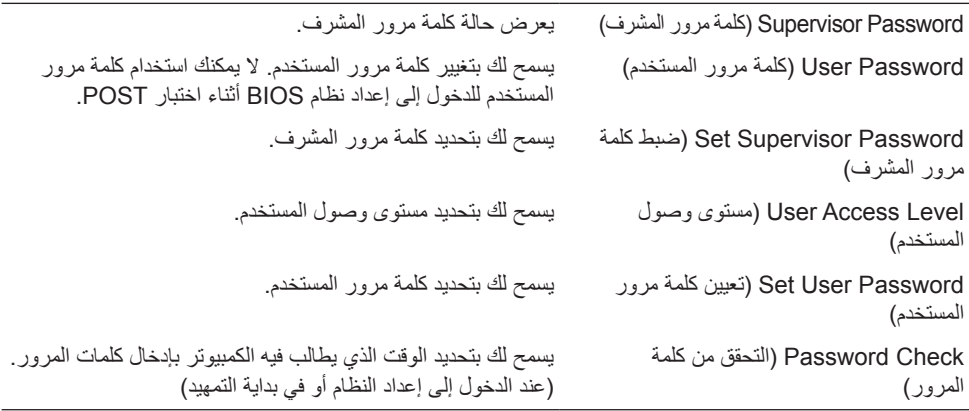

### **Exit**) **Exit**

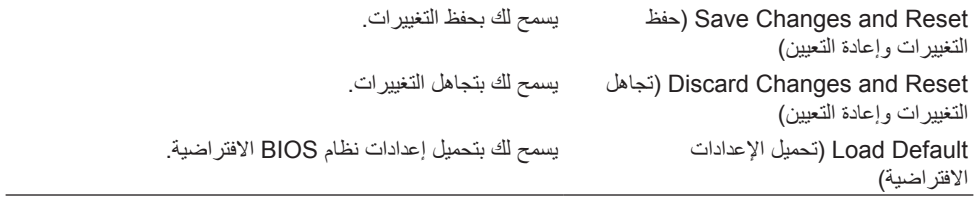

### **تغيير تسلسل التمهيد**

**تغيير تسلسل التمهيد للتمهيد الحالي**

يمكنك استخدام هذه الميزة لتغيير تسلسل التمهيد الحالي، على سبيل المثال: للتمهيد من محرك األقراص الضوئية لتشغيل ميزة Diagnostics Dell( تشخيصات Dell )من على قرص *Utilities and Drivers(* برامج التشغيل واألدوات المساعدة*(*. يتم استرداد تسلسل التمهيد السابق عند إجراء التمهيد التالي.

- **1** في حالة التمهيد من جهاز USB، يجب توصيل جهاز USB بأحد منافذ USB.
	- **2** قم بتشغيل )أو إعادة تشغيل( الكمبيوتر.
- **3** عند ظهور Options Boot 12F ,Setup 2F( خيارات إعداد 2F، تمهيد 12F )في الجانب األيمن السفلي من الشاشة، اضغط على مفتاح >12F>.
- **مالحظة:** إذا أطلت االنتظار حتى يظهر شعار نظام التشغيل، فاستمر في انتظارك حتى ترى سطح مكتب نظام التشغيل. Ø بعد ذلك، أوقف تشغيل الكمبيوتر وأعد المحاولة.

تظهر **Menu Device Boot( قائمة أجهزة التمهيد(** موضحة جميع أجهزة التمهيد المتاحة.

**4** من Menu Device Boot( قائمة أجهزة التمهيد(، اختر الجهاز الذي ترغب في التمهيد منه. على سبيل المثال، إذا كنت تقوم بالتمهيد إلى مفتاح ذاكرة USB، فقم بتمييز **Device Storage USB( جهاز تخزين USB )**واضغط على مفتاح >Enter>.

#### **تغيير تسلسل التمهيد لعمليات التمهيد المستقبلية**

- **1** ادخل إلى إعداد النظام. انظر ["الدخول إلى برنامج إعداد النظام" في الصفحة](#page-156-0) .157
- **2** استخدم مفتاحي األسهم لتمييز خيار القائمة **Boot( التمهيد(**، ثم اضغط على مفتاح >Enter >للدخول إلى هذه القائمة.
	- **مالحظة:** قم بتدوين تسلسل التمهيد الحالي فلربما ترغب في استعادته.
		- **3** اضغط على مفتاحي السهم ألعلى وألسفل للتنقل خالل قائمة األجهزة.
	- **4** اضغط على عالمة الموجب )+( أو السالب )–( لتغيير أولوية التمهيد الخاصة بالجهاز.

## **مسح كلمات المرور المنسية**

**تحذير: قبل أن تبدأ العمل بداخل الكمبيوتر، يرجى قراءة معلومات السالمة الواردة مع جهاز الكمبيوتر واتبع الخطوات**  ⚠ **الواردة في ["قبل أن تبدأ" في الصفحة .11](#page-10-0) وبعد إنهاء العمل بداخل الكمبيوتر، اتبع اإلرشادات الواردة في ["بعد العمل](#page-12-0)  [داخل الكمبيوتر" في الصفحة](#page-12-0) .[13](#page-12-0) للحصول على معلومات إضافية حول أفضل ممارسات السالمة، انظر "الصفحة الرئيسية الخاصة بالتوافق مع اإلشعارات التنظيمية" على العنوان compliance\_regulatory/com.dell.**

- **1** قم بفك الغطاء الخلفي. انظر ["إزالة الغطاء الخلفي" في الصفحة](#page-18-0) .19
- **2** قم بإزالة واقي لوحة النظام. انظر ["إزالة واقي لوحة النظام" في الصفحة](#page-30-0) .31
- **3** حدد موضع وصلة إعادة تعيين كلمة المرور على لوحة النظام. انظر ["مكونات لوحة النظام" في الصفحة](#page-15-0) .16
	- **4** أخرج قابس الوصلة ثنائية السن من السنين 2 و3 وأدخله في السنين 1 و.2

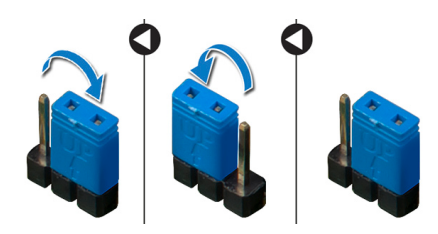

- **0** انتظر لمدة خمس ثوانٍ تقريبًا لمسح إعداد كلمة المرور ـ
- **6** أخرج قابس الوصلة ثنائية السن من السنين 1 و2 وأعد إدخاله في السنين 2 و.3
- **7** أعد تركيب واقي لوحة النظام. انظر ["إعادة تركيب واقي لوحة النظام" في الصفحة](#page-32-0) .33
	- **8** أعد تركيب الغطاء الخلفي. انظر ["إعادة تركيب الغطاء الخلفي" في الصفحة](#page-20-0) .21

# **مسح إعدادات CMOS**

- **تحذير: قبل أن تبدأ العمل بداخل الكمبيوتر، يرجى قراءة معلومات السالمة الواردة مع جهاز الكمبيوتر واتبع الخطوات**  ⚠ **الواردة في ["قبل أن تبدأ" في الصفحة .11](#page-10-0) وبعد إنهاء العمل بداخل الكمبيوتر، اتبع اإلرشادات الواردة في ["بعد العمل](#page-12-0)  [داخل الكمبيوتر" في الصفحة .13](#page-12-0) للحصول على معلومات إضافية حول أفضل ممارسات السالمة، انظر "الصفحة الرئيسية الخاصة بالتوافق مع اإلشعارات التنظيمية" على العنوان compliance\_regulatory/com.dell.**
	- **1** قم بفك الغطاء الخلفي. انظر ["إزالة الغطاء الخلفي" في الصفحة](#page-18-0) .19
	- **2** قم بفك واقي لوحة النظام. انظر ["إزالة واقي لوحة النظام" في الصفحة](#page-30-0) .31
	- **3** حدد موضع وصلة إعادة تعيين إعدادات CMOS على لوحة النظام. انظر ["مكونات لوحة النظام" في الصفحة](#page-15-0) .16
		- **4** أخرج قابس الوصلة ثنائية السن من السنين 2 و3 وأدخله في السنين 1 و.2

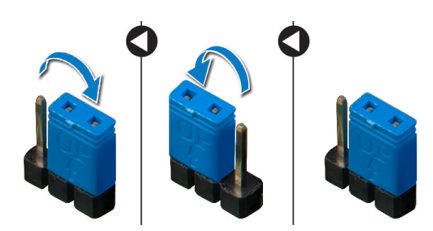

- ٍ ً تقريبا لمسح إعداد CMOS. **5** انتظر لمدة خمس ثوان
- **6** أخرج قابس الوصلة ثنائية السن من السنين 1 و2 وأعد إدخاله في السنين 2 و.3
- **7** أعد تركيب واقي لوحة النظام. انظر ["إعادة تركيب واقي لوحة النظام" في الصفحة](#page-32-0) .33
	- **8** أعد تركيب الغطاء الخلفي. انظر ["إعادة تركيب الغطاء الخلفي" في الصفحة](#page-20-0) .21

# **۷۱ تحديث نظام الإدخال والإخراج الأساسي (BIOS (**

قد تحتاج إلى تحديث نظام الإدخال والإخراج الأساسي (BIOS (عندما يكون هناك تحديث متاح أو بعد إعادة تركيب لوحة النظام. لتحديث نظام BIOS:

- **۱** ابدأ تشغيل الكمبيوتر.
- .**support.dell.com/support/downloads** إلى انتقل **۲**
	- **۳** حدد موقع ملف تحديث نظام BIOS المخصص للكمبيوتر:

**ملاحظة:** يوجد "رمز الصيانة" الخاص بجهاز الكمبيوتر على ملصق موضوع على الجانب الخلفي للكمبيوتر. للحصول على مزيد من المعلومات، اطلع على دليل البدء السريع المرفق مع الكمبيوتر.

إذا كان لديك "رمز الصيانة" أو "رمز الخدمة السريعة":

- **أ** أدخل "رمز الصيانة" أو "رمز الخدمة السريعة" الخاص بالكمبيوتر في حقل **Express or Tag Service Code Service) رمز الصيانة أو رمز الخدمة السريعة)**.
	- **ب** انقر فوق **Submit) إرسال)** وتابع إلى [الخطوة](#page-164-0) .٤

<span id="page-164-0"></span>إذا لم يكن لديك "رمز الصيانة" أو "رمز الخدمة السريعة" الخاص بالكمبيوتر:

- **أ** اختر أحد الخيارات التالية:
- **ï اكتشاف "رمز الصيانة" ً تلقائيا**
- **(وخدماتي منتجاتي قائمة (My Products and Services List من الاختيار ï**
	- **ï الاختيار من قائمة تضم جميع منتجات Dell**
	- **ب** انقر فوق **Continue) متابعة)** واتبع الإرشادات الظاهرة على الشاشة.
	- **٤** تظهر قائمة بالنتائج على الشاشة. انقر فوق **BIOS) نظام الإدخال والإخراج الأساسي)**.
		- **٥** انقر فوق **File Download) تنزيل ملف)** لتنزيل أحدث ملف لنظام BIOS.
- **٦** في نافذة **below method download your select Please) ُيرجى تحديد طريقة التنزيل أدناه)**، انقر فوق **Browser via Download File Single For) لتنزيل ملف واحد عبر المتصفح)**، ثم انقر فوق **Now Download) التنزيل الآن)**. تظهر نافذة **Download File) تنزيل الملف)**.
	- ًا ً مناسبا لتنزيل الملف على الكمبيوتر. **۷** في نافذة **As Save) حفظ باسم)**، حدد مكان
	- **۸** إذا ظهرت نافذة **Complete Download) اكتمل التنزيل)**، فانقر فوق **Close) إغلاق)**.
		- **۹** انتقل إلى المجلد الذي قمت فيه بتنزيل ملف تحديث نظام BIOS.
	- **۱۰** انقر ً نقرا ً مزدوجا فوق رمز ملف تحديث نظام BIOS واتبع الإرشادات التي تظهر على الشاشة.